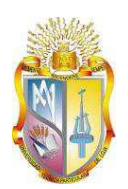

# <span id="page-0-0"></span>**UNIVERSIDAD TÉCNICA PARTICULAR DE LOJA**

# **ÁREA TÉCNICA**

# TÍTULO DE INGENIERO EN ELECTRÓNICA Y TELECOMUNICACIONES

**Análisis de la Producción de Energía de la Central Eólica Villonaco**

TRABAJO DE TITULACIÓN

**AUTOR:**

Gallegos Mendoza, Dalton Marcelo

**DIRECTOR:**

Maldonado Correa, Jorge Luis, Ing.

LOJA – ECUADOR

2016

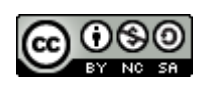

*Esta versión digital, ha sido acreditada bajo la licencia Creative Commons 4.0, CC BY-NY-SA: Reconocimiento-No comercial-Compartir igual; la cual permite copiar, distribuir y comunicar públicamente la obra, mientras se reconozca la autoría original, no se utilice con fines comerciales y se permiten obras derivadas, siempre que mantenga la misma licencia al ser divulgada.<http://creativecommons.org/licenses/by-nc-sa/4.0/deed.es>*

*Septiembre, 2016*

# <span id="page-2-0"></span>**APROBACIÓN DEL DIRECTOR DEL TRABAJO DE TITULACIÓN**

Ingeniero.

Jorge Luis Maldonado Correa

# **DOCENTE DE LA TITULACIÓN**

De mi consideración:

El presente trabajo de titulación: Análisis de la Producción de Energía de la Central Eólica Villonaco, realizado por Gallegos Mendoza, Dalton Marcelo, ha sido orientado y revisado durante su ejecución, por cuanto se aprueba la presentación del mismo.

Loja, 05 Mayo de 2016

f)……………………………………………..

# **DECLARACIÓN DE AUTORÍA Y CESIÓN DE DERECHOS**

<span id="page-3-0"></span>Yo, Gallegos Mendoza, Dalton Marcelo, declaro ser el autor del presente trabajo de titulación: "Análisis de la Producción de Energía de la Central Eólica Villonaco", de la Titulación de Ingeniería en Electrónica y Telecomunicaciones, siendo Jorge Luis Maldonado Correa, Ing. Director del presente trabajo; y eximo expresamente a la Universidad Técnica Particular de Loja y a sus representantes legales de posibles reclamos o acciones legales. Además certifico que las ideas, conceptos, procedimientos y resultados vertidos en el presente trabajo investigativo, son de mi exclusiva responsabilidad.

Adicionalmente declaro conocer y aceptar la disposición del Art. 88 del estado Orgánico de la Universidad Técnica Particular de Loja que en su parte pertinente textualmente dice: "Forman parte del patrimonio de la Universidad la propiedad intelectual de investigaciones, trabajos científicos o técnicos y tesis de grado o trabajos de titulación que se realicen con el apoyo financiero, académico o institucional (operativo) de la Universidad"

f) ……………………………… Autor: Gallegos Mendoza, Dalton Marcelo Cédula: 1104495187

# **DEDICATORIA**

<span id="page-4-0"></span>*A toda mi familia de manera especial a mis padres Félix y Melva y a mi hijo Sebastián, que han sido el pilar fundamental para mi crecimiento personal y profesional, quienes con mucho cariño y abnegación han estado presentes en todas las etapas de mi vida, a todos Uds. dedico este trabajo fruto de mi esfuerzo y dedicación; con todo el amor del mundo.*

*A mis amigos y compañeros de aula con quienes compartí mi vida universitaria llena de experiencias y duras jornadas de tareas.*

*Dalton G*.

#### **AGRADECIMIENTO**

<span id="page-5-0"></span>*Agradezco primero a Dios por haberme permitido llegar a esta etapa de mi vida, al apoyo incondicional de mis padres, hermanas, sobrina y cuñado, quienes estuvieron ahí velando para hacer posible la culminación de mi carrera universitaria, a aquellos amigos que aportaron para hacer de mí una persona mejor y a mis compañeros que formaron parte de este proceso.*

*Agradezco de manera especial, al Ing. Jorge Luis Maldonado, ya que gracias a sus consejos, dedicación y a su especial interés en la ejecución del presente trabajo ha permitido que se realice de la mejor manera.*

*Dalton G.*

# ÍNDICE DE CONTENIDOS

<span id="page-6-0"></span>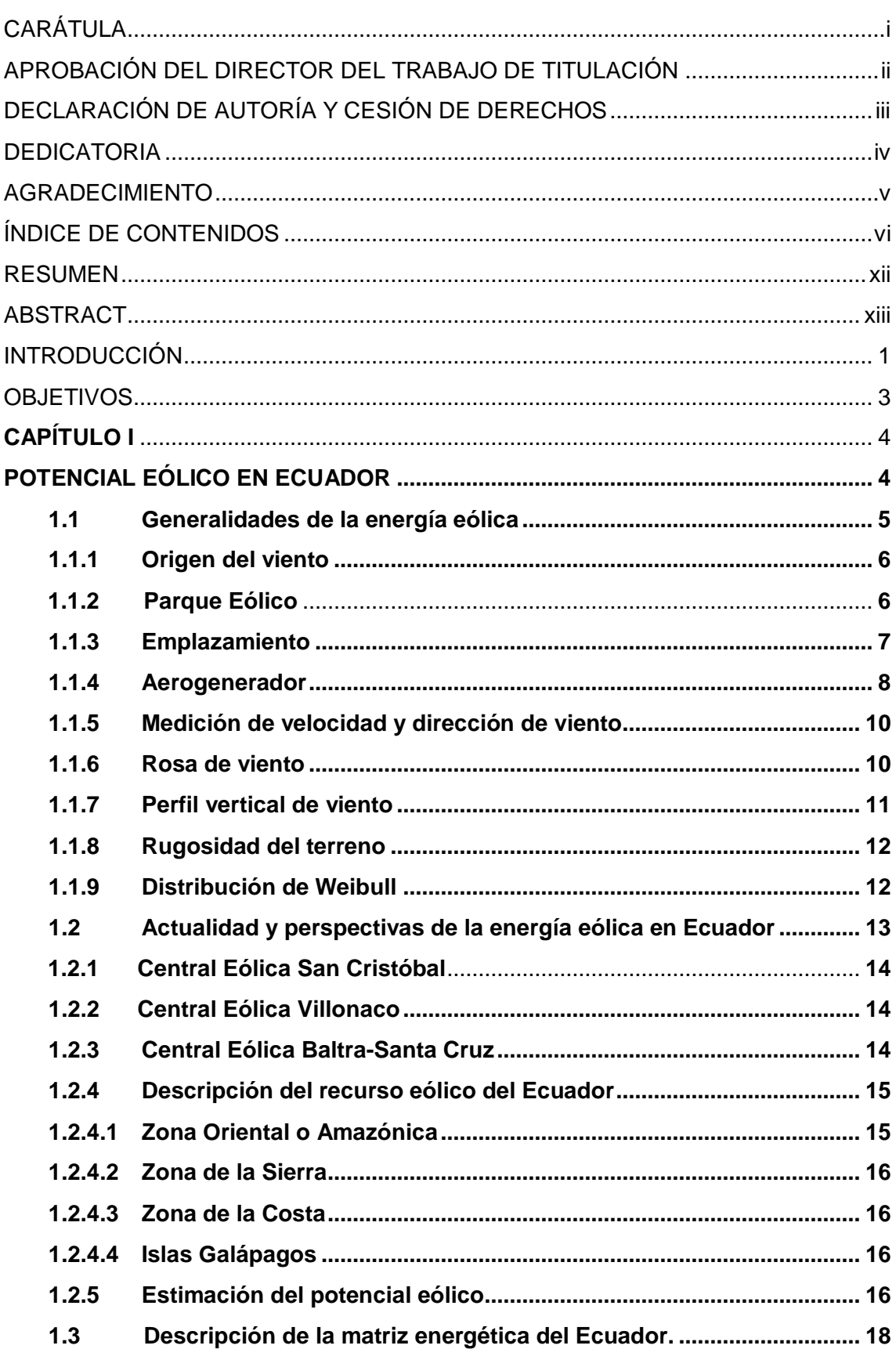

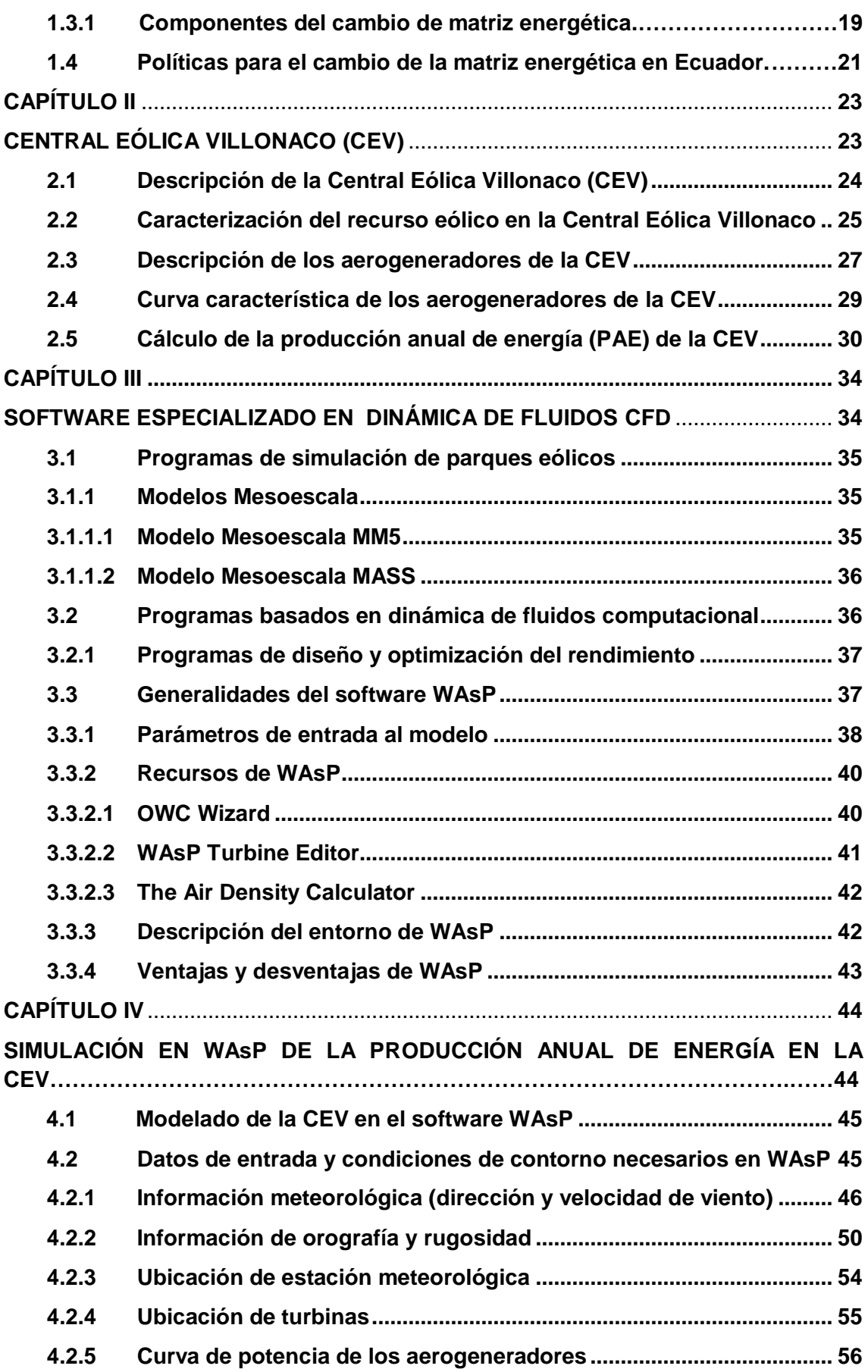

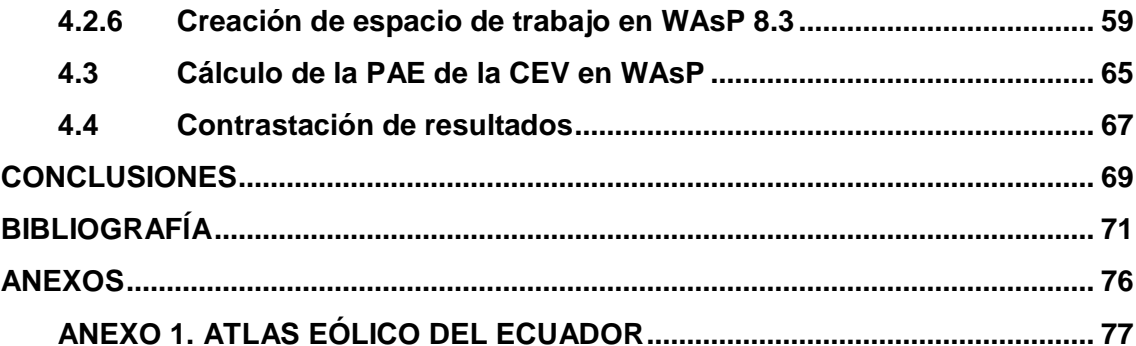

# **ÍNDICE DE FIGURAS**

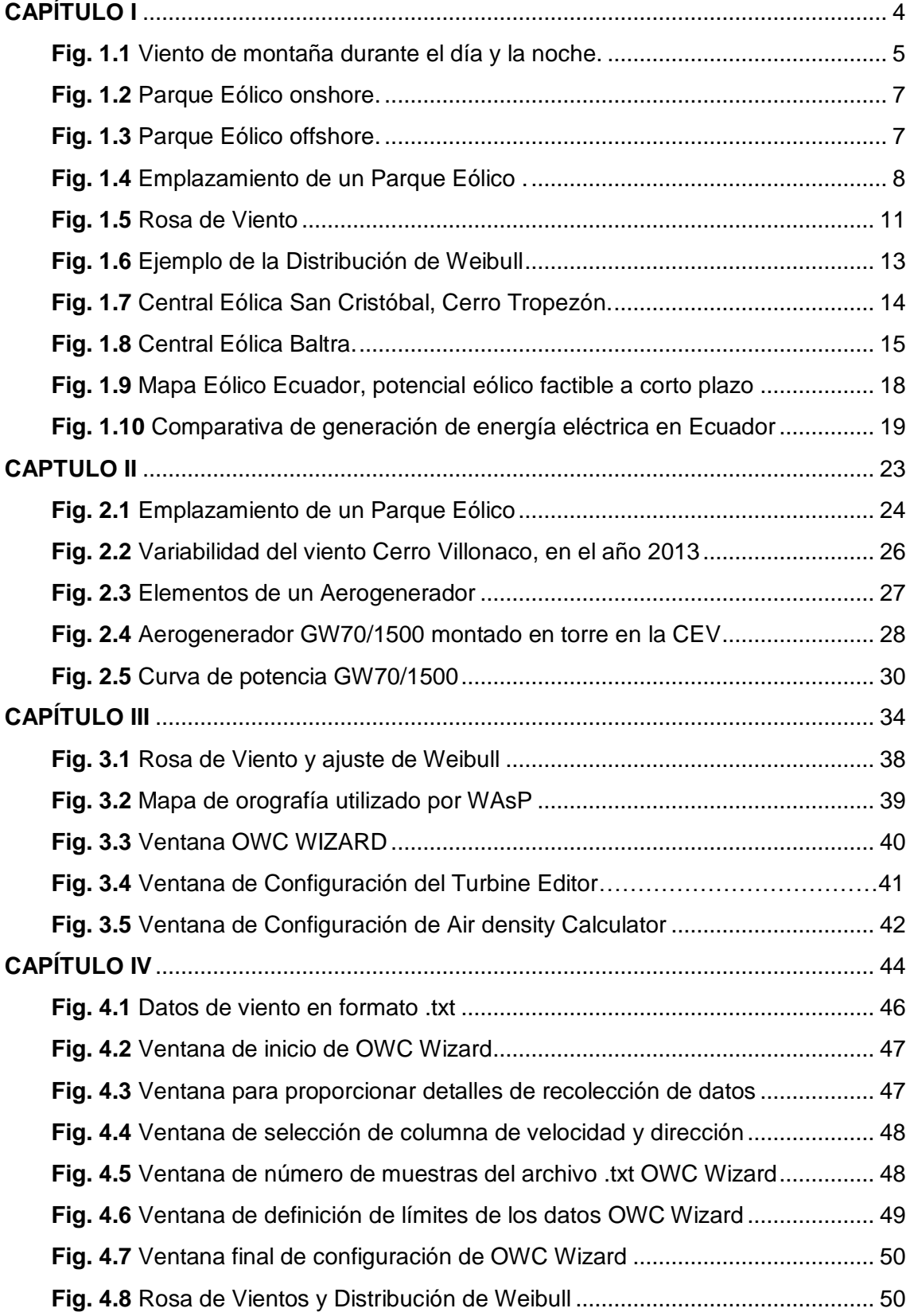

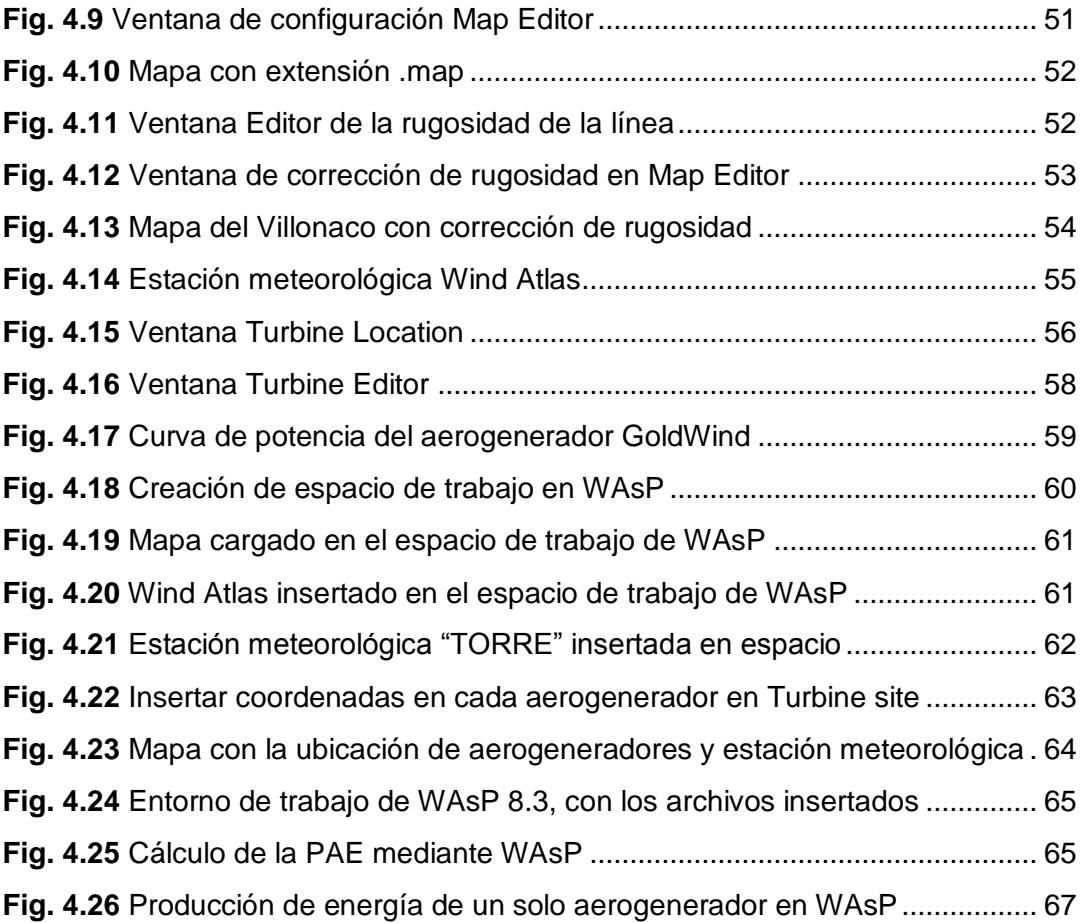

# **ÍNDICE DE TABLAS**

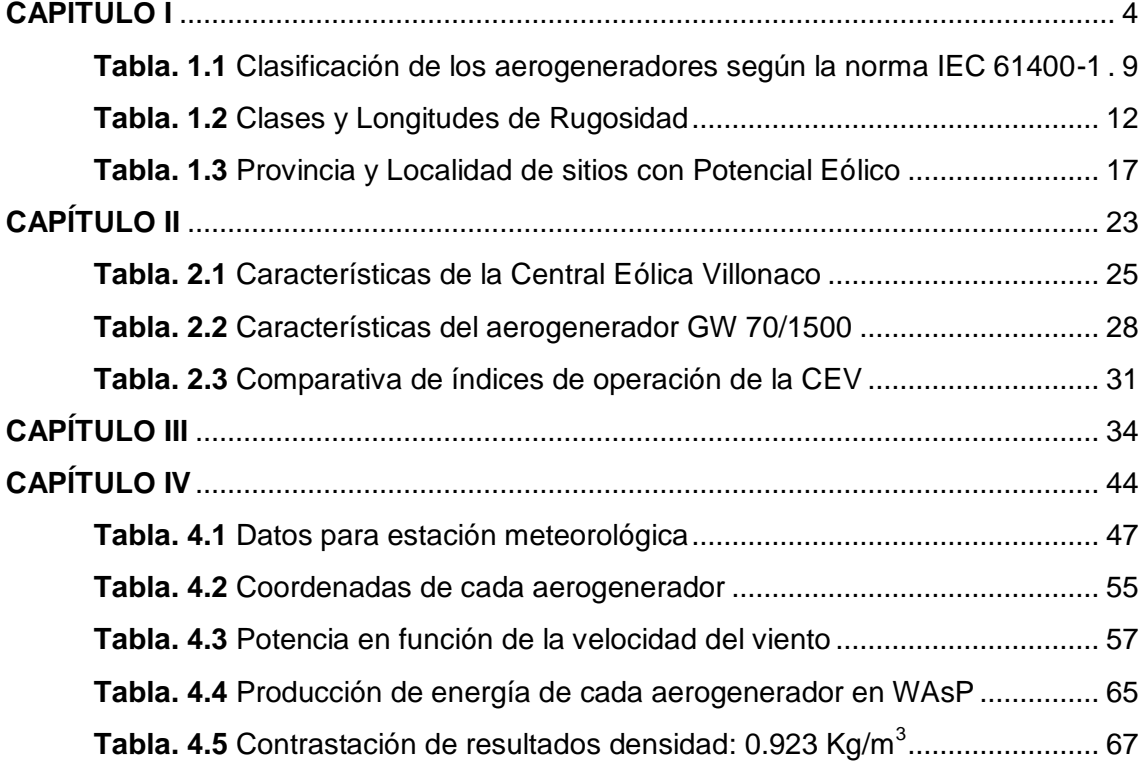

#### **RESUMEN**

<span id="page-12-0"></span>En el presente trabajo se realiza una estimación de la producción anual de energía de la Central Eólica Villonaco (CEV) con la utilización del software WAsP (Wind Atlas Analysis and Application Program). En el Capítulo I, se exponen las generalidades de la energía eólica y se describen los proyectos eólicos en el Ecuador. En el Capítulo II, se detallan las principales características de la CEV y las especificaciones técnicas de los aerogeneradores instalados en esta central de generación eléctrica, denominado proyecto emblemático por el Gobierno Nacional. En el Capítulo III, se describen de forma general los programas de simulación que existen en la actualidad para el análisis de parques eólicos y se detallan las principales características del software de simulación de parques eólicos WAsP. En el Capítulo IV, se exponen los resultados de la simulación de la producción anual de energía de la CEV mediante el software WAsP 8.3, y finalmente se presentan las conclusiones obtenidas.

**PALABRAS CLAVES:** energía, energía eólica, parque eólico.

#### **ABSTRACT**

<span id="page-13-0"></span>In this paper an estimate of the annual energy production of the Central Wind Villonaco (CEV) using the software WAsP (Wind Atlas Analysis and Application Program) is performed. In Chapter I, an overview of wind energy are discussed and wind projects are described in Ecuador. In Chapter II, detailing the main features of the CEV and technical specifications of the wind turbines installed in the power generation plant, called emblematic project by the Government. In Chapter III, generally described simulation programs that currently exist for the analysis of wind farms and the main features of simulation software WAsP wind farms are detailed. In Chapter IV, the simulation results of the annual energy production of the CEV by 8.3 software WAsP exposed, and finally the conclusions are presented.

**KEY WORDS:** energy, wind energy, wind farms.

#### **INTRODUCCIÓN**

La energía eólica es la energía que se obtiene a partir del soplado del viento, a través de aerogeneradores, que son generadores eléctricos movilizados por una turbina, que es accionada por el soplido del viento. (Definición ABC, 2007)

El viento es un factor importante para la generación de energía eléctrica a partir de la energía eólica, pues se debe considerar su origen en las zonas donde se requiere analizar el recurso eólico. Los vientos locales, entre ellos las brisas marinas que se dan debido a la diferencia de temperatura entre mar y tierra y los vientos de montaña que se deben a la variación de la densidad del aire, haciendo que el viento suba o baje de la montaña en el día o en la noche.

Ecuador cuenta hasta la actualidad con 3 centrales eólicas en el territorio; la primera central eólica implementada San Cristóbal ubicada en el archipiélago de galápagos en la isla San Cristóbal, con una potencia instalada de 2.4 MW y una energía media estimada de 3.20GWh/año. (INER, 2013)

La segunda central existente en Ecuador es la Central Eólica Villonaco ubicado en la ciudad de Loja al sur del país, con una potencia instalada de 16.5 MW y con una producción anual de energía de 59.57 GWh. (MEER, 2013)

La tercera central eólica se encuentra en el Archipiélago de Galápagos ubicado en la isla Baltra-Santa Cruz, que en su primera fase de 2,25 MW aportará con 6.0 GWh/año de energía y reducirá el consumo de diesel en las Islas Santa Cruz y Baltra de al menos 550.000,00 gal/año, que equivalen a la no emisión de 3600 toneladas de CO2/año. (MEER, 2014)

Mediante la utilización de software basado en dinámica de fluidos computacionales, se puede estimar la producción anual de energía de un parque eólico, en virtud de que el simulador permite ubicar el lugar del emplazamiento, la estación meteorológica, así como también cada una de las turbinas y sus características que conforman el parque eólico; además brinda la facilidad de modificar variables como la rugosidad del terreno y la densidad del viento que influyen en la producción anual de energía (PAE) simulada.

En el presente trabajo se exponen algunos conceptos del aprovechamiento del viento para la producción de la energía eléctrica en el Ecuador debido al cambio de matriz energética, específicamente en la Central Eólica Villonaco (CEV) y sus características; además el tratamiento de datos para el emplazamiento utilizando el software WAsP (Wind Atlas Analysis and Application Program) que permite modelar dicho parque eólico.

# **OBJETIVOS**

## <span id="page-16-0"></span>**Objetivo General:**

 Determinar la producción de energía de la Central Eólica Villonaco con la ayuda de herramientas computacionales.

# **Objetivos específicos:**

- Caracterizar el potencial eólico del viento y las condiciones técnicas del emplazamiento de la Central Eólica Villonaco.
- Simular el fluido del viento de la Central Eólica Villonaco mediante el software especializado WAsP.
- Contrastar los resultados de producción anual de energía obtenidos en la simulación con los valores de operación real de la Central Eólica Villonaco.

<span id="page-17-1"></span><span id="page-17-0"></span>**CAPÍTULO I POTENCIAL EÓLICO EN ECUADOR**

#### <span id="page-18-0"></span>**1.1 Generalidades de la energía eólica**

Para la generación de energía eléctrica a partir de la energía eólica, lo que se debe considerar es el origen de los vientos en zonas específicas del planeta, los mismos que son llamados vientos locales, entre algunos de ellos están las brisas marinas que se deben a la diferencia de temperatura entre el mar y la tierra, también existen los vientos de montaña que son producidos por el calentamiento de las montañas, variando la densidad del aire y hace que el viento suba o baje de la montaña durante el día o la noche, como se puede observar en la Figura1.1.

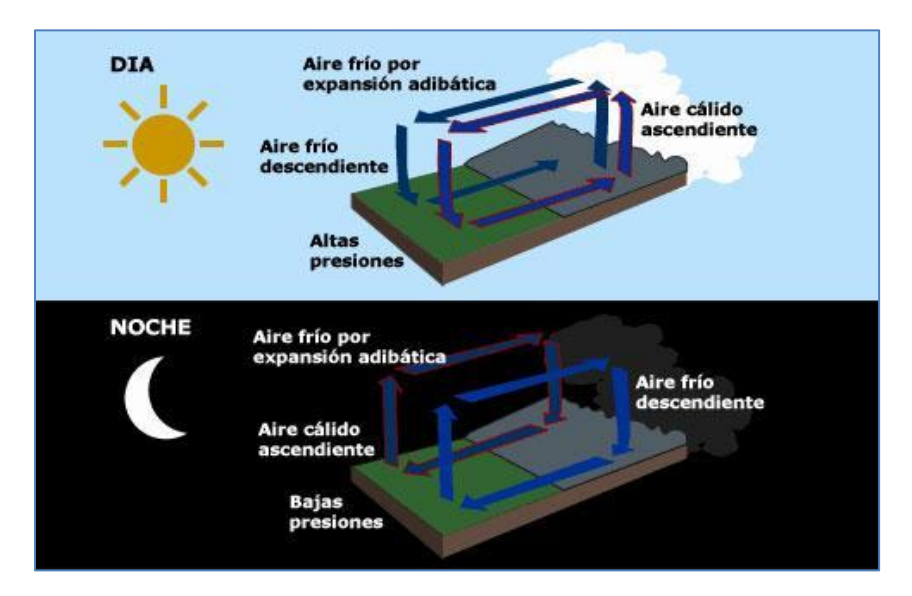

**Fig. 1.1** Viento de montaña durante el día y la noche. **Fuente:** (Weisheit, 2013)

<span id="page-18-1"></span>Las variaciones diurnas, nocturnas y estacionales del viento, son de gran importancia puesto que aportan a un mejor aprovechamiento de la energía eólica; dado que se necesita que el viento alcance una velocidad mínima, que dependiendo del aerogenerador oscilará entre 2,77 m/s y 4 m/s, estas unidades están acordes al Sistema Internacional de unidades y medida (SI). (Definición ABC, 2007)

Actualmente la energía eólica, es utilizada principalmente para producir energía eléctrica mediante aerogeneradores en los denominados parques eólicos.

A continuación se definen conceptos básicos que permitirán entender el contexto de este documento.

#### **1.1.1 Origen del viento**

<span id="page-19-0"></span>El viento se produce por acción del sol, debido al calentamiento de la tierra se produce una elevación en la temperatura del aire más cercano, esto hace que disminuya su densidad lo que hace que este aire ascienda y el aire más frio que se encuentra en la parte superior descienda, esto no es diferente para la energía eólica; ya que el viento, considerado a escala planetaria, tiene su origen en las diferencias de presión creadas por el irregular calentamiento (por la redondez de la tierra) producido por radiación solar. (Castillo Armijos, 2016)

Por último, el rozamiento de la superficie terrestre ejerce también una fuerza sobre el viento que distorsiona su recorrido a escala global, frenándolo en diferente medida según la rugosidad del suelo, y cuya tendencia es a desviarlo hacia las regiones de baja presión. (MEER, 2013)

La energía proveniente del viento es la [energía eólica.](http://vidaverde.about.com/od/Tecnologia-y-arquitectura/a/La-Energia-Eolica.htm) La energía del viento se caracteriza principalmente por la velocidad y la dirección, para la primera se puede utilizar la [escala de Beaufort](http://vidaverde.about.com/od/Ciencia-y-naturaleza/a/Como-Se-Mide-El-Viento.htm)<sup>1</sup>, o un anemómetro; y para la segunda una veleta. (Guerrero, 2016)

#### **1.1.2 Parque eólico**

 $\overline{\phantom{a}}$ 

<span id="page-19-1"></span>Un parque eólico es una agrupación de aerogeneradores conectados entre sí que transforman la energía eólica en energía eléctrica, estos pueden estar situados en tierra firme (onshore) o en mar abierto (offshore), ver Figura 1.2 y Figura 1.3, respectivamente. Su ubicación va acorde con zonas y emplazamientos de altas velocidades de viento y alejadas de zonas urbanas. El número de aerogeneradores que componen un parque eólico es variable, de acuerdo a condiciones de diseño del sistema. (Maeco, 2012)

Para la instalación de un parque eólico se debe considerar el estudio del viento en el emplazamiento al menos en un tiempo superior a un año, con la ayuda de instrumentos antes mencionados como el anemómetro y la veleta; estos datos permiten trazar una rosa de vientos que indica las direcciones predominantes del viento y su velocidad.

<sup>&</sup>lt;sup>1</sup> La escala de Beaufort, es una escala numérica que se utiliza en meteorología para cuantificar la velocidad del viento desde 0 (calma absoluta, 0,53 m/s) hasta 12 (huracán, 33,5 m/s).

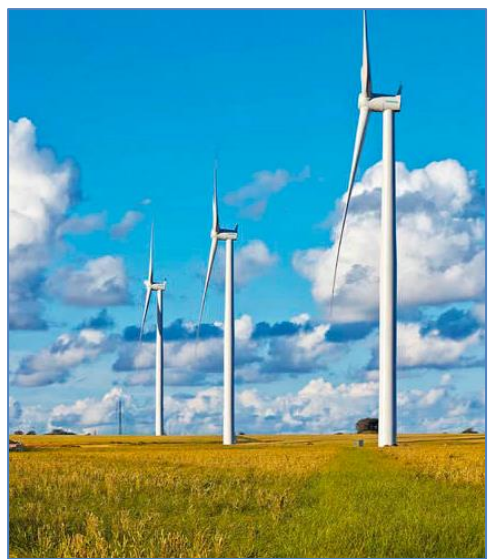

**Fig. 1.2** Parque Eólico onshore. **Fuente:** (Direct Industry, 2012)

<span id="page-20-1"></span>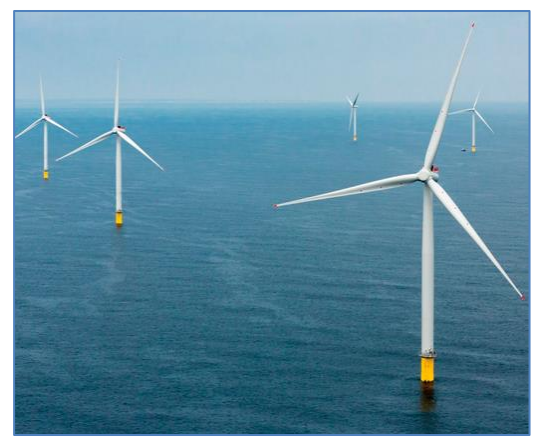

**Fig. 1.3** Parque Eólico offshore. **Fuente:** (Direct Industry, 2012)

## <span id="page-20-2"></span>**1.1.3 Emplazamiento**

<span id="page-20-0"></span>Los emplazamientos son seleccionados en base a criterios técnicos y no técnicos. Entre los principales se puede mencionar los siguientes: (Buey Casaus, 2010)

Criterios técnicos:

- Elevado potencial eólico de un sitio específico.
- Dirección de viento predominante durante un año.
- Bajos vientos extremos y nivel de turbulencia aceptable.

Criterios no técnicos:

Disponibilidad de redes para la evacuación de energía a distancia razonable.

- Disponibilidad de terreno suficiente en el sitio del emplazamiento.
- Marco legal y regulatorio adecuado en el lugar donde se prevé instalar el parque eólico.
- Existencia de restricciones medioambientales.

En la Figura 1.4 se muestra el emplazamiento de un parque eólico.

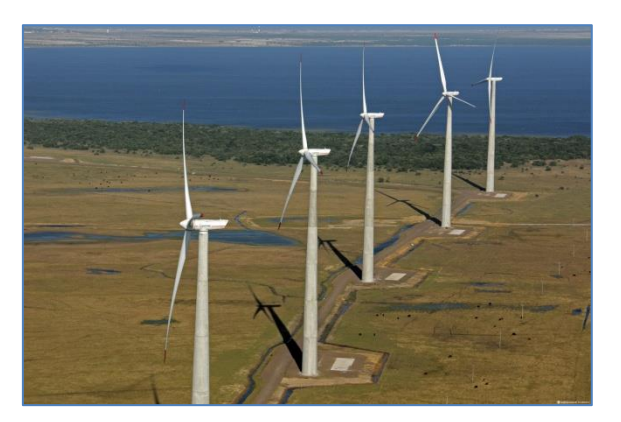

**Fig. 1.4** Emplazamiento de un Parque Eólico **Fuente:** (REVE, 2015)

## <span id="page-21-1"></span>**1.1.4 Aerogenerador**

<span id="page-21-0"></span>Es un sistema generador de electricidad, movido por una turbina accionada por el viento. En este caso la energía eólica, que es en realidad la energía cinética del aire en movimiento, proporciona energía mecánica en un eje, y esta energía mecánica es transformada en energía eléctrica con la ayuda de un generador. (Maeco, 2012)

Los conjuntos fundamentales de un aerogenerador son el rotor, que a su vez está compuesto por una pala y un buje; la barquilla o góndola y la torre. (Talayero, y otros, 2011)

Los aerogeneradores no tienen una clasificación única, dado que existen diversos criterios, entre los más habituales tenemos: (Talayero, y otros, 2011)

- Según su tipo de eje:
	- Aerogeneradores de eje vertical
	- $\checkmark$  Aerogeneradores de eje horizontal
- Según la disposición del rotor:
- $\sqrt{Barlov<sub>e</sub>nto<sup>2</sup>}$
- $\checkmark$  Sotavento<sup>3</sup>
- Según el número de palas:
	- $\times$  Monopala
	- $\checkmark$  Bipala
	- $\times$  Tripala
	- $\times$  Multipala
- Según la velocidad del rotor:
	- $\checkmark$  Velocidad del rotor fija
	- $\checkmark$  Velocidad del rotor variable

La forma de dimensionamiento habitual de la estructura de los aerogeneradores parte de su clasificación, definida en la norma IEC<sup>4</sup> 61400-1 *Requisitos de diseño*. (Talayero, y otros, 2011)

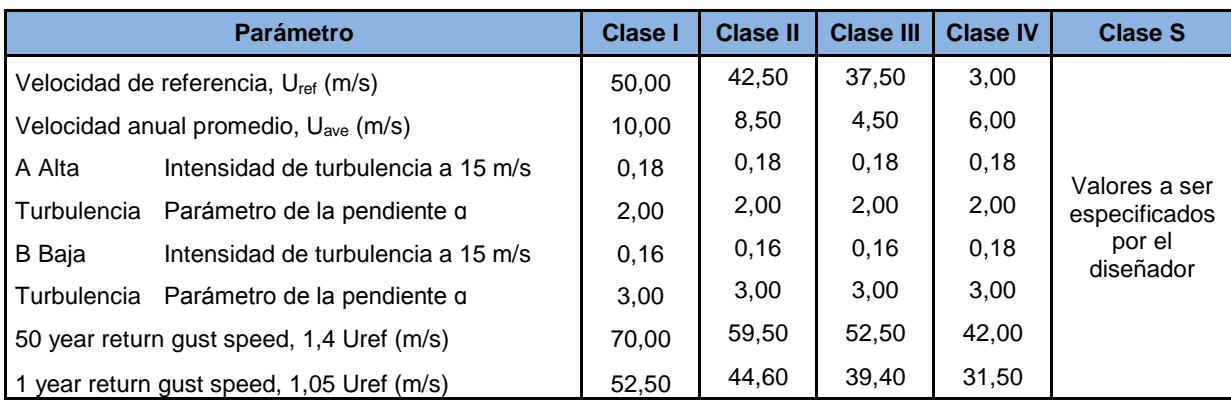

<span id="page-22-0"></span>**Tabla. 1.1** Clasificación de los aerogeneradores según la norma IEC 61400-1

**Fuente:** (International Electrotechnical Commission, 2010)

 $\overline{\phantom{a}}$ <sup>2</sup>Barlovento: Cuando el viento incide primero en el rotor luego en la torre.<br><sup>3</sup>Sotavento: Cuando el viento incide primero en la torre y luego en el rotor.

<sup>4</sup> **IEC:** International Electrotechnical Commission, traducido al español, Comisión Internacional de Electrotécnica

#### De donde:

Uref: Velocidad de referencia; parámetro básico de la velocidad de viento para definir las clases de WGTS<sup>5</sup>, es la máxima velocidad media de 10 minutos que puede presentarse en 50 años.

IT<sub>ref</sub>: Es la intensidad de turbulencia; que está relacionada con las variaciones de velocidades en un promedio de 10 minutos. (International Electrotechnical Commission, 2010)

#### **1.1.5 Medición de velocidad y dirección de viento**

Para medir la velocidad del viento se utiliza el anemómetro, el cual es un instrumento meteorológico que registra la velocidad del viento (Talayero, y otros, 2011), dado que la velocidad del viento es un parámetro critico en el diseño de los parques eólicos, se debe tomar en cuenta que, un pequeño error en esta medición nos aleja considerablemente en la estimación de producción del parque eólico.

Por otra parte, para medir la dirección del viento se utiliza la veleta, la misma que está montada sobre una un eje vertical y de giro libre, que puede girar cuando el viento cambie de dirección, lo cual permite determinar la dirección de viento, para determinar la ubicación de los aerogeneradores en la zona de emplazamiento. (Talayero, y otros, 2011)

#### **1.1.6 Rosa de viento**

 $\overline{\phantom{a}}$ 

<span id="page-23-0"></span>Un factor fundamental para la caracterización del viento es conocer las direcciones en las que se distribuye en una ubicación específica, dado que este factor condiciona el diseño del parque eólico. Dicha distribución del viento en meteorología, se suele representar con un gráfico polar llamado rosa de viento, en el cual se divide el círculo en los cuatro puntos cardinales, y este indica el porcentaje del tiempo en el cual el viento sopla en cada sector. (MEER, 2013)

En la rosa de viento, además de la frecuencia con la que el viento sopla en una dirección, lo que se debe considerar es también la energía del viento en las diferentes direcciones, es debido a esto que se utiliza diferentes colores en un mismo círculo para representar la frecuencia temporal y la fracción de energía en cada uno de los sectores, como se puede observar en la Figura 1.5.

<sup>5</sup> **WTGS:** Wind Turbine Generator Systems, traducido al español, Los sistemas generadores de turbinas eólicas

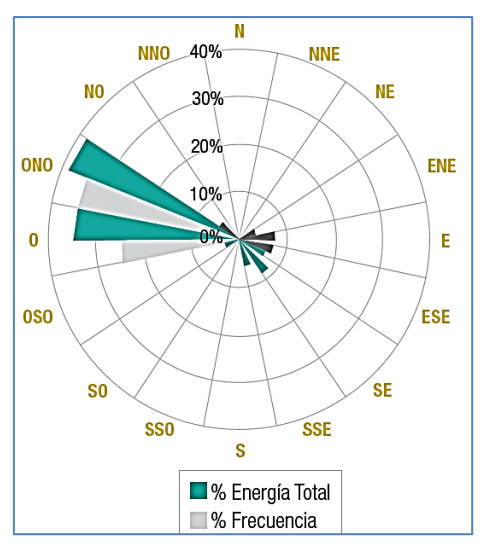

**Fig. 1.5** Rosa de Viento **Fuente:** (MEER, 2013)

#### **1.1.7 Perfil vertical del viento**

<span id="page-24-1"></span><span id="page-24-0"></span>El perfil vertical del viento es la variación de la velocidad del viento horizontal con la altura del suelo, este parámetro es importante en la caracterización del recurso eólico en los primeros metros de la atmósfera y depende de la estabilidad atmosférica, la rugosidad del terreno y la orografía.

Además, el perfil logarítmico proporciona para terrenos con orografía simple y en condiciones de estabilidad neutra una buena aproximación al perfil vertical, la ecuación (1) permite calcular el perfil vertical de viento.

$$
v_2 = v_1 \frac{\ln\left(\frac{h_2}{z_0}\right)}{\ln\left(\frac{h_1}{z_0}\right)}\tag{1}
$$

Dónde:

 $v_1$ : es la velocidad del viento a la altura h<sub>1</sub>,

 $v_2$ : es la velocidad del viento a la altura  $h_2$ .

 $z_0$  : es la longitud de rugosidad (rugosidad de terreno)

#### **1.1.8 Rugosidad de terreno**

En la industria eólica, la gente suele referirse a clase de rugosidad o longitud de rugosidad cuando se trata de evaluar las condiciones eólicas de un paisaje. El término longitud de rugosidad es en realidad la distancia sobre el nivel del suelo a la que teóricamente la velocidad del viento debería ser nula. Una alta rugosidad de clase 3 ó 4 se refiere a un paisaje con muchos árboles y edificios, mientras que a la superficie del mar le corresponde una rugosidad de clase 0. (DANISH WIND INDUSTRY ASSOCIATION, 2003)

La rugosidad del terreno varía según sea el tipo de suelo, e indica el hecho de que la disminución de la velocidad horizontal del viento a medida que nos aproximamos a la superficie se produce a ritmos diferentes según el terreno en el cual nos encontremos; dichos valores se indican el Tabla.1. 2. (MEER, 2013)

<span id="page-25-0"></span>

| Clase de<br>Rugosidad | Longitud de<br>rugosidad<br>$z_0$ (m) | <b>Usos del Suelo</b>                                                                                                    |
|-----------------------|---------------------------------------|----------------------------------------------------------------------------------------------------|
| 0                     | 0,0002                                | Superficie del agua en calma                                                                                                    |
| 0,5                   | 0,0024                                | Terreno abierto con superficie lisa: pistas de<br>hormigón en los aeropuertos, césped cortado, etc.                                  |
| 1                     | 0,03                                  | Area agrícola abierta sin cercados ni setos y con<br>edificios muy dispersos                                                         |
| 1,5                   | 0,055                                 | Terreno agrícola con algunas casas y cercados de<br>hasta 8 m de altura separados por más de 1 Km                                    |
| $\overline{2}$        | 0,1                                   | Terreno agrícola con algunas casas y cercados de<br>hasta 8 m de altura separados por<br>aproximadamente 500 m                       |
| 2,5                   | 0,2                                   | Terreno agrícola con varios árboles, arbustos y<br>plantas, o cercados de hasta 8 m de altura<br>separados por aproximadamente 250 m |
| 3                     | 0,4                                   | Ciudades, villas, terreno agrícola con muchos<br>cercados o muy altos, bosques                                                       |
| 3,5                   | 0,6                                   | Grandes ciudades con edificios altos                                                                                                 |
| 4                     | 1,6                                   | Ciudades muy grandes con edificios altos y<br>rascacielos                                                                            |

**Tabla. 1.2** Clases y Longitudes de Rugosidad

**Fuente:** (MEER, 2013)

#### **1.1.9 Distribución de Weibull**

Esta distribución se basa en dos parámetros (k y c), que permite predecir la variabilidad del viento en un determinado emplazamiento, cuya expresión es:

$$
p(U) = \left(\frac{k}{c}\right) \left(\frac{U}{c}\right)^{k-1} \exp\left[-\left(\frac{U}{c}\right)^k\right] \tag{2}
$$

Dónde:

- k : factor de forma.
- c : factor de escala en m/s
- U : velocidad del viento en m/s

p(U) : función de densidad de probabilidad de weibull que ocurra a una determinada velocidad.

En la Figura 1.6, se puede observar un ejemplo de una distribución real de viento y su correspondiente ajuste de Weibull.

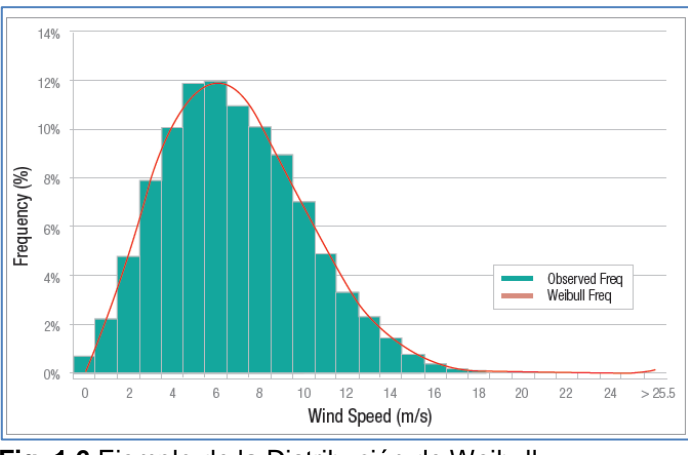

**Fig. 1.6** Ejemplo de la Distribución de Weibull **Fuente:** (MEER, 2013)

#### <span id="page-26-1"></span><span id="page-26-0"></span>**1.2 Actualidad y perspectivas de la energía eólica en Ecuador**

Ecuador cuenta con un alto potencial para desarrollar proyectos de energía eólica. Varios estudios oficiales concluyen que algunos sectores del territorio nacional cuentan con la capacidad, velocidad y fuerza del viento, necesarios para el aprovechamiento del mismo en la generación de energía limpia.

Estos estudios han servido como insumo en el proceso de diversificación de la matriz energética emprendido por el Ministerio de Electricidad y Energía Renovable (MEER). El país actualmente cuenta con tres parques eólicos, los cuales están situados en las zonas más favorables para el uso del viento, estos tres parques se describen a continuación:

#### <span id="page-27-0"></span>**1.2.1 Central Eólica San Cristóbal**

La primera central eólica del país es la Central Eólica San Cristóbal ubicada en el Archipiélago de Galápagos en la isla San Cristóbal, cuenta con 3 aerogeneradores marca MADE de fabricación española con una potencia de 800kW cada turbina. La Central Eólica tiene una potencia instalada de 2.4 MW, una energía media estimada de 3.20GWh/año y opera desde el 1 de Octubre 2007. En la Figura 1.7 se presenta el emplazamiento Central Eólica San Cristóbal.

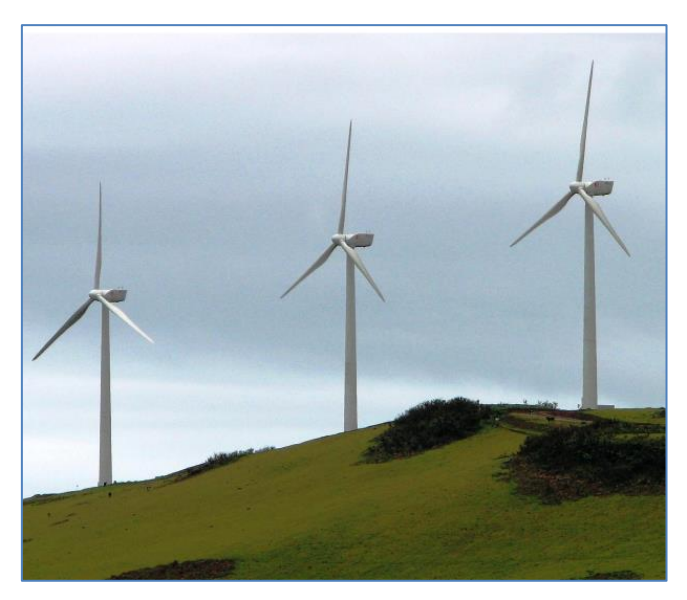

**Fig. 1.7** Central Eólica San Cristóbal, Cerro Tropezón. **Fuente:** (INER, 2013)

#### <span id="page-27-3"></span><span id="page-27-1"></span>**1.2.2 Central Eólica Villonaco**

La segunda central eólica existente en Ecuador es la Central Eólica Villonaco (CEV), la cual está ubicada en la ciudad de Loja al sur del país, cuenta con 11 aerogeneradores marca GoldWind de fabricación china con una potencia de 1.5 MW cada turbina. Esta central tiene una potencia instalada de 16.5 MW, con una producción anual de 59.57 GWh, del cual se ampliará la información en el Capítulo II.

#### **1.2.3 Central Eólica Baltra-Santa Cruz**

<span id="page-27-2"></span>La tercera central eólica se encuentra en el Archipiélago de Galápagos ubicada en la isla Baltra-Santa Cruz, la misma que cuenta con 3 aerogeneradores de 750 KW tipo full converter y de magneto permanente, en su primera fase de 2,25 MW aportará con 6.0 GWh/año de energía y reducirá el consumo de diesel en las Islas Santa Cruz y Baltra de al menos 550.000,00 gal/año, que equivalen a la no emisión de 3600

toneladas de  $CO<sub>2</sub>/a$ ño. En la Figura 1.8 se presenta el emplazamiento de la Central Eólica Baltra.

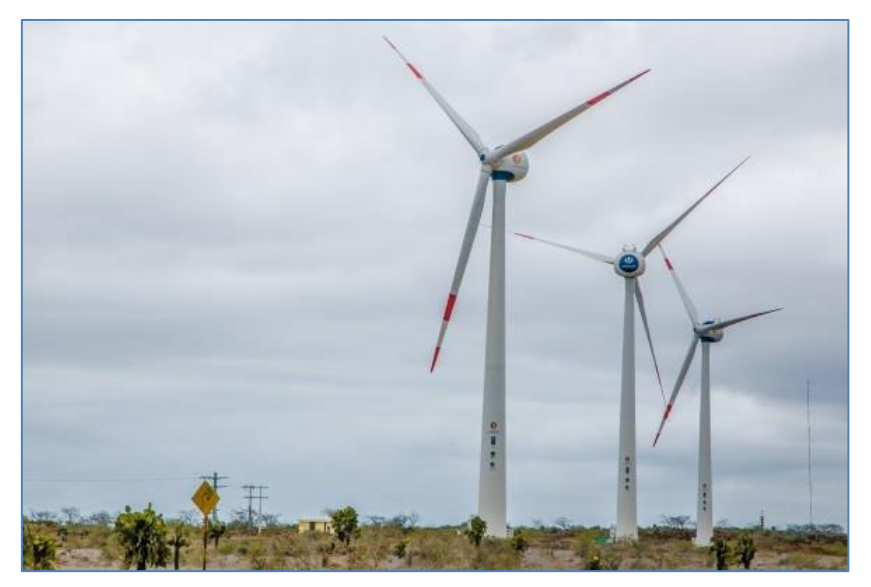

**Fig. 1.8** Central Eólica Baltra. **Fuente:** (MEER, 2014)

## <span id="page-28-2"></span>**1.2.4 Descripción del recurso eólico del Ecuador**

<span id="page-28-0"></span>La modelización del recurso eólico ha permitido identificar la distribución de este recurso sobre el territorio Ecuatoriano. En nuestro país los vientos dominantes son los alisios<sup>6</sup>, provenientes del Este y que por ende alcanzan nuestro territorio al atravesar todo el continente. (MEER, 2013)

La orografía del Ecuador lo divide a nuestro territorio en cuatro zonas climáticas bien definidas, a continuación se describe dichas zonas, las cuales son:

## <span id="page-28-1"></span>**1.2.4.1 Zona Oriental o Amazónica**

Zona donde la vegetación influye en la disminución de la velocidad de los vientos alisios en los niveles más cercanos al suelo. (MEER, 2013)

 6 **Vientos alisios:** Sistema de vientos relativamente constantes en dirección y velocidad que soplan en ambos hemisferios, desde los 30° de latitud hacia el ecuador con dirección noreste en el hemisferio norte y sureste en el hemisferio sur. (El Tiempo, 2007)

#### <span id="page-29-0"></span>**1.2.4.2 Zona de la Sierra**

Cuyos vientos son comprimidos por la Cordillera de los Andes, lo que provoca una aceleración de los mismos, sin embargo estos vientos se producen en emplazamientos elevados, donde la energía del viento disminuye conforme desciende la densidad del aire que se produce con la altitud. (MEER, 2013)

#### <span id="page-29-1"></span>**1.2.4.3 Zona de la Costa**

Zona donde la interacción de los vientos alisios del Este con dos circulaciones locales, la brisa que se establece por la diferencia de temperaturas entre el continente y el océano, y la circulación valle-montaña por la Cordillera de los Andes. La combinación del viento global con el local en este caso da cabida a una mayor variación espacial del recurso y a la localización de algún área con velocidades algo superiores al entorno. (MEER, 2013)

#### <span id="page-29-2"></span>**1.2.4.4 Islas Galápagos**

Zona donde se asocian tres características para la comprensión de la distribución del viento: son islas volcánicas y bajo la influencia de los alisios. El hecho de ser islas hace que reciban viento global menos perturbado que en el continente; a pesar de ello los vientos alisios en esa latitud tan baja poseen una limitada intensidad. Adicional a ello su característica volcánica, hace que las pendientes sean considerables, haciendo que en conjunto conformen un laberinto por el cual el viento converge y diverge (acelera y frena) en un espacio relativamente pequeño, y con ello presentando cambios en su dirección. (MEER, 2013)

#### **1.2.5 Estimación del potencial eólico**

<span id="page-29-3"></span>El Atlas Eólico del Ecuador elaborado por el Ministerio de Electricidad y Energía Renovable en el año 2013, presenta las condiciones de viento anuales para todo nuestro territorio, esto gracias a la ayuda de mapas digitales utilizando geoprocesamiento, cálculo de desempeño y producción de energía eléctrica a partir de curvas de potencia de turbinas existentes en el mercado, estimando así un potencial de generación eólica a partir de parques instalados en las zonas donde el recurso del viento es el más favorable.

A partir de una serie de consideraciones, según el Atlas Eólico del Ecuador, se estima un Potencial Disponible Bruto Total del orden de 1670 MW y un Potencial Factible a corto plazo de 884 MW. (MEER, 2013)

<span id="page-30-0"></span>En la Tabla. 1.3 se indican las provincias y localidades de los sitios con potencial eólico a corto plazo para nuestro país.

| <b>PROYECTO</b>                           | <b>PROVINCIA</b> |
|-------------------------------------------|------------------|
| El Angel                                  | Carchi           |
| Salinas                                   | Imbabura         |
| Machachi, Malchinguí, Páramo Grande       | Pichincha        |
| Minitrac, Tigua                           | Cotopaxi         |
| Chimborazo, Tixán, Altar                  | Chimborazo       |
| Salinas, Simiatug                         | Bolívar          |
| Huascachaca                               | Azuay - Loja     |
| Saraguro, El Tablón, Manú                 | Loja             |
| Villonaco Fase 2, Membrillo, Las Chinchas | Loja             |
| San Cristóbal, Santa Cruz, Baltra         | Galápagos        |
| Ducal Wind Farm                           | Loja             |
| García Moreno                             | Carchi           |

**Tabla. 1.3** Provincia y Localidad de sitios con Potencial Eólico

**Fuente:** (CONELEC, 2013)

La Figura 1.9, muestra el mapa eólico del Ecuador y el potencial eólico factible a corto plazo.

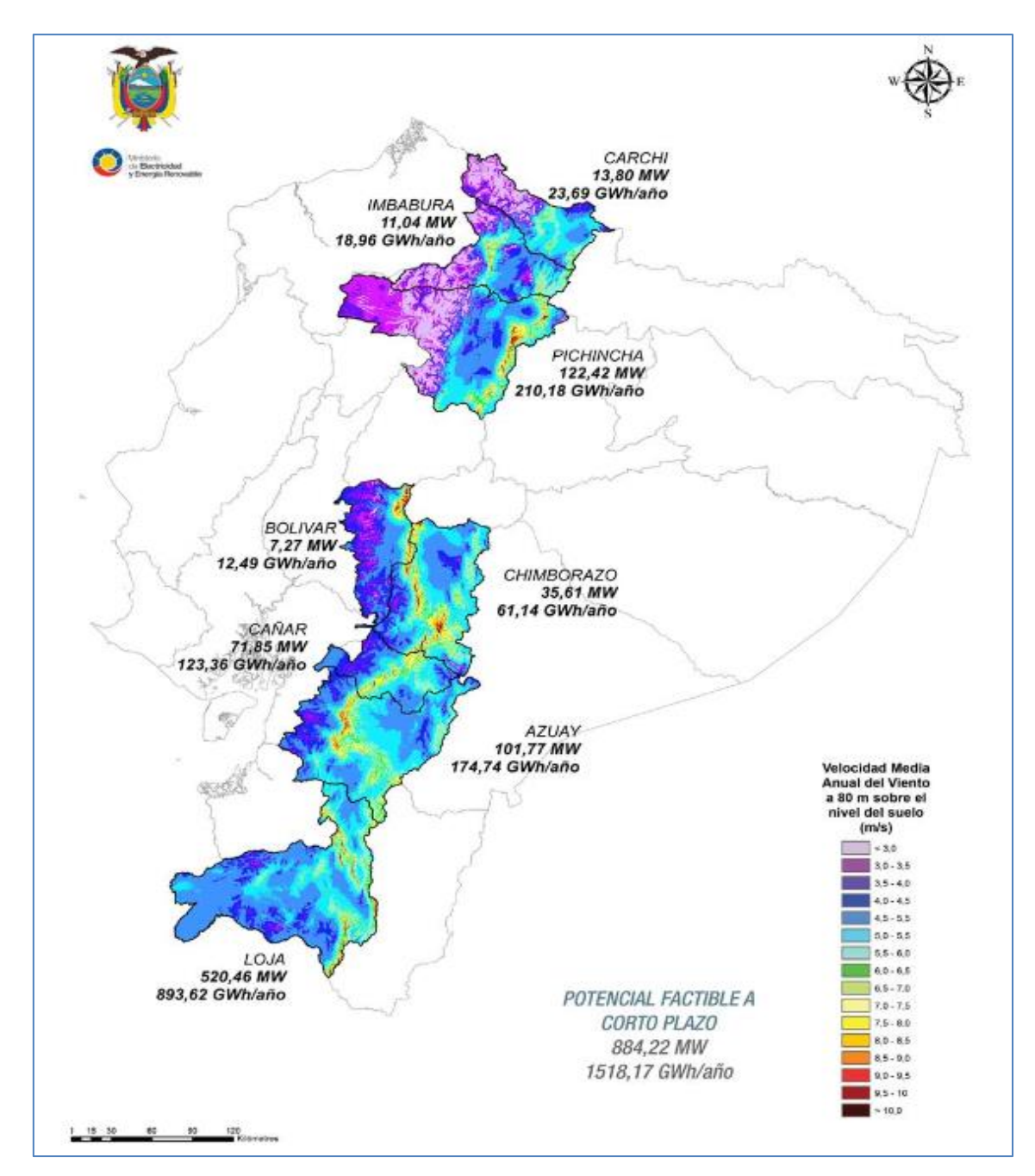

<span id="page-31-1"></span>**Fig. 1.9** Mapa Eólico Ecuador, potencial eólico factible a corto plazo **Fuente:** (MEER, 2013)

## <span id="page-31-0"></span>**1.3 Descripción de la matriz energética del Ecuador.**

La matriz energética de un país es el estudio en el que se cuantifica la oferta, demanda y transformación de cada una de las fuentes energéticas al interior de un país, así como también el inventario de todos los recursos energéticos disponibles; considerando para ello su evolución histórica y proyección a futuro. El conocimiento y análisis de la matriz energética es un factor fundamental para la planificación y aseguramiento del abastecimiento energético del país. (Muñoz, 2014)

La matriz energética del Ecuador no hace sino reafirmar la característica de nuestro país como exportador de bienes primarios de bajo valor agregado e importador de bienes industrializados. En efecto, la contabilidad energética muestra que la producción nacional, que constituye el 90% de la oferta energética total, está concentrada en un 96% en petróleo crudo y gas natural, quedando las energías renovables (hidroelectricidad y biomasa) relegadas a un 4% de la producción nacional. (Centrosur, 2013)

El cambio de la matriz energética en nuestro país dio inicio en el año 2009, donde se dio lugar a la incorporación del Plan Nacional del Buen Vivir (PNBV) 2009-2013 y el Plan Maestro de Electrificación (PME) 2013-2022, de los cuales se espera obtener sus principales resultados para 2020.

La Figura 1.10, muestra el cambio en la matriz de generación de energía eléctrica en el Ecuador. En este gráfico se puede evidenciar el porcentaje de crecimiento de la generación hidroeléctrica, que pasó del 43% en 2006 al 90% en 2016, reduciendo además la generación térmica del 47% en 2006 al 8% en 2016, y aumentando del 1% en 2006 al 2% en 2016 la generación de energía no convencional.

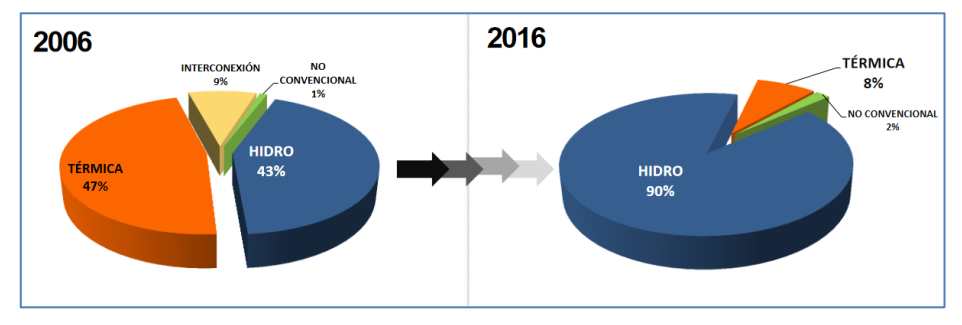

**Fig. 1.10** Comparativa de generación de energía eléctrica en Ecuador. **Fuente:** (MEER, 2016)

#### <span id="page-32-0"></span>**1.3.1 Componentes del cambio de matriz energética.**

Los principales componentes o requerimientos para asegurar el cambio de matriz energética se muestran a continuación:

- La contribución de las energías renovables debe incrementarse en la producción nacional. Para ello es necesario que el PME se cumpla sin retrasos, además de esto se debe incentivar proyectos con fuentes de energía no convencionales como la geotérmica, biomasa, eólica y solar.
- Reducir las importaciones de derivados de petróleo, siendo la construcción de la Refinería del Pacífico un proyecto que permitirá garantizar el abastecimiento de productos derivados de petróleo para el consumo doméstico y generar excedentes, además este proyecto ayudara a la exportación de productos derivados de petróleo con un valor agregado más alto, dado que el petróleo en crudo es un bien de bajo valor agregado.
- Al ser el sector de transporte el principal consumidor de energía se vuelve imprescindible trabajar sobre este sector, buscando la eficacia y eficiencia del sistema. El transporte además tiene serias implicaciones ambientales en ciudades en las cuales el alto volumen de tráfico genera problemas de embotellamientos y contaminación ambiental.

Para lograr el uso eficiente de la energía se deben elaborar planes y programas enfocados a los diferentes sectores, sean estos industriales, comerciales o residenciales, siendo el sector público quienes deben dar ejemplo de cómo hacer uso eficiente de la energía a nivel nacional. Así mismo la ciudadanía debe tener presente el ahorro energético; debido a esto el gobierno nacional implemento el programa de sustitución de cocinas a gas por cocinas a inducción, el mismo que deberá ejecutarse a la mayor brevedad posible conforme exista la factibilidad de la generación eléctrica para este plan.

Según el Plan Nacional del Buen Vivir (PNBV) 2009-2013, las obras de infraestructura en el sistema energético nacional son el pilar fundamental para conseguir un sistema eficaz, eficiente y amigable con el medio ambiente, en este plan se contemplan estudios, análisis de factibilidad, evaluación de alternativas, ingeniería de detalle, financiamiento, etc.

Ecuador ha ejecutado 9 proyectos emblemáticos que constituyen la muestra más grande de avance y desarrollo que el Gobierno Nacional impulsa con decisión y gestión en el país, siendo estos: Coca Codo Sinclair, Minas San Francisco, Delsitanisagua, Manduriacu, Mazar Dudas, Toachi Pilatón, Quijos, Sopladora y Villonaco, los mismos que permitirán generar energía renovable de la manera más eficiente y sustentable provechando la diversificación de las fuentes de energía, la aplicación de tecnología limpia, la reducción de contaminación pero sobretodo con claros lineamientos de respeto a la naturaleza. Los proyectos emblemáticos son el claro ejemplo de un nuevo Ecuador que avanza, alcanzando niveles históricos en desarrollo productivo, energético y social. (MEER, 2013)

El desarrollo del sector energético en el Ecuador vive una nueva era. Prima la visión de soberanía, protección ambiental y sostenibilidad. Los recursos naturales son la base del desarrollo económico y social. Dentro de este contexto la energía juega un papel primordial para mantener el crecimiento económico alcanzado en los últimos años. (MICSE, 2013)

En fin el propósito del cambio de la matriz energética consiste en aumentar, de forma óptima y sustentable, las fuentes primarias de energía<sup>7</sup>; al mismo tiempo cambiar las estructuras de consumo en el sector de transporte, residencial, comercial, para que su uso sea racional y eficiente.

#### <span id="page-34-0"></span>**1.4 Políticas para el cambio de la matriz energética en Ecuador.**

En el Plan maestro de Electrificación 2013-2020 Volumen IV, el Gobierno nacional mediante el MEER define las siguientes políticas energéticas<sup>8</sup> acorde con lo estipulado en la Constitución de la República y con los objetivos planteados en el PNBV 2013- 2017; siendo estas políticas observadas y aplicadas por las instituciones que conforman el sector eléctrico en el ámbito de la integración regional: (CONELEC, 2013)

*1. Garantizar el autoabastecimiento de energía eléctrica a través del desarrollo de los recursos energéticos locales, e impulsar los procesos de integración energética regional, con miras al uso eficiente de la energía en su conjunto.*

1

<sup>7</sup> Las fuentes primarias de energía son aquellas provenientes de la naturaleza de forma directa, entre las principales están la hidroenergía, petróleo crudo, gas natural, carbón mineral, biomasa, energía solar y eólica.

<sup>&</sup>lt;sup>8</sup> Lineamientos dispuestos a través de documentos oficiales remitidos por el Ministerio de Electricidad y Energía renovable, MEER.

- *2. Implementar planes y programas que permitan hacer un uso adecuado y eficiente de la energía eléctrica.*
- *3. Promover e impulsar el desarrollo sostenible de los sistemas eléctricos de la zona amazónica y fronteriza.*

*Lo antes señalado está sustentado en lo dispuesto mediante la Constitución de la República del Ecuador, en su artículo 416, el cual señala que las relaciones del Ecuador con la comunidad internacional responderán a los intereses del pueblo ecuatoriano, al que rendirán sus responsables y ejecutores, y por tanto, entre otros aspectos proclama la independencia e igualdad jurídica de los Estados; impulsa prioritariamente la integración política, cultural y económica de la región andina, de América del Sur y Latinoamérica*.

*Así mismo y según lo dispuesto por las políticas del Estado ecuatoriano, se define que en el caso de producirse intercambios de electricidad mediante contratos bilaterales, se faculta prioritariamente a la empresa pública, en caso excepcional se podrá delegar a la empresa privada, para que efectué las importaciones y exportaciones de electricidad, considerando que dicha empresa representará al sistema eléctrico ecuatoriano en dichas transacciones antes mencionadas.* (CONELEC, 2013)
**CAPÍTULO II CENTRAL EÓLICA VILLONACO (CEV)**

### **2.1 Descripción de la Central Eólica Villonaco ( CEV)**

La Central Eólica Villonaco se encuentra ubicada en la provincia de Loja, cantón Loja, en el Cerro Villonaco a 14 Km de la ciudad. Este proyecto se empezó a construir en agosto del 2011, siendo la primera central eólica en el mundo que cuenta con una velocidad de viento promedio anual superior a los 12 m/s a una altura de 2700 msnm y con una densidad de aire promedio de 0.923 Kg/m<sup>3</sup>. Es importante mencionar que la CEV se encuentra ubicada en las coordenadas geográficas de 4°00"03.57""S y 79°16"33.16"" O. (MEER, 2013)

> **LUGAR DE EMPLAZAMIENTO** CENTRAL EÓLICA VILLONACO **CIUDAD DE LOJA**

La Figura2.1, muestra el emplazamiento de la Central Eólica Villonaco.

**Fig. 2.1**Emplazamiento del Cerro Villonaco **Fuente:** (CELEC EP GENSUR, 2014)

La Central Eólica Villonaco cuenta con 11 aerogeneradores GoldWind del tipo GW70/1500pertenecientes a la clase S, tal cual lo indica la norma IEC 61400-1, expuesta en la Tabla 1.1, cada aerogenerador tiene una potencia de 1.5 MW, por lo que esta central genera una potencia nominal de 16.5 MW. (Cochancela & Astudillo, 2012)

La CEV constituye un proyecto emblemático del estado ecuatoriano, se encuentra operando de forma normal y continua sobre la base de los requerimientos del sistema eléctrico ecuatoriano desde el 2 de enero de 2013, aportando al Sistema Nacional Interconectado una energía de 227.09 GWh desde su entrada en operación a febrero de 2016, reduciendo emisiones de  $CO<sub>2</sub>$ en aproximadamente 32 mil Ton/año, sustituyendo la importación de energía, y creando 254 fuentes de empleo directo, adicionalmente beneficia a más de 200 mil habitantes correspondientes al cantón Loja. (MEER, 2013)

La Tabla 2.1, presenta algunas características básicas de la Central Eólica Villonaco.

| <b>Parámetros</b>                          | <b>Especificaciones</b>            |  |
|--------------------------------------------|------------------------------------|--|
| 11 Aerogeneradores                         | 1500 kW                            |  |
| Velocidad promedio anual                   | 12,6 $m/s$                         |  |
| Densidad promedio del aire                 | 0,923 Kg/m3                        |  |
| Factor de planta <sup>9</sup>              | 41.6%                              |  |
| Generación de Energía garantizada<br>anual | 59.57 GWh/año                      |  |
| Línea de subtransmisión                    | 0,8 km a 34,5 kV<br>3,8 km a 69 kV |  |

**Tabla. 2.1** Características de la Central Eólica Villonaco

**Fuente:** (CELEC EP GENSUR, 2014)

 $\overline{\phantom{a}}$ 

### **2.2 Caracterización del recurso eólico en la Central Eólica Villonaco**

La energía eólica generada anualmente sustituye una energía generada térmicamente que necesitaría de 4"495.000 galones al año, por tanto, reduce la compra de combustible diesel que implica un ahorro de \$ 13"260.000 dólares al año al estado ecuatoriano. (MICSE, 2012)

La Central Eólica construida en el cerro Villonaco, tiene una producción energética garantizada de 59.57GWh/año, la cual es entregada al Sistema Nacional Interconectado, para cubrir el 30% de la demanda de las provincias de Loja, Zamora Chinchipe y el cantón Gualaquiza (Morona Santiago). (Agencia de Noticias Andes, 2014)

<sup>9</sup> El factor de planta mide la productividad de una planta de generación, esto es la relación entre la producción real durante un periodo con la producción que se hubiera dado funcionando la plata a su capacidad máxima.

Según los datos publicados por el Consejo Nacional de Electricidad, la provincia de Loja cuenta con un potencial eólico deseado, esto en virtud de las características de viento de ciertos sectores de la provincia. En el año 2010, el Gobierno Provincial de Loja, por medio de la Empresa Pública de Energías Renovables (ENERSUR.EP), realizó estudios para futuros proyectos eólicos en la provincia de Loja, entre los que podemos citar proyecto eólico Ducal Membrillo (45MW), Huacacocha (15MW) y Cachipamba (10MW). Todos estos proyectos están ubicados a una altura superior a los 2400 msnm. (ENERSUR EP, 2010)

En la Figura 2.2 se indica la variabilidad estacional del viento en el Cerro Villonaco, en un periodo de un año, cuyas velocidades están promediadas y representadas en m/s, por cada mes del año 2013.

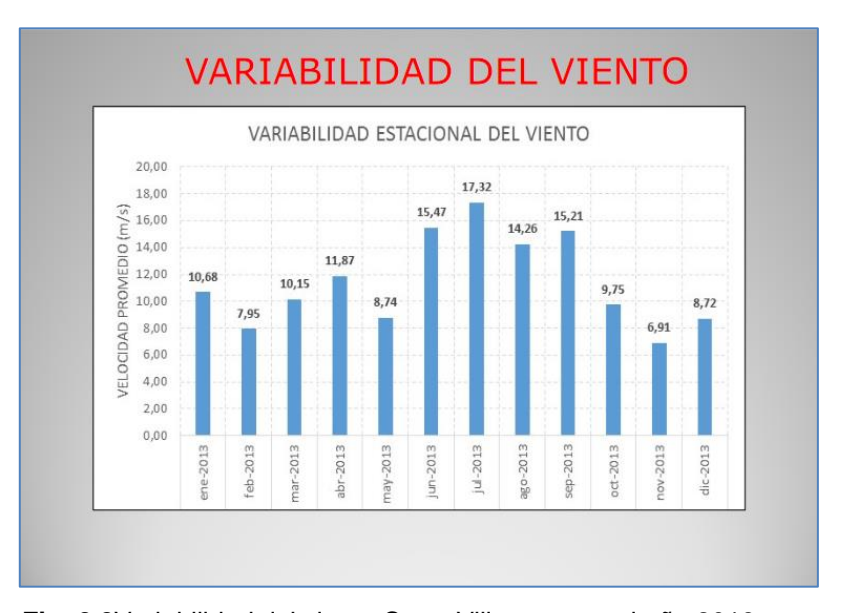

**Fig. 2.2**Variabilidad del viento Cerro Villonaco, en el año 2013 **Fuente:** (CELEC EP GENSUR, 2014)

Cada unidad de la central eólica se conecta a su respectivo transformador de elevación, el mismo que cumple la función de cambiar de 620 V a 34.5 kV, la subestación de elevación Villonaco 34.5 kV/69 kV tiene una capacidad de 25 MWA y presenta un esquema de conexión de barra principal y transferencia. La subestación Loja, contempla la instalación de una barra de 69 kV, la cual recibirá la energía proveniente de la subestación Villonaco para ser conectada al Sistema Nacional de Transmisión. (MEER, 2013)

#### **2.3 Descripción de los aerogeneradores de la CEV**

Los 11 aerogeneradores de la CEV son de procedencia china marca GoldWind GW 70/1500, los mismos que están certificados por la Clase IEC estándares 1 cuando fueron puestos en marcha. Estas turbinas están diseñadas para manejar 60 Hz de potencia de tres fases, que están conectadas desde la subestación al transformador a un nivel de tensión de 69 kV, y diseñadas para trabajar 120 / 240 V a 60 Hz. (GOLDWIND INTERNATIONAL, 2011)

Su potencia nominal es de 1.5 MW cuyo diámetro de captación es de 70 metros; para la construcción de la torre se emplearon tres segmentos de 20 metros, con tres paletas de 35 metros, las cuales abarcaran el diámetro de 70 metros y por último la góndola.

En la Figura 2.3 se muestra los elementos de un aerogenerador, en la cual cuenta con una breve descripción de sus componentes más relevantes.

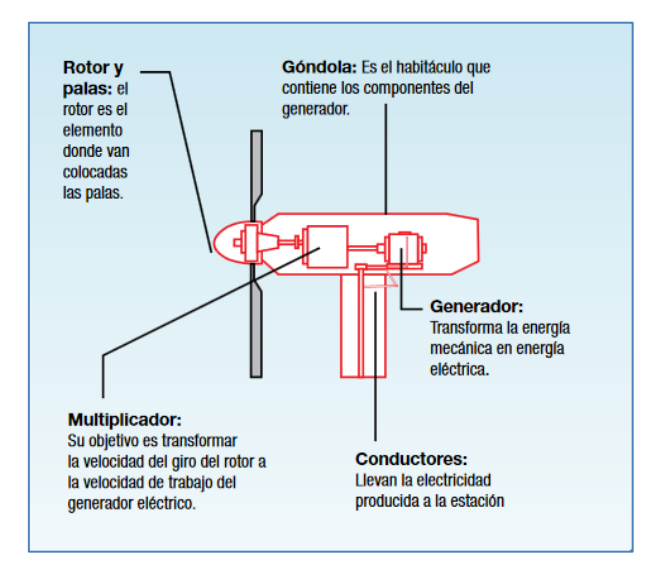

**Fig. 2.3** Elementos de un Aerogenerador **Fuente:** (MICSE, 2013)

Existen características generales para determinar el comportamiento de un aerogenerador como son el par de giro, la fuerza de empuje, y las variaciones de dichas magnitudes con la velocidad del viento, el rotor es el que determinar la eficiencia del aerogenerador, a la vez el rendimiento global de este depende también del rendimiento de otros elementos que intervienen en la transformación de energía de viento en energía eléctrica, en la Figura 2.4 se presenta la imagen de un aerogenerador GW70/1500 montado en la torre ya en el emplazamiento dela CEV.

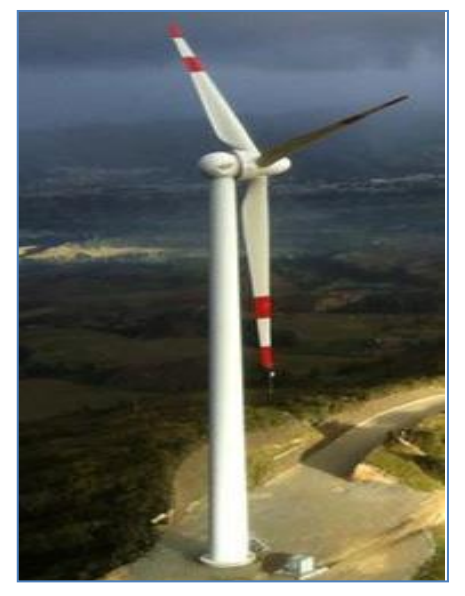

**Fig. 2.4** Aerogenerador GW70/1500 montado en torre en la CEV **Fuente:** (CELEC EP GENSUR, 2014)

En la Tabla. 2.2 se presenta las características del aerogenerador GoldWind GW 70/1500.

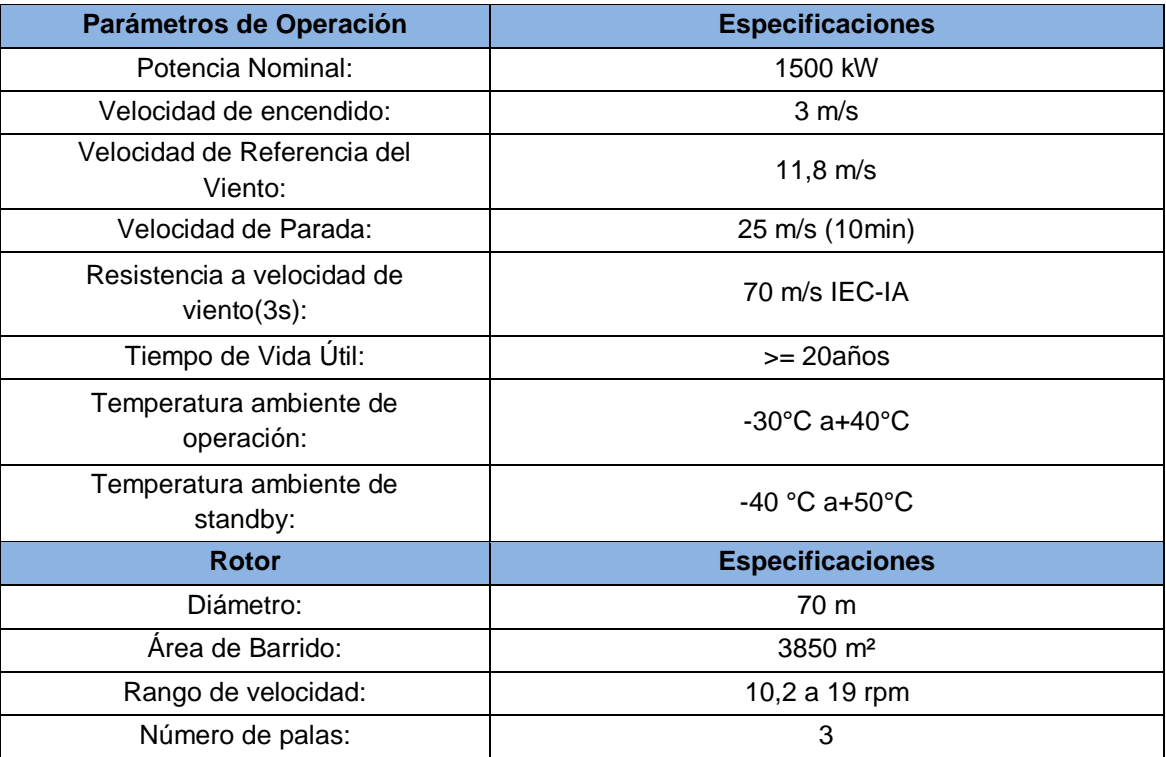

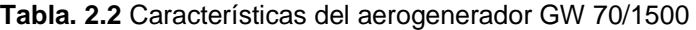

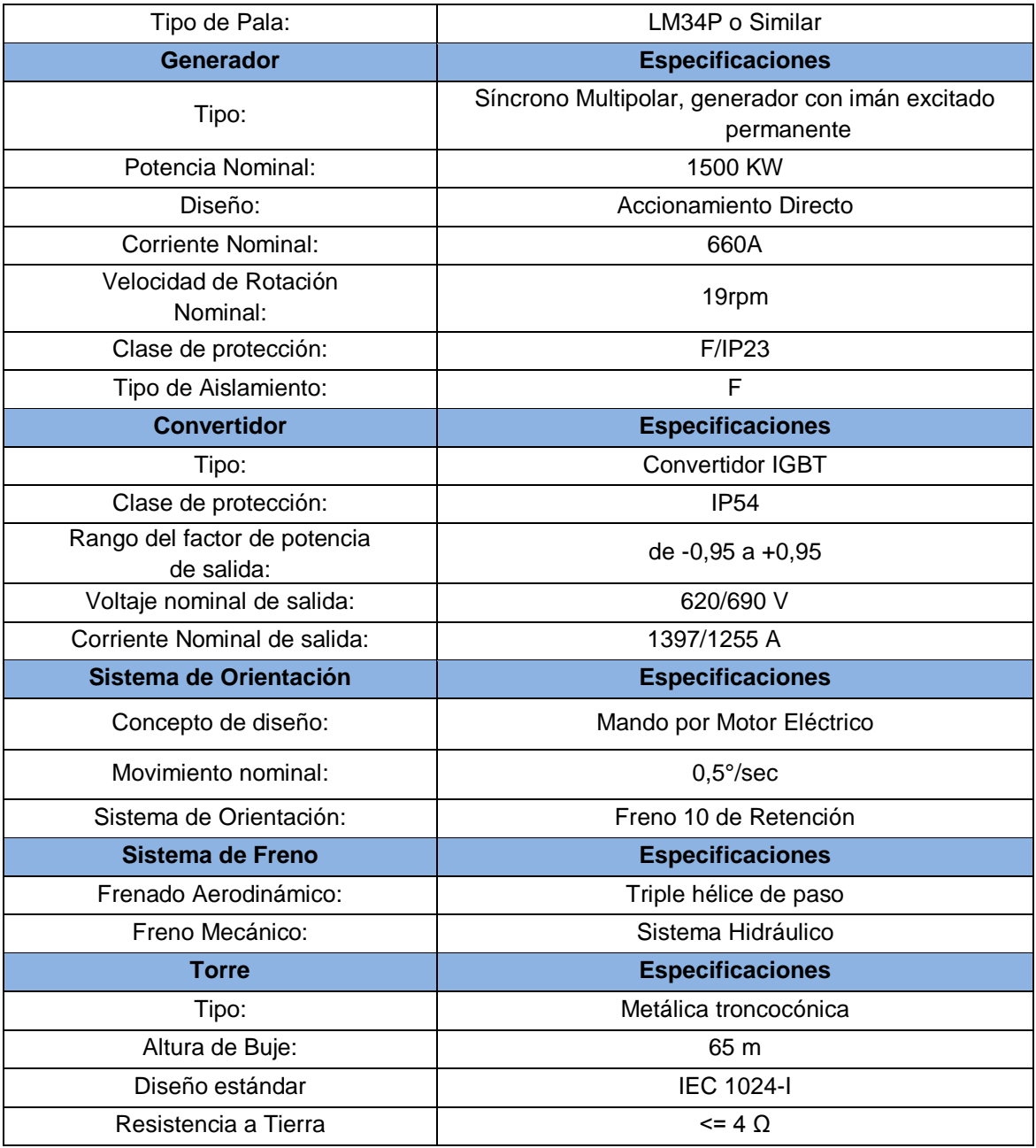

**Fuente:** (GOLDWIND , 2012)

### **2.4 Curva característica de los aerogeneradores de la CEV**

La curva de potencia de un aerogenerador es una representación gráfica que relaciona la salida de potencia eléctrica neta en bornes de generador con la velocidad del viento que incide sobre el rotor. (Talayero, y otros, 2011)

Conocer la curva de potencia de un aerogenerador, permite comparar el comportamiento del mismo en relación a otros aerogeneradores, además que proporciona la facilidad de obtener una estimación de producción anual de energía

(PAE) y a su vez comprobar que su comportamiento este acorde a las especificaciones de diseño.

El rendimiento de potencia de la turbina GW 70/1500 se define por la curva de potencia garantizada que se muestra en la Figura 2.5. La curva de potencia de este aerogenerador se calcula en condiciones estándares con una intensidad de turbulencia del 10% y una densidad media del aire de 1.225 kg/m<sup>3</sup>. El cálculo asume que la superficie de cada pala está limpia y en buenas condiciones. El cálculo de la curva de potencia es equilibrado con la definición de la curva de potencia según IEC 61400-12-1 10 . (GOLDWIND INTERNATIONAL, 2011)

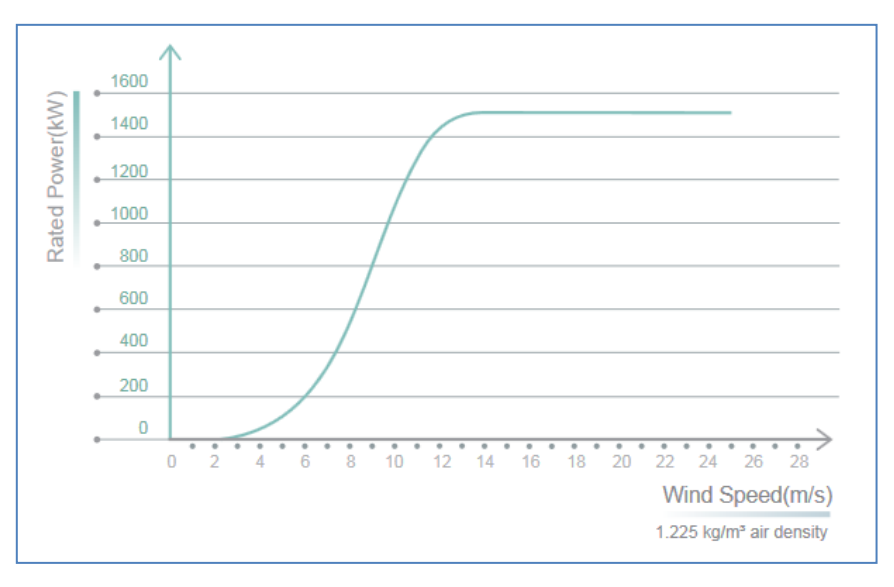

**Fig. 2.5** Curva de potencia GW70/1500 **Fuente:** (GOLDWIND , 2012)

1

Cabe mencionar que el fabricante proporciona siempre con las principales características de la turbina, la gráfica de la curva de potencia.

### **2.5 Cálculo de la producción anual de energía (PAE) de la CEV**

La selección del emplazamiento es fundamental para el diseño de un parque eólico, dado que se necesita conocer el recurso eólico del que este disponga, en tal función se puede elegir la ubicación del aerogenerador, estimar la disponibilidad de viento y finalmente poder determinar la cantidad de energía que cada aerogenerador puede

<sup>10</sup> **IEC 61400-12-1:** Estándar Internacional que se encarga de las mediciones de rendimiento de energía de la producción de electricidad con turbinas de viento. (IEC Webstore, 2005)

generar, lo que permitirá conocer si se satisfacen las necesidades energéticas buscadas.

La energía anual total producida por un parque eólico ( $PAE_t$ ) se la calcula con la siguiente expresión:

$$
PAE_t = EP*N * \left(8760 \frac{horas}{a\tilde{n}o}\right) \tag{3}
$$

Dónde:

: Energía producida por un aerogenerador.

: Número de aerogeneradores.

La ecuación 3 da como resultado la energía anual teórica producida de un parque eólico. Para conseguir la energía real, se debe aplicar factores de corrección como: pérdidas por indisponibilidad de máquinas y subestación ( $P_i \approx 0.98$ ); pérdidas por transporte ( $P_t \approx 0.97$ ); pérdidas por mantenimiento ( $P_m \approx 0.97$ ), estos factores de corrección son cifras aproximadas. (Talayero, y otros, 2011)

La producción real de energía está dada por la siguiente expresión:

$$
PAE_R = PAE_t * P_i * P_t * P_m \tag{4}
$$

En el año 2015, tercer año de funcionamiento de esta central eólica, la producción de energía ascendió a 90.92 GWh/año, lo que significa que Villonaco generó el 52% (ver Tabla 2.3) más de lo previsto de los datos obtenidos en el estudio de factibilidad. (CELEC EP GENSUR, 2015)

| <b>COMPARACIÓN DE ÍNDICES OPERATIVOS</b><br><b>CENTRAL EÓLICA VILLONACO</b> |                                           |                 |  |  |
|-----------------------------------------------------------------------------|-------------------------------------------|-----------------|--|--|
| <b>ÍNDICES</b>                                                              | <b>ESTUDIOS DE</b><br><b>FACTIBILIDAD</b> | <b>AÑO 2015</b> |  |  |
| <b>FACTOR DE</b><br>PLANTA (%)                                              | 41,6                                      | 63,86           |  |  |
| <b>PRODUCCIÓN</b><br>(GWh)                                                  | 59,57                                     | 90,92           |  |  |

**Tabla 2.3** Comparativa de índices de operación de la CEV

**Fuente:** (CELEC EP GENSUR, 2015)

En la Tabla 2.3 se refleja la relación entre la energía real producida y la energía máxima que pudo generar la planta en condiciones ideales, el factor de planta garantizado en el estudio de factibilidad alcanzaba el 41.6 %, pero en el año 2015 este valor fue de 63.86%, según estadísticas de la empresa GOLDWIND, de las 614 centrales eólicas instaladas a nivel mundial por esta marca, con un total de 22000 unidades de generación tienen un registro de 2000 horas de producción anual como máximo, mientras que la Central Eólica Villonaco cuenta con 5600 horas de producción, siendo considerada como la número uno a nivel mundial. (CELEC EP GENSUR, 2015)

Para obtener la distribución de Weibull con fines de estudio es suficiente con tener datos de velocidades de viento de un año, para este tema de estudio en específico estos datos fueron proporcionados por la Corporación Eléctrica de Ecuador (CELEC) de su unidad de negocios GENSUR, estos datos fueron medidos a una altura de 62 m con un intervalo de 10 minutos durante el periodo de un año.

Con el tratamiento de estos datos utilizando la distribución de Weibull se encuentra la potencia media de salida acumulada total ( $Pmsa<sub>T</sub>$ ) cuyo valor es igual a 995.87 kW (Castillo Armijos, 2016), que reemplazando este valor por el  $EP$  la ecuación (3), se obtiene:

$$
PAE_t = Pmsa_T * N * \left(8760 \frac{horas}{a\tilde{n}o}\right) \tag{5}
$$

Dado que la CEV está compuesta por 11 aerogeneradores reemplazamos este valor por N y el valor de 8760 es el total de horas de un año, quedando la ecuación 5 de la siguiente manera:

$$
PAE_t = 995.87 \, kW * 11 * \left(8760 \, \frac{horas}{a\|o}\right)
$$

$$
PAE_t = 95.9620 \text{ GWh}
$$

Ahora si se utiliza la ecuación (4), se calcula la producción anual de energía de laCEV.

$$
PAE_R = PAE * P_i * P_t * P_m
$$

 $PAE_R = 95.9620 \, GWh * 0.98 * 0.97 * 0.97$ 

## $PAE_R = 88.4848 GWh$

# **CAPÍTULO III SOFTWARE ESPECIALIZADO EN DINÁMICA DE FLUIDOS COMPUTACIONAL CFD**

### **3.1 Programas de simulación de parques eólicos**

Debido al crecimiento mundial de instalaciones eólicas, cada vez se van desarrollando herramientas informáticas que faciliten el análisis de datos de parques eólicos, de manera específica el comportamiento del viento.

Como ya se mencionó a lo largo del presente trabajo el manejo del comportamiento del viento es vital para la instalación de un parque eólico, es así que con el fin de analizar datos y obtener resultados en sitios de alto potencial eólico se utilizan en la actualidad simuladores, dado que obtener los datos directamente del lugar puede ser complejo y requiere de fuertes inversiones económicas, es por ello que los simuladores reducen de manera sustancial el tiempo y el costo de los experimentos

Utilizar estas herramientas en el lugar del emplazamiento, permite diseñar o rediseñar el parque eólico, siendo las mismas quienes proporcionan información específica del parque eólico como la cantidad de energía producida y comportamiento del viento, datos que son útiles para su adecuado diseño, construcción y posterior gestión.

A continuación se describen programas de simulación basados en modelos mesoescala.

### **3.1.1 Modelos Mesoescala**

Los modelos de mesoescala<sup>11</sup>, son modelos de conservación de masa, que permiten resolver el flujo a mesoescala meteorológica.

Entre los principales modelos de meso-escala comerciales utilizados en el campo de la energía eólica son MM5, desarrollado por el National Center for Atmospheric Research (NCAR) de Estados Unidos y el modelo MASS, desarrollado por las empresas españolas Meso Inc. Y Meteosim Truewind. (Talayero, y otros, 2011)

### **3.1.1.1 Modelo Mesoescala MM5**

1

Este modelo es uno de los modelos numéricos más extendidos entre la comunidad internacional de modelización atmosférica, entre sus aspectos más relevantes para la predicción a corto plazo y la evaluación eólico se tiene los siguientes: capacidad de anidamiento múltiple en ambas direcciones entre los dominios, lo que permite el estudio de fenómenos atmosféricos bajo distintas escalas espaciales y diseño de

<sup>11</sup> **Mesoescala:** un fenómeno mesoescala es aquel que tiene una duración entre 1 a 12 horas o una extensión horizontal entre 1 o 100 Km, un ejemplo de estos son las brisas de mar. (El Tiempo, 2007)

predicciones con alta resolución; representar fenómenos con dimensiones de pocos kilómetros; introducción de datos convencionales y de satélite durante la predicción de velocidades de viento hasta 72 horas ; incorporar esquemas de parametrización de procesos físicos relacionados con la radiación atmosférica, microfísica de las nubes y precipitación, turbulencias, y flujos de energía y momento sobre la superficie terrestre. (Talayero, y otros, 2011)

#### **3.1.1.2 Modelo Mesoescala MASS**

El modelo MASS (Mesoescala Atmopheric Simulation System) es un modelo de área limitada, que permite la predicción meteorológica de alta fiabilidad con un horizonte de predicción de 72 horas; este modelo necesita de modelos de escala global como condiciones iniciales y de contorno de salidas. La versatilidad y estabilidad de este modelo posibilitan su uso para la predicción del tiempo, adaptando el formato de las salidas a las necesidades del cliente, pudiéndose realizar simulaciones en cualquier región del mundo para predecir variables como temperatura, temperatura húmeda, la humedad, la dirección del viento, etc. (Talayero, y otros, 2011)

#### **3.2 Programas basados en dinámica de fluidos computacional CFD**

Los simuladores modernos se basan en complicadas formulas físicas que se aplican con la dinámica de fluidos computacional (CFD). Estas aplicaciones modelizan el comportamiento del viento en un determinado lugar, ante los obstáculos del terreno y de otros aerogeneradores. Muchos de estos programas permiten introducir variables como el tipo de terreno y obstáculos ante los cuales se encontrará el viento. Por otro lado también estos programas pueden modelizar las diferentes características que puede tener el viento a distintas alturas. (Sitio Solar, 2013)

Entre estos programas se encuentran simuladores como: WAsP, Meteodyn WT, Meteodyn Urbawind o WindSim, del programa WAsP que es el programa utilizado para la simulación de la producción de energía de la Central Eólica Villonaco, se hablará en el apartado 3.3.

#### **3.2.1 Programas de diseño y optimización de rendimiento**

Estos programas ayudan a elaborar un diseño óptimo de los parques eólicos para obtener el máximo rendimiento, minimizando en lo posible los impactos ambientales. Además consideran aspectos como las estelas que unos aerogeneradores puedan provocar sobre otros, lo que permite seleccionar la distribución y ubicación adecuada para lograr que todos puedan trabajar con el máximo rendimiento posible. Otra de las opciones que algunos presentan es que pueden confeccionarse modelos del ruido total del parque de ayuda para prever el impacto ambiental. Con estos programas se puede asimismo establecer y predecir el rendimiento energético que se puede obtener de los parques eólicos analizados. (Sitio Solar, 2013)

En esta clasificación se puede mencionar programas como: Wind-PRO, GH WindFarmer, WindFarm o el Openwind.

### **3.3 Generalidades del software WAsP**

El programa WAsP (Wind Atlas Analysis and Application Program) utiliza un modelo de flujo que permite modelar el comportamiento del viento sobre el terreno, incluyendo los efectos de orografía, rugosidad, obstáculos y turbinas adyacentes (efecto estela).

Los modelos se basan en los principios físicos del movimiento de un fluido en la capa límite de la atmosfera y tiene en consideración distintos fenómenos posibles, como son el cambio de las condiciones en la superficie, los efectos de rebufo debido a los edificios u otros tipos de obstáculos y las modificaciones que se producen en el flujo eólico al variar la topografía de la superficie.

El programa de Análisis y aplicación del Atlas Eólico (WAsP), consiste en el uso de un conjunto de modelos para corregir los datos de viento medidos y establecer un clima local de viento para el emplazamiento estudiado.

WAsP corrige los datos de viento, medidos a través de su ajuste de Weibull, principalmente en función de los tres modelos de corrección de datos, detallados a continuación: (Talayero, y otros, 2011)

- El modelo de cambio de rugosidad.
- El modelo de rebufo (influencia de los obstáculos).
- El modelo orográfico.

### **3.3.1 Parámetros de entrada al modelo**

Los datos de entrada necesarios para la evaluación de un modelo con WAsP son los siguientes:

 $\triangleright$  Serie de datos de viento. Esta serie de datos meteorológicos está tratada por WAsP, que, para cada sector de viento, proporciona un ajuste de Weibull a la distribución de frecuencia por bines de velocidad. Esta curva sirve posteriormente como base del cálculo, previamente descrito.

Es recomendable trabajar a partir de ciclos anuales completos (uno o más años de mediciones), ya que este modelo proporciona como resultado final un valor de producción anual. En la Figura 3.1 se muestra la rosa de vientos y curva tipo estimado por WAsP para una data determinada.

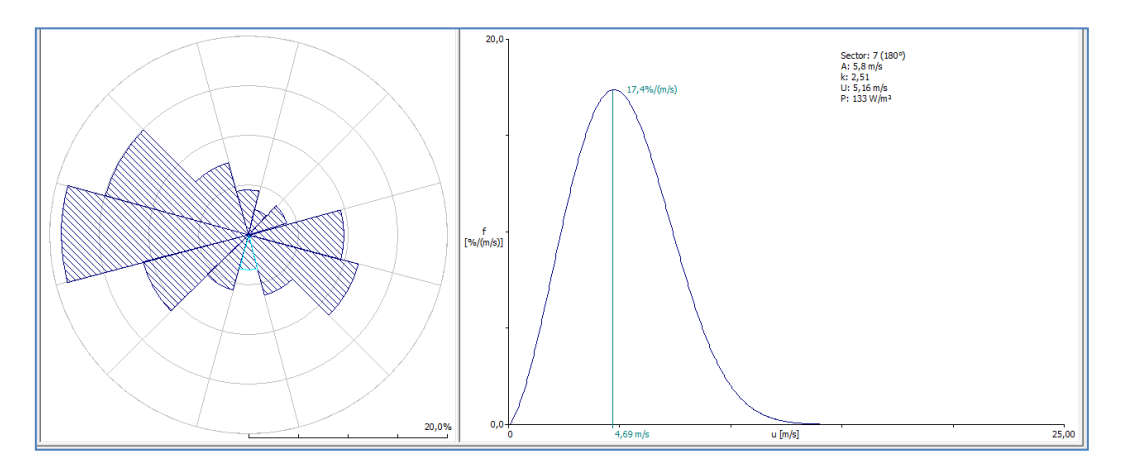

**Fig. 3.1** Rosa de Viento y ajuste de Weibull estimada por WAsP para una serie de datos **Fuente:** Diseño de autor.

- $\triangleright$  Datos del terreno:
	- **Orografía (mapa topográfico del emplazamiento):** Se recomienda usar un mapa de una extensión entre 10 y 20 km alrededor de las turbinas del parque, con una definición en 1 km alrededor de las mismas de entre 2 y 5 m de diferencia entre las curvas de nivel pudiéndose, si el mapa lo permite, espaciarse en el resto a curvas cada 10 o 20m. En Figura 3.2 se presenta la imagen de una zona de estudio en WAsP. (Talayero, y otros, 2011)

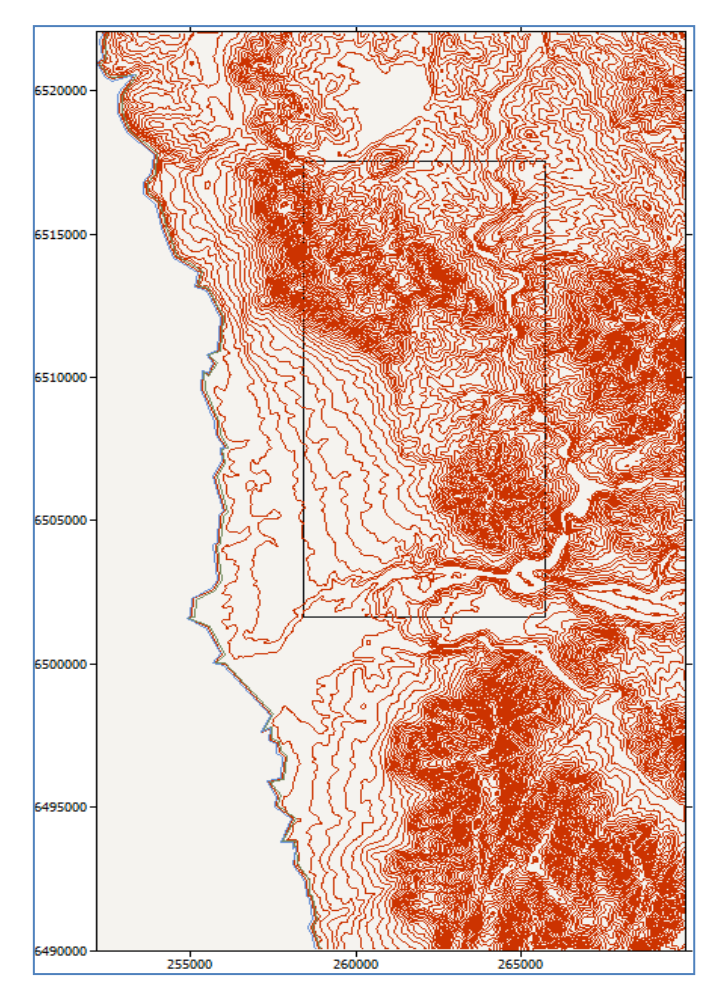

**Fig. 3.2** Mapa de orografía utilizado por WAsP **Fuente:** Diseño de autor.

- **Rugosidad (mapa de líneas de rugosidad del emplazamiento):** Se define como rugosidad todo aquello que esta sobre la corteza terrestre y no se contempla como un obstáculo. Los mapas de rugosidad se definen como líneas de separación entre zonas de diferentes rugosidades, caracterizadas por su valor de longitud de rugosidad.
- **Obstáculos (dimensiones, porosidad, etc.):** WAsP permite insertar obstáculos que afecten tanto a los datos medidos como a las turbinas instaladas, al ser integrado en el proceso de corrección de los datos meteorológicos. Para ello se debe añadir un grupo de obstáculos asociado a aquel objeto al que vaya a perturbar el mismo (torre meteorológica, turbina o en el proyecto si afecta todo el emplazamiento).

Para insertar el obstáculo se necesita definir algunos parámetros básicos como la porosidad, tamaño, altura.

- **Coordenadas de los objetos:** Que son la torre de medición, obstáculos, turbinas.
- Curva de potencia y curva del coeficiente de empuje de los aerogeneradores. (Talayero, y otros, 2011)

### **3.3.2 Recursos de WAsP**

### **3.3.2.1 OWC Wizard**

El Asistente OWC Wizard es un programa de utilidad que produce archivos (OWC o \*.tab) a partir de primas de mediciones de velocidad y dirección del viento. La serie de datos de velocidad y dirección del viento se transforman en una tabla que describe un resumen independiente del tiempo de las condiciones que se encuentran en el lugar de medición.

Para inicializar la ventana OWC, se debe ir ala barra de tareas del software WAsP para seleccionar la opción Tools, para luego seleccionar la pestaña OWC Wizard, seguido a esto aparecerá una ventana con un cuadro de dialogo pidiendo se presione la pestaña Next, para finalmente obtener la ventana indicada en laFigura 3.3.

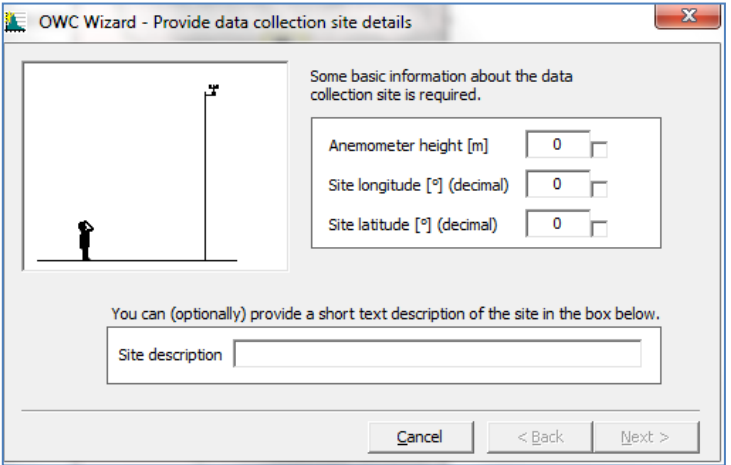

**Fig. 3.3**Ventana OWC Wizard **Fuente:** Diseño de autor.

Este asistente necesita información básica del lugar donde se recogieron los datos, entre ellos: la altura del anemómetro que es la altura del mismo sobre el nivel del suelo; proporcionar la altura del anemómetro correcta es esencial para hacer los cálculos posteriores en WAsP.

### **3.3.2.2 WAsP Turbine Editor**

.

Otra herramienta útil es el editor de turbina, el cual facilita establecer el archivo de potencia y el empuje de la curva que necesita WAsP para calcular la producción de energía de una turbina de viento, así como la pérdida de atención si la turbina está situado en un parque eólico.

Para inicializar la ventana WAsP Turbine Editor, al hacer click enla barra de tareas del software WAsP, se debe seleccionar la opción Tools, para luego dirigirse a WAsP Turbine Editor, y se obtiene la Figura 3.4, en esta ventana se habilita el cuadro Enable Edit, y se puede ingresar los datos de la turbina, los mismos que son proporcionados por el fabricante de la misma, y una vez ingresados los datos se puede comparar con la curva de potencia específica por el fabricante.

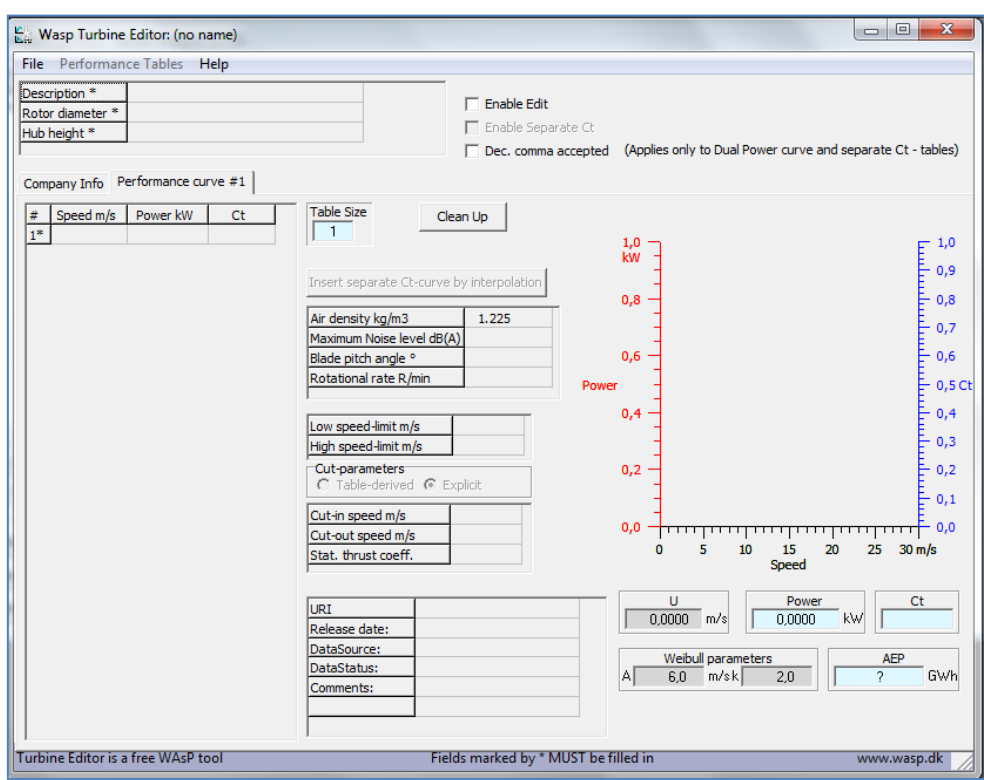

**Fig. 3.4**Ventana de Configuración del Turbine Editor **Fuente:** Diseño de autor.

### **3.3.2.3 The Air Density Calculator**

La Calculadora de Densidad de Aire de WAsP, calcula la densidad del aire [kg/m<sup>3</sup>] en función de la altitud (elevación), Z [msnm] y la temperatura del aire a la misma altitud. Un gradiente de 6.5 K / km y una presión a nivel del mar de 1013,25 hPa se asumen. Densidades de aire en intervalos regulares de la altitud y la temperatura también se dan en forma de tabla aquí, observe la Figura 3.5.

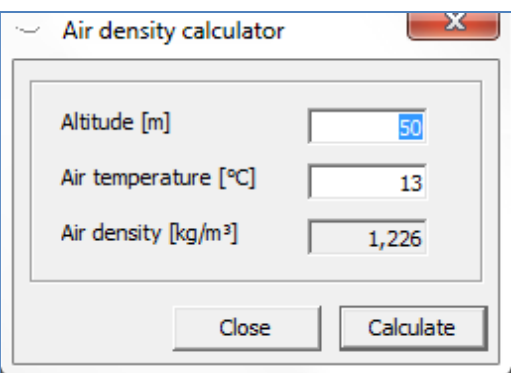

**Fig. 3.5** Ventana de Configuración de Air density Calculator. **Fuente:** Diseño de autor.

### **3.3.3 Descripción del entorno de WAsP**

WAsP proporciona para cada aerogenerador del parque, y para cada sector de dirección del viento, los factores de la distribución de Weibull (factor de escala C y factor de forma K) asociada, esto a partir de todo los parámetros de entrada al modelo previamente descritos. (Talayero, y otros, 2011)

Posteriormente, combinando esta distribución de velocidades con la curva de potencia del modelo de aerogenerador a instalar en el parque, WAsP estima el valor de producción anual bruta correspondiente, de esta forma WAsP puede construir mapas de recurso eólico, y representar velocidad media, densidad de potencia, parámetros de Weibull para toda la zona de interés.

WAsP es capaz de calcular la producción bruta de un aerogenerador del parque eólico objeto de estudio, a partir de los parámetros de la distribución de Weibull calculada en su ubicación. (Talayero, y otros, 2011)

Sin embargo, sabemos que el comportamiento del viento al nivel de un aerogenerador está fuertemente influenciado por la presencia de los otros aerogeneradores del parque, y del efecto estela que generan dichas maquinas vecinas. Para ello WAsP

integra un módulo de valoración por efecto estela, dicho módulo estima la disminución de la velocidad, lo que permite cuantificar la potencia que genera el rotor de los aerogeneradores del parque a partir de la curva del coeficiente de empuje, que facilita cada fabricante.

De esta forma, WAsP puede proporcionar un valor de producción de energía de un aerogenerador neta, teniendo en cuenta el diseño del parque.

### **3.3.4 Ventajas y desventajas de WAsP**

Tiempo de cálculo: una de las mayores ventajas de WAsP proviene de su longevidad como software de referencia en la evaluación de recursos eólico. El tiempo de cálculo es muy corto, en relación con otros programas comerciales del mismo tipo.

Terreno complejo: tiene como base de cálculo el modelo basado en una simplificación de las ecuaciones 3D de Navier-Stokes<sup>12</sup>; esos modelos son válidos cuando la topografía que rodea la zona de estudio es relativamente suave, sin fuertes cambios de elevación, donde predominan flujos de viento attached, es decir, sin fuertes cambios de elevación.

WAsP considera para la extrapolación vertical de los datos meteorológicos la aplicación de un perfil vertical de viento logarítmico, siguiendo la llamada ley de potencia, sin embargo esta conjetura es válida solo en terreno llano o con cambios suaves de orografía. Por lo tanto, en terreno complejo, la extrapolación vertical de los datos meteorológicos realizada por WAsP puede ser errónea.

WAsP integra ahora el cálculo de coeficiente de RIX, que permite informar al usuario de posibles errores de predicción si su valor supera un cierto límite. (Talayero, y otros, 2011)

 $\overline{a}$ 

 $12$  Las ecuaciones de Navier-Stokes reciben su nombre de Claude-Louis Navier y George Gabriel Stokes, se trata de un conjunto de ecuaciones en derivadas parciales no lineales que describen el movimiento de un fluido.

**CAPÍTULOIV SIMULACIÓN EN WAsP DE LA PRODUCCIÓN ANUAL DE ENERGÍA EN LA CEV**

### **4.1 Modelado de la CEV en el software WAsP**

La simulación de la producción anual de energía de la Central Eólica Villonaco, fue realizada mediante el software WAsP versión 8.3

Como ya se mencionó en el Capítulo III, este programa necesita como datos de entrada la siguiente información:

- $\triangleright$  Datos de viento del emplazamiento
- Capa de curvas de nivel de la zona
- > Mapa de rugosidad de la zona
- > Obstáculos

Los datos de viento están compuestos por las mediciones de velocidad y dirección realizadas por un anemómetro y una veleta, generalmente promediados cada 10 minutos o cada hora. La fiabilidad de estas medidas es primordial para obtener resultados más ajustados a la realidad; por ello es necesario validar los datos y desechar aquellos que son producidos por errores de medición o de cambios bruscos en la sensibilidad de los instrumentos.

Cabe mencionar que el programa ajusta las medidas de viento a una distribución de Weibull (ver Figura 3.1), en algunos casos los errores debidos a esta aproximación pueden ser consistentes; se han reportado casos de diferencias entre la distribución real y la distribución de Weibull mayores al 5%. (Solano Jimenez, 2013)

### **4.2 Datos de entrada y condiciones de contorno necesarios en WAsP**

Para la simulación del Parque Eólico Villonaco en el Software WAsP 8.3, se debe considerar lo siguiente:

- 1. Información meteorológica (Dirección y Velocidad de viento)
- 2. Información de orografía y rugosidad del terreno.
- 3. Ubicación de estación meteorológica en coordenadas geográficas.
- 4. Ubicación de turbinas en coordenadas geográficas.
- 5. Curva de Potencia de los Aerogeneradores GoldWind.

Cabe mencionar que para la simulación se utiliza una densidad de aire de 0.923  $Kg/m<sup>3</sup>$ .

### **4.2.1 Información meteorológica (dirección y velocidad de viento)**

Los datos de viento proporcionados por el CELEC EP, fueron observados en el período de un año con un intervalo de 10 minutos entre muestra y muestra, los cuales están guardados en un archivo con formato .txt, como se indica en la Figura. 4.1.

| Archivo | Edición   | Formato | Ver       | Ayuda |              |          |
|---------|-----------|---------|-----------|-------|--------------|----------|
|         | Velocidad |         | Dirección |       | Desv standar | Hora     |
|         | 23.60     |         | 79        |       | 1.20         | 10:00:00 |
|         | 23.20     |         | 79        |       | 1.20         | 10:10:00 |
|         | 23.60     |         | 81        |       | 1.30         | 10:20:00 |
|         | 23.40     |         | 84        |       | 1.20         | 10:30:00 |
|         | 24.00     |         | 82        |       | 1.50         | 10:40:00 |
|         | 23.80     |         | 82        |       | 1.20         | 10:50:00 |
|         | 22.00     |         | 82        |       | 1.10         | 11:00:00 |
|         | 23.20     |         | 81        |       | 1.30         | 11:10:00 |
|         | 22.70     |         | 82        |       | 1.20         | 11:20:00 |
|         | 22.30     |         | 79        |       | 1.60         | 11:30:00 |
|         | 25.00     |         | 80        |       | 1.00         | 11:40:00 |
|         | 24.40     |         | 80        |       | 1.50         | 11:50:00 |
|         | 24.70     |         | 79        |       | 1.20         | 12:00:00 |
|         | 25.30     |         | 79        |       | 1.50         | 12:10:00 |
|         | 24.80     |         | 80        |       | 1.30         | 12:20:00 |
|         | 23.20     |         | 81        |       | 1.00         | 12:30:00 |
|         | 22.60     |         | 83        |       | 1.30         | 12:40:00 |
|         | 23.30     |         | 86        |       | 1.10         | 12:50:00 |
|         | 23.10     |         | 82        |       | 1.10         | 13:00:00 |
|         | 23.50     |         | 82        |       | 1.40         | 13:10:00 |
|         | 22.80     |         | 85        |       | 1.30         | 13:20:00 |
|         |           |         |           |       |              |          |

**Fig. 4.1** Datos de viento en formato .txt **Fuente:** Diseño de autor.

Con este archivo y la herramienta OWC Wizard de WAsP, se puede transformar los datos de viento en una tabla de datos estadísticos mediante la cual se podrá ver la distribución de Weibull y la rosa de vientos del emplazamiento de la estación meteorológica.

Luego de ingresar al WAsP, en la pestaña Tools se abre la herramienta OWC Wizard, y aparece la ventana tal cual lo indica la Figura 4.2.

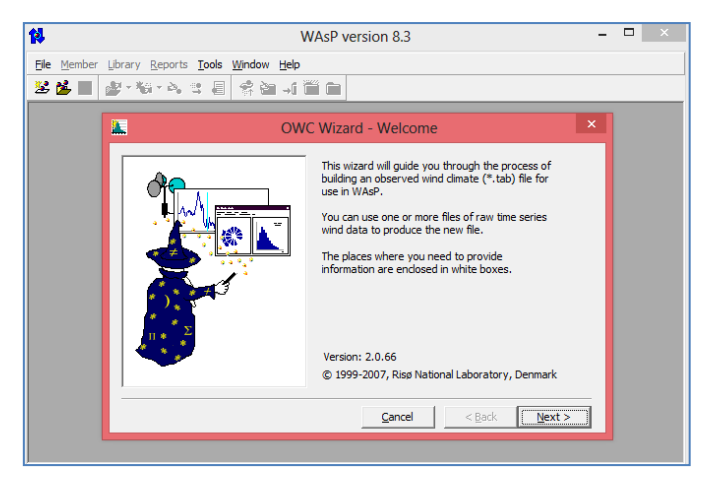

**Fig. 4.2** Ventana de inicio de OWC Wizard **Fuente:** Diseño de autor.

A continuación al pulsar el botón "Next", se obtiene la ventana donde se debe proporcionar detalles de recolección de datos del sitio como se muestra en la Figura 4.3; los datos ingresados en esta ventana son mostrados en la Tabla 4.1.

| <b>Especificación</b> |
|-----------------------|
| 62 m                  |
| 79° 15,918' O         |
| $3^{\circ}$ 59,853 S  |
|                       |

**Tabla. 4.1** Datos para estación meteorológica

Adicionalmente, se ingresa una descripción de las coordenadas y altura del anemómetro, en este caso particular se ingresó el nombre TORRE.

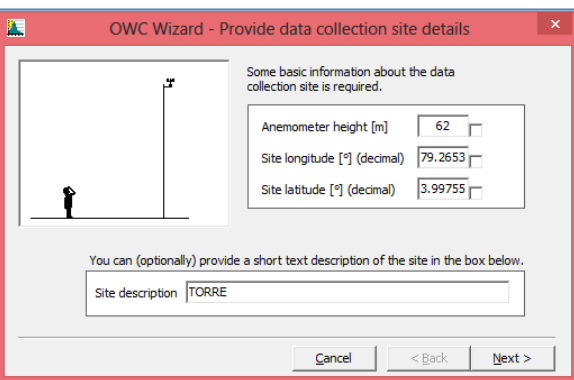

**Fig. 4.3** Ventana para proporcionar detalles de recolección de datos OWC Wizard **Fuente:** Diseño de autor.

**Fuente:** (CELEC EP, 2002)

Se pulsa el botón "Next", para obtener la ventana que permite adjuntar el archivo .txt; una vez insertado el archivo con los datos de viento se obtiene la ventana mostrada en la Figura 4.4, en esta ventana en la parte inferior derecha se ingresa la estructura que posee el archivo .txt, es decir dónde va la columna de velocidad y dirección de viento, para este caso se ingresa el valor de acuerdo a la información de la Figura 4.1.

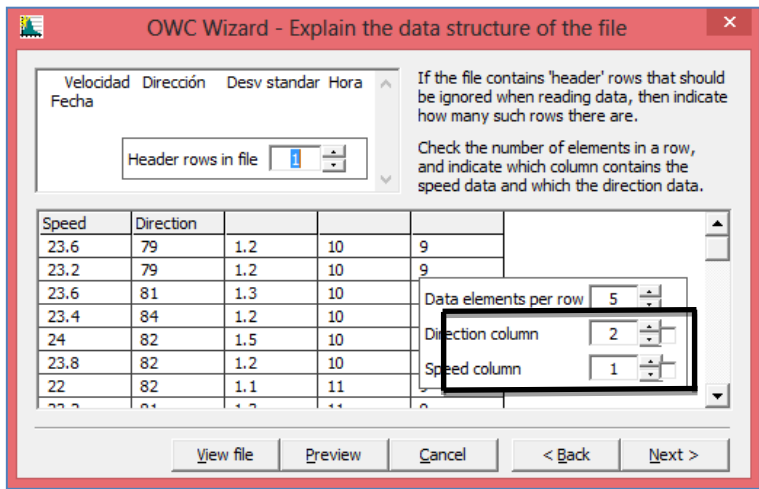

**Fig. 4.4** Ventana de selección de columna de velocidad y dirección del archivo .txt OWC Wizard **Fuente:** Diseño de autor.

Luego de ingresar la posición de la columna velocidad y dirección, al pulsar el botón "Next", aparece la ventana indicada en la Figura4.7; en la cual se observa el número de muestras que se va a utilizar.

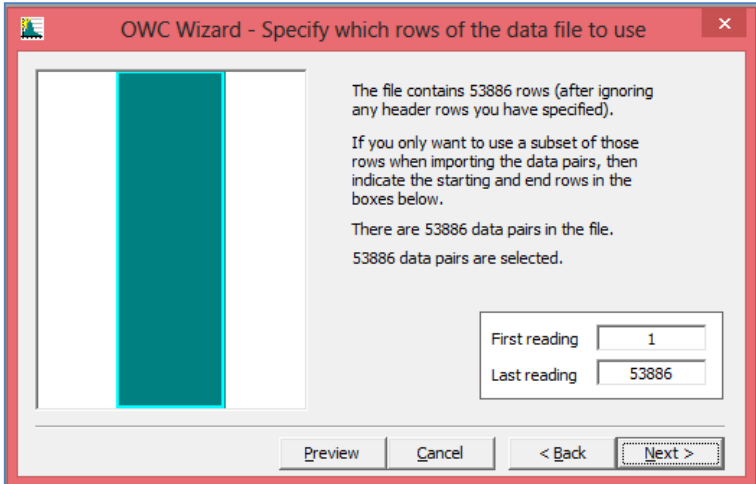

**Fig. 4.5** Ventana de número de muestras del archivo .txt OWC Wizard **Fuente:** Diseño de autor

Se debe pulsar el botón "Next", para obtener la ventana que permite modificar la escala y el offset, en este caso se deja los valores por defecto, para pasar a la siguiente ventana de configuración se pulsa "Next", y se obtiene la Figura 4.6, donde se puede asignar el límite superior e inferior de dirección y velocidad de viento; en esta ventana se asignó el valor de 35 m/s en el límite superior de velocidad, puesto que los datos que fueron cargados contienen velocidades superiores a 25 m/s.

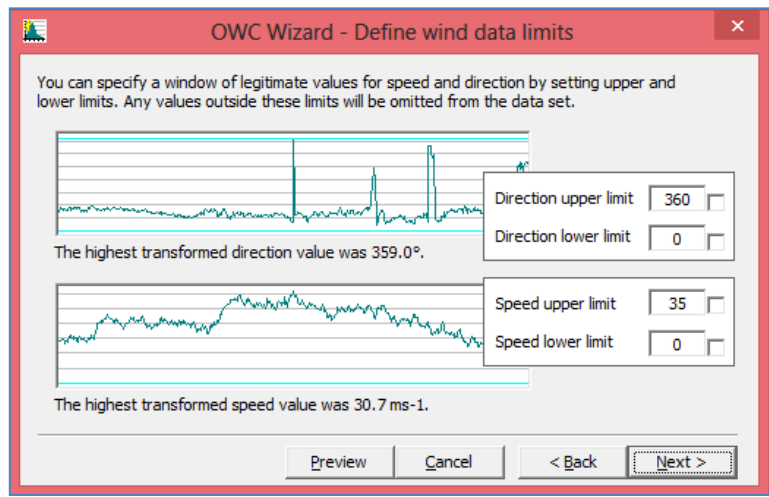

**Fig. 4.6** Ventana de definición de límites de los datos OWC Wizard **Fuente:** Diseño de autor

Luego de la ventana mostrada en la Figura 4.6, aparece una ventana resumen de los datos recopilados en la creación del OWC Wizard, al pulsar el botón "Next" en esta ventana resumen, se obtiene una ventana que permite adjuntar otro archivo de datos, en este caso simplemente se hace click en botón "Next", para obtener una ventana que permite escoger las configuraciones de salida de los datos. Nuevamente se pulsa "Next", en este paso se debe asignar un nombre y una ruta de acceso al archivo que se está creando, para esta simulación el archivo se le llamo "TORRE", cabe mencionar que el archivo que se genera se guarda con formato .tab<sup>13</sup>.

Pulsar nuevamente el botón "Next", para visualizar la ventana final de OWC Wizard (ver Figura 4.7), en la cual se observa el resumen de los datos tratados, siendo el factor más importante de esta ventana el porcentaje de discrepancia existente entre los datos reales y los tratados estadísticamente.

 $\overline{\phantom{a}}$ 

**<sup>13</sup> Formato .tab:** El fichero tab, toma su nombre de Tabulación. Es un formato de texto, que delimita los campos de datos, utilizando las tabulaciones o espacios para separar cada columna de datos. (Blázquez Ochando, 2014)

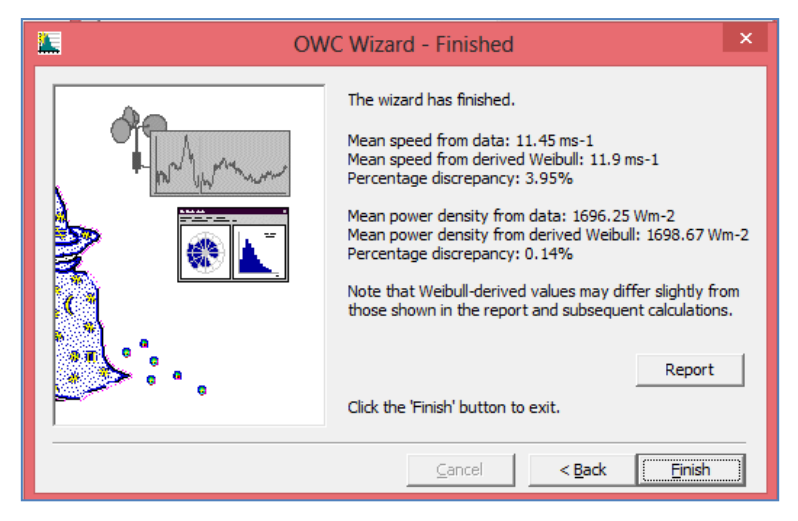

**Fig. 4.7** Ventana final de configuración de OWC Wizard **Fuente:** Diseño de autor

Pulsar el botón "Finish", para crear el archivo "TORRE.tab". Al abrir el archivo, WAsP lo entiende y lo muestra como se ve en la Figura 4.8. En esta Figura se puede observar la rosa de vientos y la distribución de Weibull de la zona.

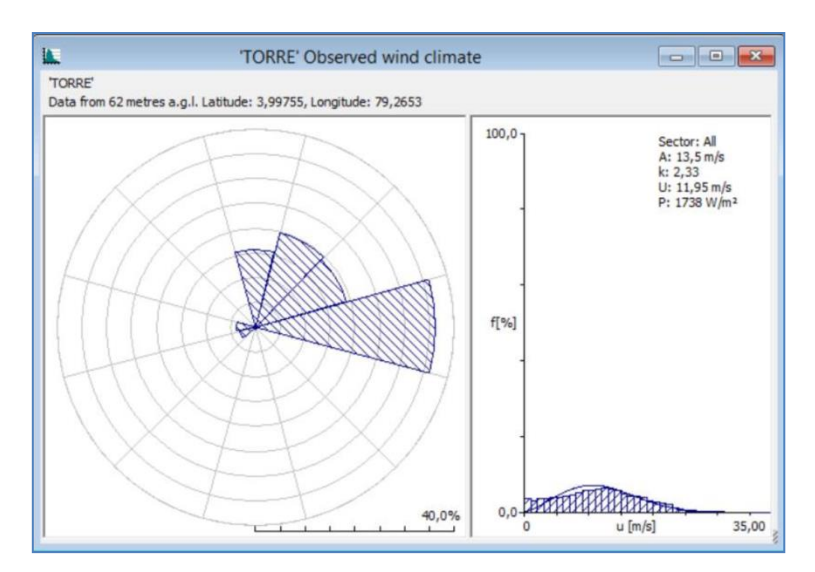

**Fig. 4.8** Rosa de Vientos y Distribución de Weibull **Fuente:** Diseño de autor

### **4.2.2 Información de orografía y rugosidad**

Se procede a abrir la herramienta propia de WAsP llamada Map Editor, que se muestra en la Figura 4.9, esta herramienta permite editar mapas vectoriales e ir agregando rugosidades de cada zona, para ello se debe cargar el mapa vectorial en esta herramienta, para este caso en particular se hizo modificaciones sobre un archivo en el programa Autocad, al cual se lo cortó con las dimensiones necesarias para el entorno WAsP, para finalmente grabarlo en formato .dxf<sup>14</sup>; esto para que el Map Editor lo reconozca y se pueda cargar.

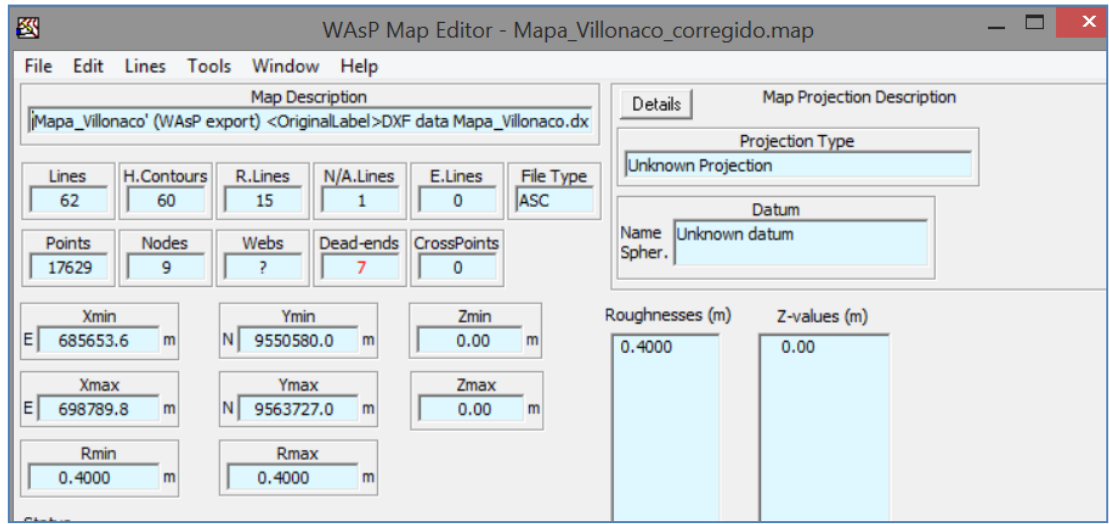

**Fig. 4.9** Ventana de configuración Map Editor **Fuente:** Diseño de autor

 $\overline{a}$ 

Para agregar la rugosidad del sitio es necesario conocer dicho emplazamiento, es decir saber dónde está ubicada cada ciudad, y donde empiezan a existir zonas boscosas para ello se debe basar en la longitud de rugosidad (ver Tabla. 1.2).

Se escoge un valor de longitud de rugosidad de la Tabla. 1.2, debido al tipo de terreno para que se adapte a las condiciones que se requiere para la simulación.

El primer paso en el editor de mapas de WAsP, es proporcionar el mapa generado en las coordenadas UTM del archivo .map. Con el mapa ya cargado, se comienza a digitalizar cada una de las curvas de nivel del mismo. Para cargar el mapa se selecciona la opción "File" y luego Open, una vez realizado esto se selecciona el archivo .map y se lo carga como resultado el mapa generado (ver Figura 4.10)

<sup>14</sup> **Dxf:** Es el formato de intercambio de dibujos de AutoCAD, diseñado para representar modelos 3D construidos con AutoCAD. (Solid Documents, 2009)

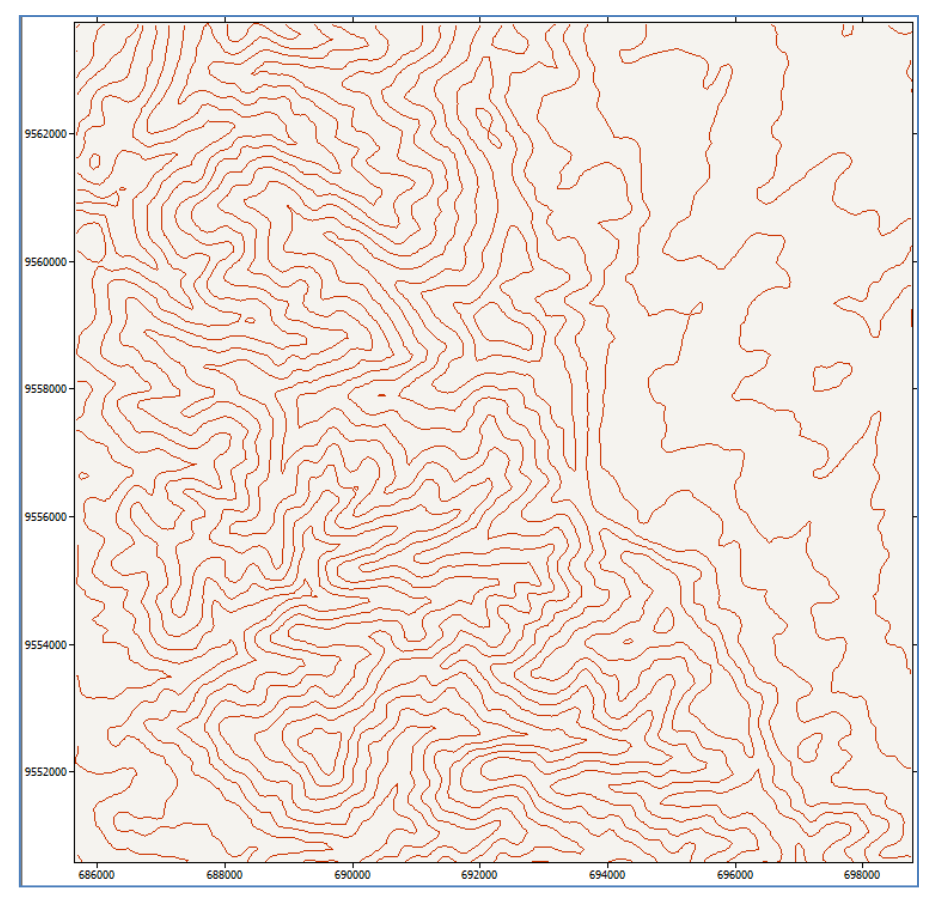

**Fig. 4.10** Mapa con extensión .map **Fuente:** Diseño de autor

El siguiente paso es corregir la rugosidad de acuerdo al emplazamiento donde se va simular para esto se utiliza la herramienta de Map Editor (ver Figura 4.11).

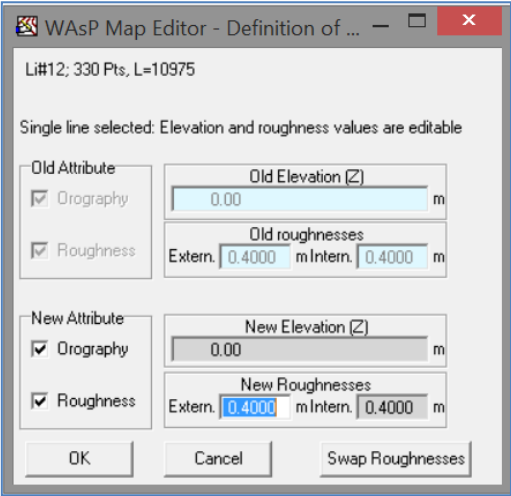

**Fig. 4.11** Ventana Editor de la rugosidad de la línea **Fuente:** Diseño de autor

En este proceso se elige el valor de 0.4 para la longitud de rugosidad (ver Figura 4.12), debido a que existen cerca al Cerro Villonaco zonas boscosas, ciudades y tambien zonas con suelo liso.

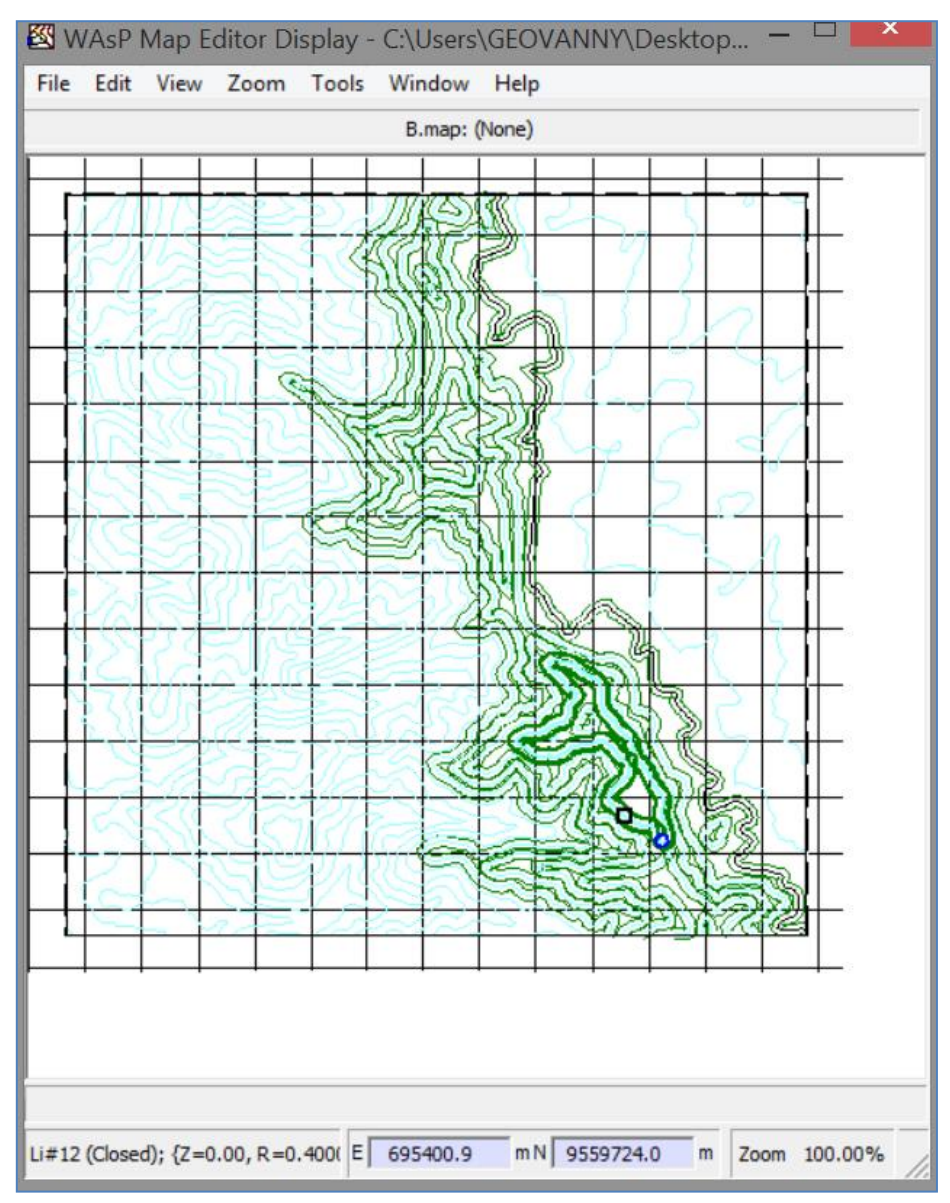

**Fig. 4.12**Ventana de corrección de rugosidad en Map Editor **Fuente:** Diseño de autor

La Figura 4.12, muestra el resultado al cargar el mapa, en el cual se cambia el valor de la rugosidad para que se observe más claro, dicho proceso se lo realiza mediante la siguiente opción de WAsP Map Editor (ver Figura 4.11)

Una vez que el mapa está cargado en el software WAsP se puede apreciar la ubicación de cada uno de los aerogeneradores en el mapa de las curvas de nivel, el cual da la opcion de enlazar con Google Earth para observar la ubicación de los aerogeneradores en la zona de estudio (Figura 4.13).

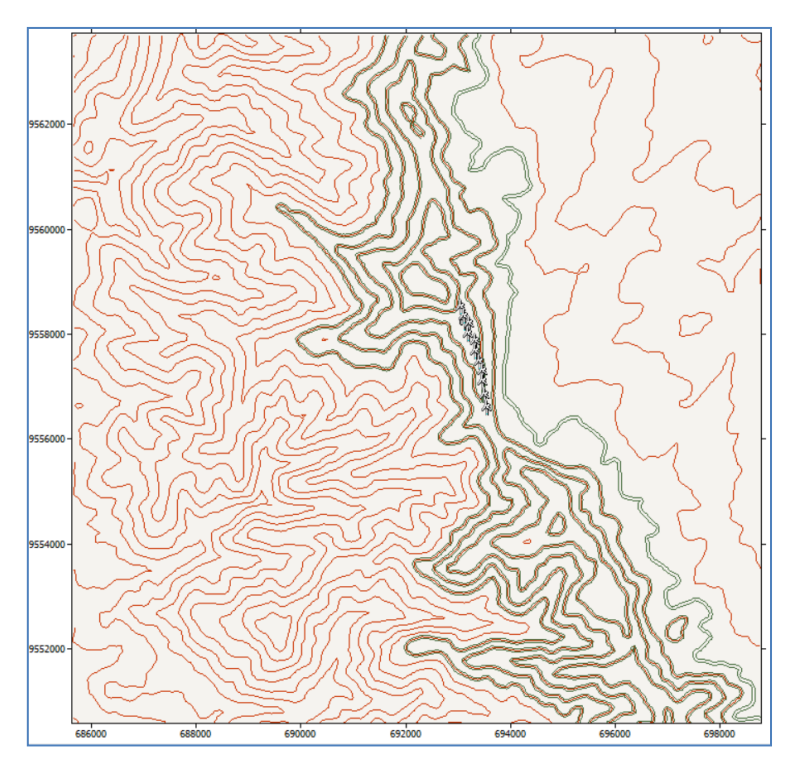

**Fig. 4.13** Mapa del Villonaco con corrección de rugosidad **Fuente:** Diseño de autor

### **4.2.3 Ubicación de estación meteorológica**

Una vez cargados todos los datos mínimos para el cálculo del Wind Atlas, se puede introducir información adicional asociada a las coordenadas UTM de la estación meteorológica o modificaciones para los ficheros de turbinas u otros objetos que lleven asociadas unas coordenadas UTM concretas.

El software procede hacer el cálculo del atlas de viento de la zona, extrapolando verticalmente hacia arriba desde los datos de entrada que impartimos en el análisis, se obtiene el viento regional referenciando a diversas combinaciones de altura y rugosidad.

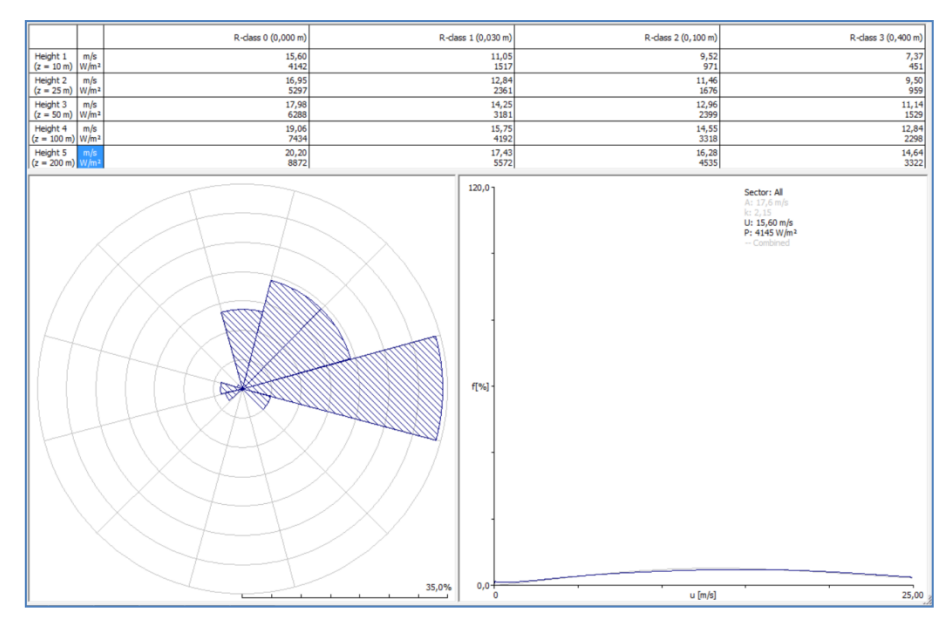

**Fig. 4.14** Estación meteorológica Wind Atlas **Fuente:** Diseño de autor

El paso para crearlo se lo indica en el apartado 4.2.6 donde se crea la jerarquía de trabajo en WAsP, para su posterior simulación.

### **4.2.4 Ubicación de turbinas**

En la Tabla. 4.2 que se muestra a continuación se puede observar las coordenadas de cada uno de los aerogeneradores, las mismas que sirven para ingresar en el software WAsP para proceder a la simulación.

| Número de<br>turbina | East   | <b>North</b> | Elevación<br>(m) |
|----------------------|--------|--------------|------------------|
| WT1                  | 693035 | 9558399      | 2753.4           |
| WT2                  | 693092 | 9558219      | 2743.7           |
| WT3                  | 693196 | 9558082      | 2745             |
| WT4                  | 693175 | 9557882      | 2745             |
| WT5                  | 693303 | 9557749      | 2730.8           |
| WT6                  | 693303 | 9557543      | 2738.6           |
| WT7                  | 693391 | 9557359      | 2706.2           |
| WT8                  | 693457 | 9557176      | 2704.3           |
| WT9                  | 693457 | 9556973      | 2704.5           |
| WT10                 | 693484 | 9556728      | 2700.5           |
| WT11                 | 693522 | 9556489      | 2667.6           |

**Tabla. 4.2** Coordenadas de cada aerogenerador

**Fuente:** Diseño de autor

Se debe introducir los datos de la Tabla 4.2 en la herramienta "Wind Turbine", para poder localizar en el mapa cada aerogenerador (ver Figura 4.15), se agrega uno por uno los aerogeneradores y automáticamente el software WAsP los ubica en el mapa cargado.

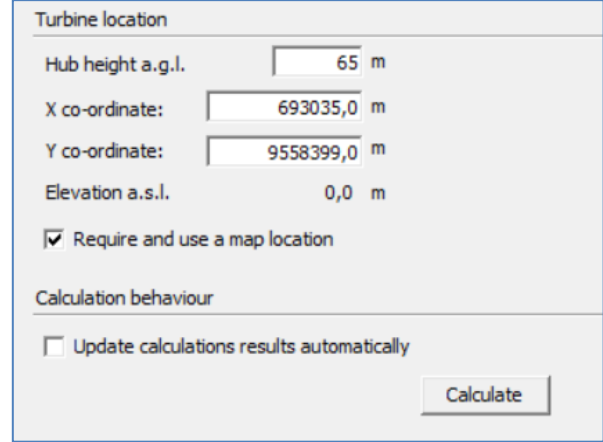

**Fig. 4.15** Ventana Turbine Location **Fuente:** Diseño de autor

### **4.2.5 Curva de potencia de los aerogeneradores**

En el caso del estudio, la estación meteorológica está ubicada en la zona del parque, por lo que se empleará el mismo mapa para introducir los aerogeneradores. El siguiente paso es elegir el tipo de aerogenerador. El fichero que contiene su información se crea a partir de la aplicación WAsP Turbine Editor. La información que se debe proporcionar en este punto es la siguiente:

- El diámetro
- $\triangleright$  La altura de buje
- $\triangleright$  Las curvas de potencia y empuje a la densidad de emplazamiento

La Figura 4.16, muestra la ventana de Turbine Editor, la misma que permite insertar los datos antes mencionados para obtener la curva necesaria para este caso de estudio, estos datos fueron incorporados uno a uno habilitando la opción Edit y utilizando los datos de la Tabla 4.3; adicional a esto se pude colocar el nombre, que para este caso en específico se le dio el nombre GOLD WIND.

| <b>Wind</b><br><b>Speed at</b><br><b>Hub Height</b><br>(m/s) | Power<br>Output<br>(kW) | Wind<br><b>Speed at</b><br><b>Hub Height</b><br>(m/s) | <b>Power</b><br><b>Output</b><br>(kW) |
|--------------------------------------------------------------|-------------------------|-------------------------------------------------------|---------------------------------------|
| 3                                                            | 16                      | 11                                                    | 1234                                  |
| 3.5                                                          | 31                      | 11.5                                                  | 1334                                  |
| 4                                                            | 55                      | 12                                                    | 1409                                  |
| 4.5                                                          | 85                      | 12.5                                                  | 1455                                  |
| 5                                                            | 121                     | 13                                                    | 1481                                  |
| 5.5                                                          | 161                     | 13.5                                                  | 1494                                  |
| 6                                                            | 211                     | 14                                                    | 1500                                  |
| 6.5                                                          | 273                     | 14.5                                                  | 1500                                  |
| 7                                                            | 345                     | 15                                                    | 1500                                  |
| 7.5                                                          | 425                     | 15.5                                                  | 1500                                  |
| 8                                                            | 514                     | 16                                                    | 1500                                  |
| 8.5                                                          | 616                     | 16.5                                                  | 1500                                  |
| 9                                                            | 729                     | 17                                                    | 1500                                  |
| 9.5                                                          | 854                     | 17.5                                                  | 1500                                  |
| 10                                                           | 984                     | 18                                                    | 1500                                  |
| 10.5                                                         | 1114                    | 25                                                    | 1500                                  |

**Tabla. 4.3** Potencia en función de la velocidad del viento

**Fuente:** (GOLDWIND INTERNATIONAL, 2011)

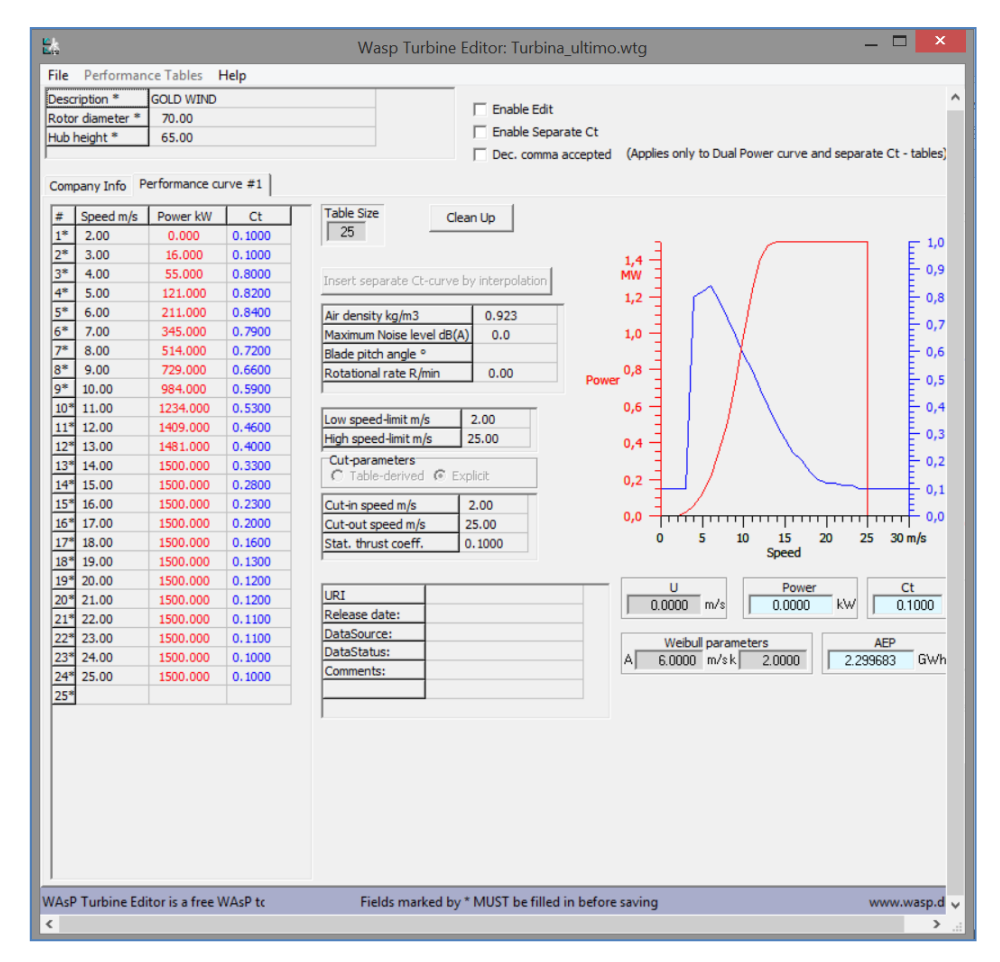

**Fig. 4.16** Ventana Turbine Editor **Fuente:** Diseño de autor

En la Figura4.17 se obtiene la curva de potencia del aerogenerador GOLDWIND, esta curva se genera en la herramienta Turbine Editor, en un archivo con una extensión .wtg, este archivo servirá para al momento de realizar la generación de la malla, determinar la producción anual de energía (PAE) de la Central Eólica Villonaco.
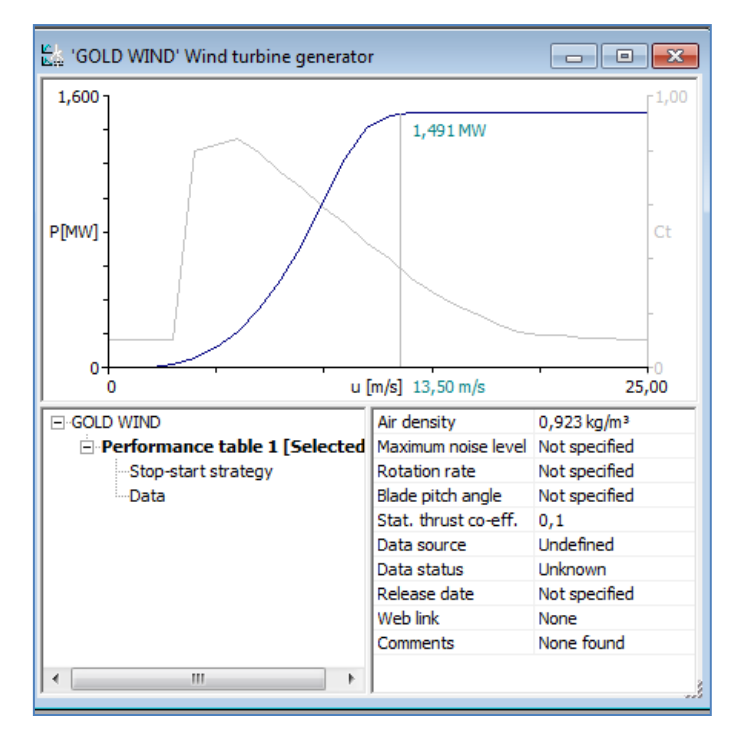

**Fig. 4.17** Curva de potencia del aerogenerador GoldWind **Fuente:** Diseño de autor

#### **4.2.6 Creación de espacio de trabajo en WAsP 8.3**

Para empezar a realizar el proceso de simulación mediante WAsP se necesita plantear las variables de entradas las cuales brindan la ayuda para poder definir el modelado, entre las entradas que se tienen son los datos de viento los cuales son medidos por los instrumentos junto con un mapa vectorial del sitio requerido, el mapa debe constar de la rugosidad del terreno ya que WAsP lo que utiliza como herramienta es la aproximación matemática de Weibull lo cual simplifica información proporcionada de los datos de viento obtenidos con anterioridad en una torre de medición.

Una vez que se ejecuta el programa WAsP, se procede a crear el espacio de trabajo con la jerarquía indicada a continuación.

En el menú de la ventana de WAsP se debe hacer click en "File" y escoger la opción "New workspace", hecho esto se obtiene la Figura 4.18. En este espacio ya se puede insertar los archivos que sean necesarios para la simulación.

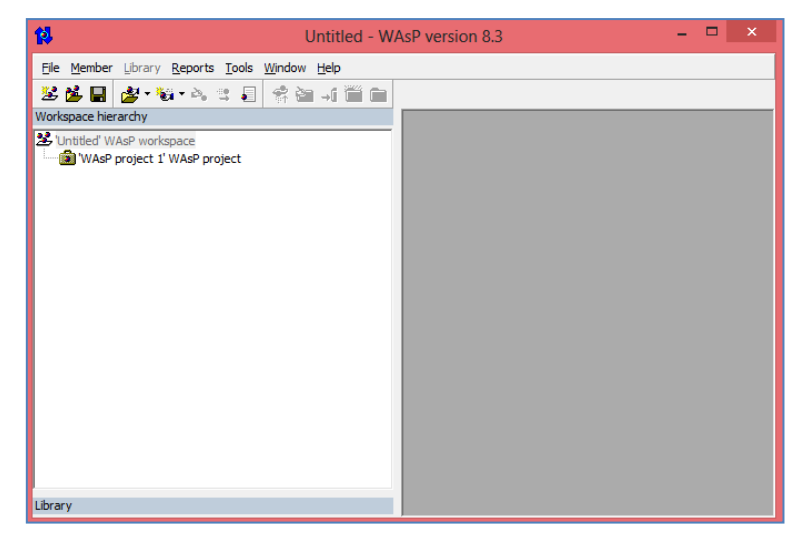

**Fig. 4.18** Creación de espacio de trabajo en WAsP **Fuente:** Diseño de autor

Todos los archivos en sus diferentes extensiones que se van a introducir, pueden ser insertados de dos maneras:

- **1.** En el menú "Member", se puede elegir entre las opciones "Insert new" o "Insert from file" según sea necesario.
- **2.** Click derecho sobre elemento que va a ser el nivel máximo de la jerarquía y sobre el cual se va a agregar todos los archivos necesarios para la simulación. Se puede elegir entre las opciones "Insert new" o "Insert from file" según convenga.

Ahora se debe introducir el archivo .map, el mismo que fue editado y guardado en el apartado 4.2.2, para este caso el archivo se llama "Mapa\_Villonaco\_Corregido.map", se lo inserta tal cual se lo explico en los dos pasos mencionados, luego se elige insertar Vector map, se busca la ruta de acceso y por último se carga el archivo, quedando como resultado una ventana como lo indica la Figura 4.19.

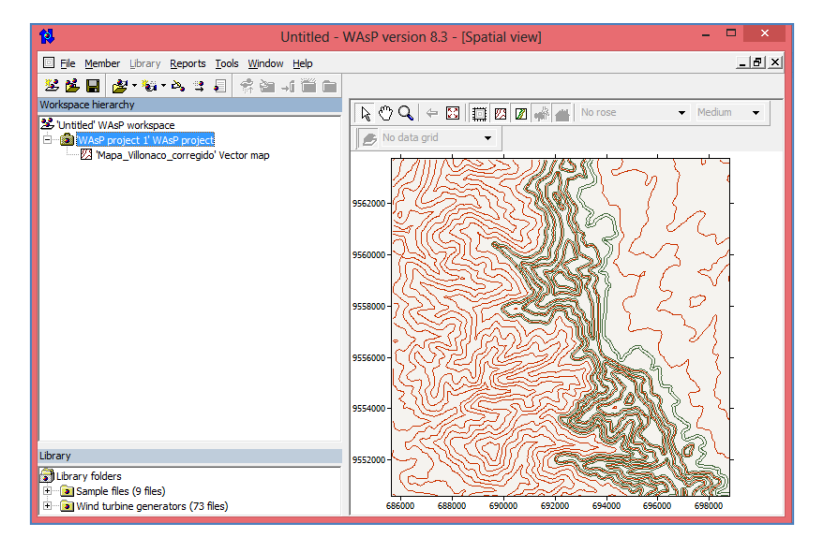

**Fig. 4.19** Mapa cargado en el espacio de trabajo de WAsP **Fuente:** Diseño de autor

Ahora lo que se hace, es insertar el Wind Atlas, en la cual WAsP podrá calcular e introducir datos. Luego de insertar el Wind Atlas se obtiene la ventana mostrada en la Figura 4.20.

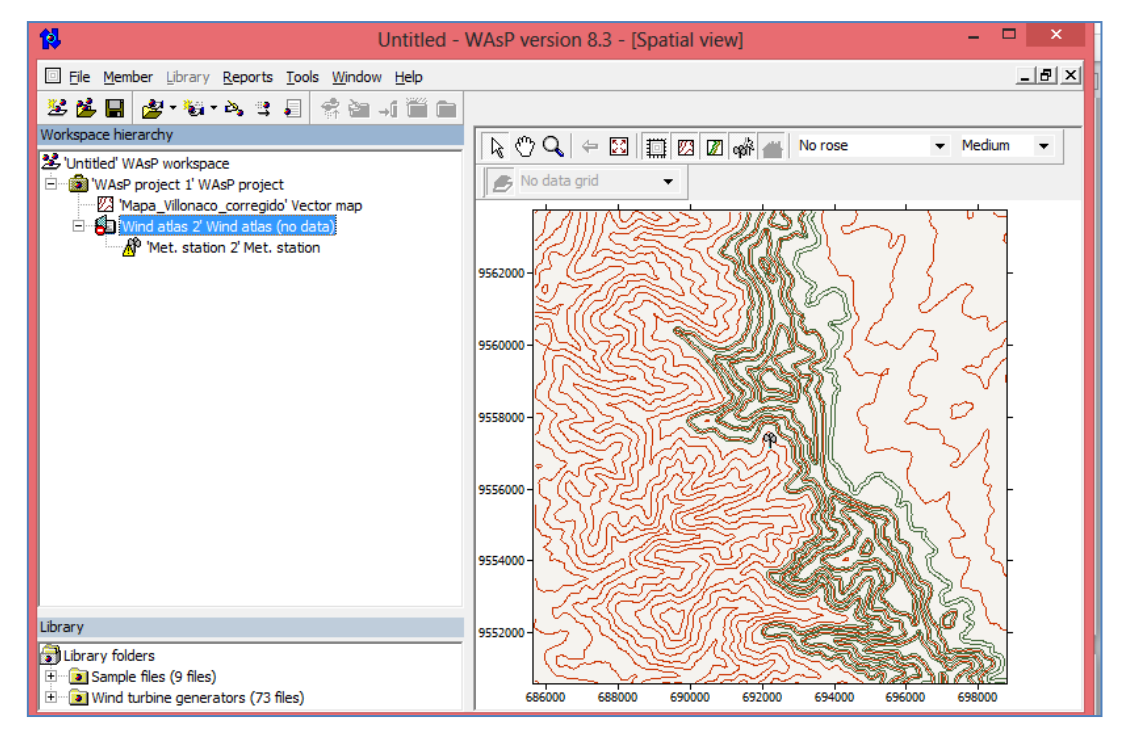

**Fig. 4.20** Wind Atlas insertado en el espacio de trabajo de WAsP **Fuente:** Diseño de autor

Sobre la ubicación de "Met.station" para crear un subnivel se debe hacer click derecho, escoger "Insert From File", seguido se elige el icono "Observed wind climate" y escoger el archivo .tab que fue guardado con anterioridad, adicional a esto se debe especificar los datos de ubicación de la torre cuyas coordenadas están indicadas en la Tabla. 4.1, esto para que WAsP pueda ubicar la estación meteorológica sobre el mapa que ya fue introducido.

Una vez cargado el archivo .tab, en este caso este archivo tiene el nombre "TORRE.tab", se obtiene como resultado lo indicado en la Figura 4.21 y se elige calcular para ubicar la estación en el mapa.

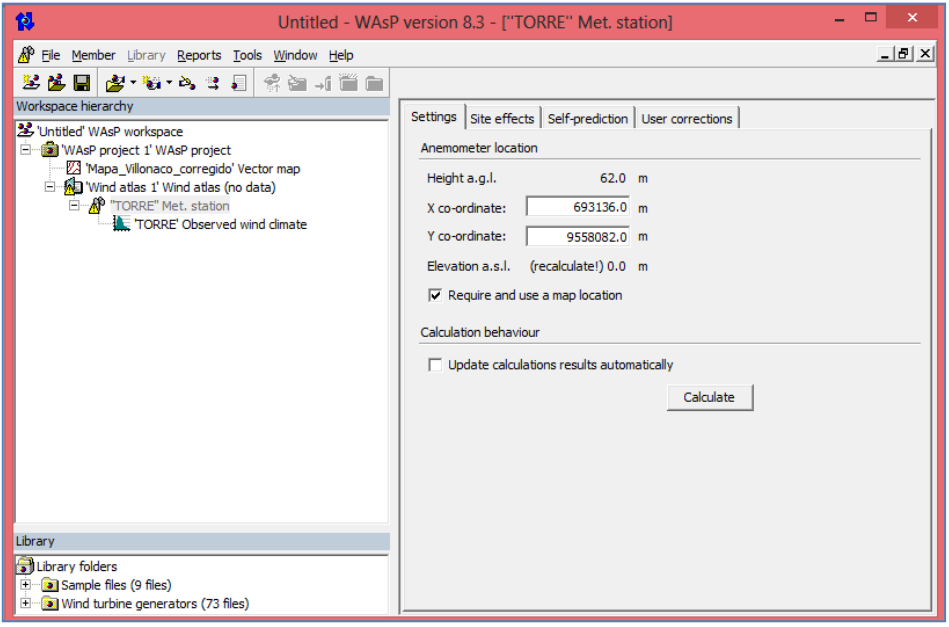

**Fig. 4.21** Estación meteorológica "TORRE" insertada en espacio de trabajo de WAsP **Fuente:** Diseño de autor

Ahora en la jerarquía principal se inserta un nuevo "Wind farm", donde van a estar ubicadas las 11 turbinas del parque eólico. Luego de crear el "Wind farm", se debe ubicar sobre la pestaña "Wind farm" hacer click derecho para crear un subnivel y poder insertar un nuevo editor de turbinas, en este paso se debe ingresar las coordenadas de la Tabla. 4.2 de las 11 turbinas que conforman la Central Eólica Villonaco, este paso se lo realiza de turbina en turbina y se va ingresando los datos (ver Figura4.22).

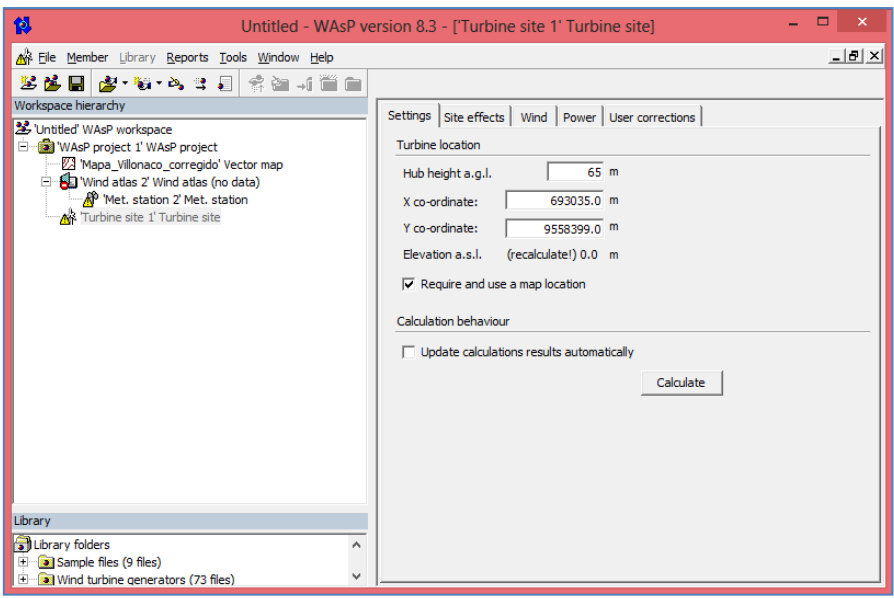

**Fig. 4.22** Insertar coordenadas en cada aerogenerador en Turbine site **Fuente:** Diseño de autor

Una vez creadas todas las turbinas dentro del "Wind farm", se agrega la curva de potencia de cada turbina, para ello se debe crear un subnivel dentro del "Wind farm" haciendo click derecho sobre "Wind farm" y escoger la opción Wind turbine generator, luego se debe elegir la localización del archivo .wtg que fue creado en el apartado 4.4.4, cabe mencionar que al ingresar este archivo en el "Wind farm" lo considera para cada turbina del arreglo.

La Figura 4.23, muestra de forma más clara los 11 aerogeneradores que se encuentran en la Central Eólica Villonaco, además se muestra la estación meteorológica dentro del mapa topográfico que esta ubicada junto a uno de los aerogeneradores.

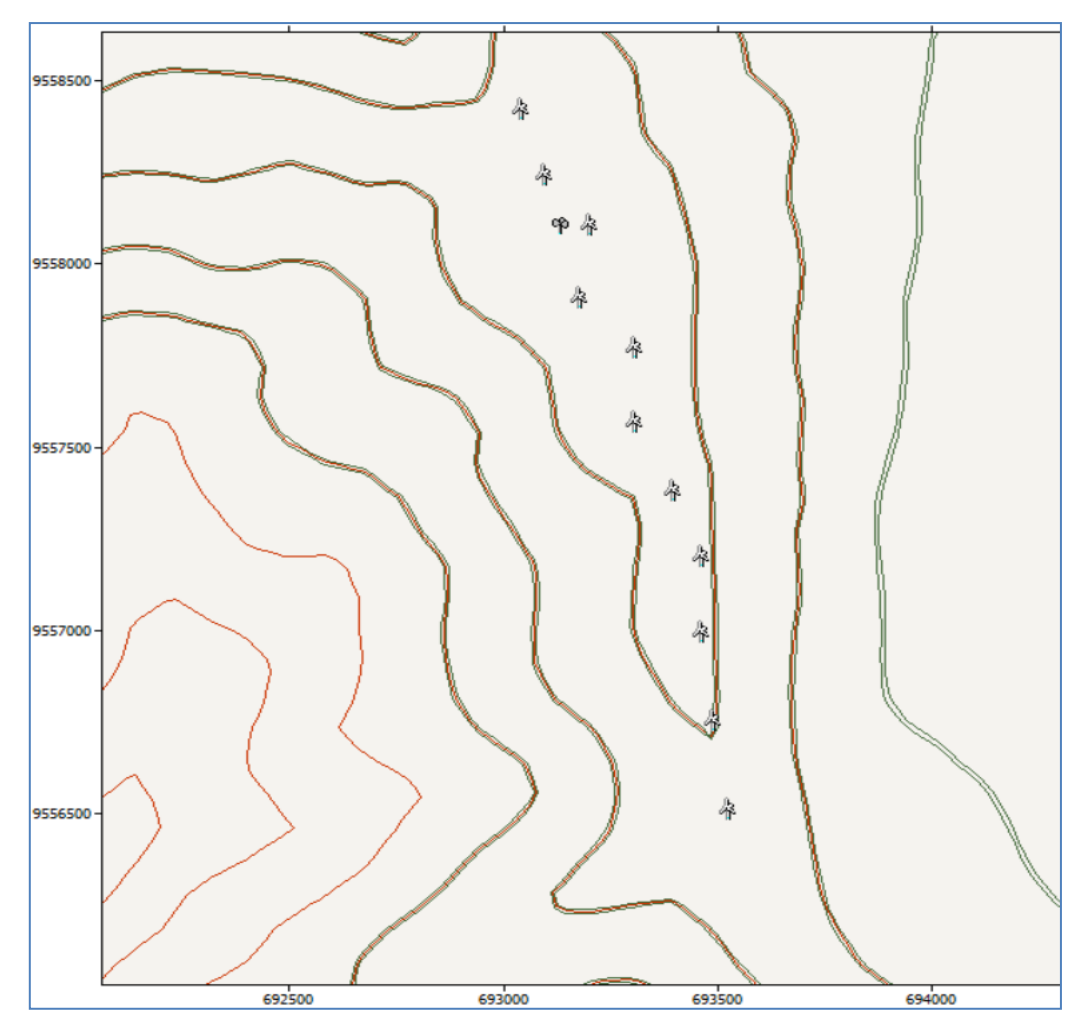

**Fig. 4.23** Mapa con la ubicación de aerogeneradores y estación meteorológica **Fuente:** Diseño de autor

Luego se debe dirigir a cada nivel para calcular los datos y se debe hacer click derecho para elegir la opción "Calculate data and wake losses for wind farm "Wind farm 1', vale mencionar que este procedimiento se realiza también con el Wind Atlas.

Luego de insertar los datos necesarios se obtiene el siguiente entorno de WAsP, donde se visualiza todas las variables y parámetros que la simulación da como resultados (ver Figura4.24).

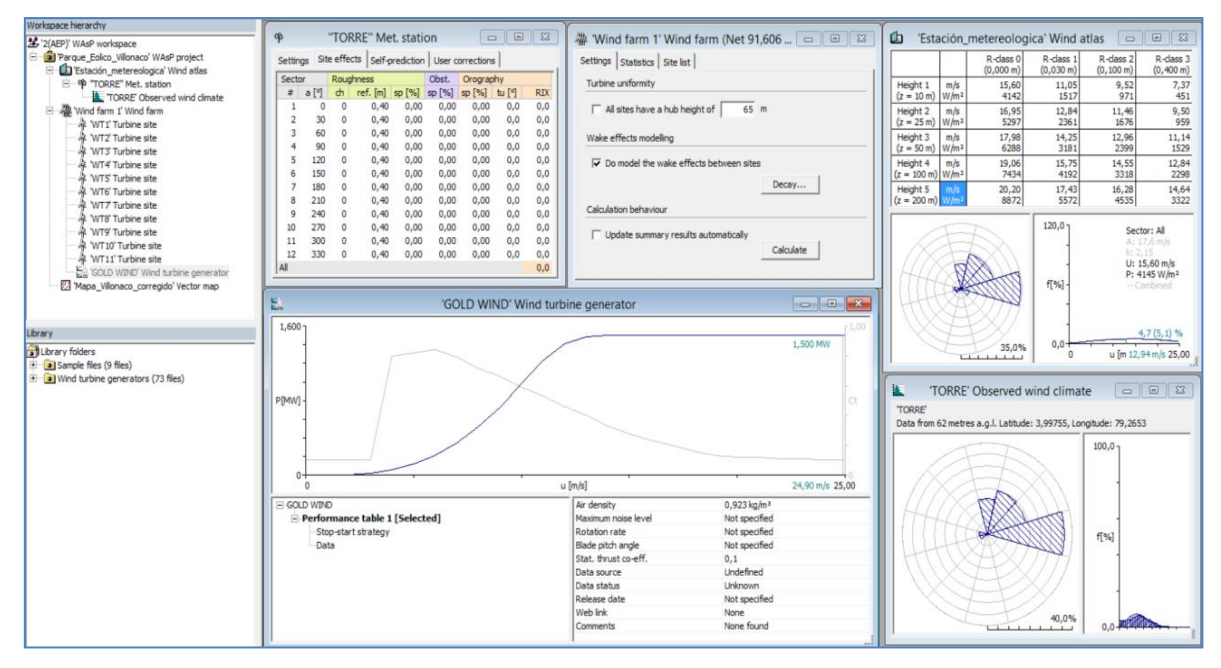

**Fig. 4.24** Entorno de trabajo de WAsP 8.3, con los archivos insertados. **Fuente:** Diseño de autor

#### **4.3 Cálculo de la PAE de la Central Eólica Villonaco en WAsP**

Una vez insertados todos los archivos necesarios para el cálculo de la PAE, se procede a calcular los valores para cada subnivel, seguido a esto se debe abrir el Wind farm creado y aquí se puede encontrar el cuadro resumen de la producción anual de energía de todo el emplazamiento, cuyos resultados se muestran en la Figura 4.25; cabe mencionar que la simulación fue realizada con una densidad de aire promedio de 0.923 Kg/m<sup>3</sup>.

| 櫸<br>'Wind farm 1' Wind farm (Net 92,731 GWh)<br><b>P</b> |                   |           |        |       |       |       |  |
|-----------------------------------------------------------|-------------------|-----------|--------|-------|-------|-------|--|
| Settings                                                  | <b>Statistics</b> | Site list |        |       |       |       |  |
| Variable                                                  |                   |           | Total  | Mean  | Min   | Max   |  |
| Total gross AEP [GWh]                                     |                   |           | 93,085 | 8,462 | 8,462 | 8,462 |  |
| Total net AEP [GWh]                                       |                   |           | 92,731 | 8,430 | 8,393 | 8,462 |  |
| Proportional wake loss [%]                                |                   |           | 0,38   |       |       |       |  |
|                                                           |                   |           |        |       |       |       |  |
|                                                           |                   |           |        |       |       |       |  |
|                                                           |                   |           |        |       |       |       |  |
|                                                           |                   |           |        |       |       |       |  |

**Fig. 4.25** Cálculo de la PAE mediante WAsP **Fuente:** Diseño de autor

En esta misma ventana se pude apreciar en la pestaña "Site list" la ubicación y producción de cada una de las turbinas.

La Tabla 4.4, muestra los valores de velocidad promedio de cada aerogenerador, parámetro que tiene el mismo valor para todas las turbinas, además en esta tabla se puede observar la PAE de cada aerogenerador siendo la suma de estos valores igual al valor mostrado en la Figura 4.25.

| Número de<br>turbina | <b>East</b> | <b>North</b> | Altura (m) | Velocidad<br>Promedio<br>(m/s) | <b>PAE Neta</b><br>[GWh] |
|----------------------|-------------|--------------|------------|--------------------------------|--------------------------|
| WT1                  | 693035,0    | 9558399,0    | 65,0       | 11,77                          | 8,462                    |
| WT2                  | 693092,0    | 9558219,0    | 65,0       | 11,77                          | 8,441                    |
| WT3                  | 693196,0    | 9558082,0    | 65,0       | 11,77                          | 8,462                    |
| WT4                  | 693175,0    | 9557882,0    | 65,0       | 11,77                          | 8,393                    |
| WT5                  | 693303,0    | 9557749,0    | 65,0       | 11,77                          | 8,455                    |
| WT <sub>6</sub>      | 693303,0    | 9557543,0    | 65,0       | 11,77                          | 8,405                    |
| WT7                  | 693391,0    | 9557359,0    | 65,0       | 11,77                          | 8,449                    |
| WT8                  | 693457,0    | 9557176,0    | 65,0       | 11,77                          | 8,448                    |
| WT9                  | 693457,0    | 9556973,0    | 65,0       | 11,77                          | 8,396                    |
| <b>WT10</b>          | 693484,0    | 9556728,0    | 65,0       | 11,77                          | 8,408                    |
| WT11                 | 693522,0    | 9556489,0    | 65,0       | 11,77                          | 8,413                    |
|                      |             |              |            |                                | 92,732                   |

**Tabla. 4.4** Producción de energía de cada aerogenerador en WAsP

**Fuente:** Diseño de autor

Si se ingresa a una turbina, se puede apreciar los datos de viento y potencia de cada uno de ellos, así como también se puede observar la velocidad promedio de viento, la producción anual de energía de cada uno y la distribución de Weibull (Ver Figura 4.26).

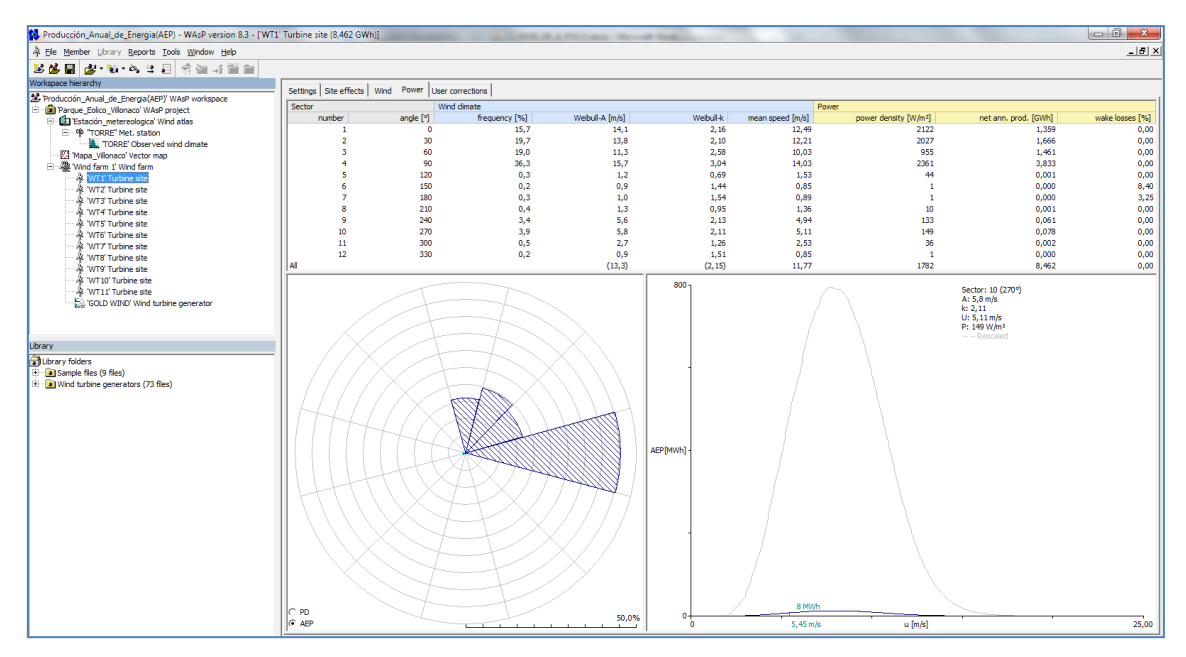

**Fig. 4.26** Producción de energía de un solo aerogenerador en WAsP **Fuente:** Diseño de autor

#### **4.4 Contrastación de resultados**

Según la Unidad de Negociós GENSUR.EP, la velocidad del viento promedio en Villonaco es de 12,6 m/s, mientras que el valor de velocidad de viento promedio obtenido en WAsP es de 11.7 m/s; los dos resultados de velocidad de viento son a 65 m de altura, que corresponden a la altura del buje de los aerogeneradores.

| <b>Descripción</b>                                 | <b>Datos</b><br><b>Simulados</b> | <b>Datos</b><br><b>Reales</b> | Error<br>(%) |
|----------------------------------------------------|----------------------------------|-------------------------------|--------------|
| Velocidad<br>promedio anual<br>$\lceil m/s \rceil$ | 11,7                             | 12,6                          | 7,14         |
| Energía Anual<br><b>IGWhl</b>                      | 92,731                           | 88,4848                       | 4,79         |

**Tabla. 4.5**Contrastación de resultados densidad: 0.923 Kg/m<sup>3</sup>

**Fuente:** Diseño del autor

En la Tabla. 4.5 se puede observar que el error en los resultados obtenidos relacionados a la velocidad de viento es de 7.14%, esta diferencia en los valores de velocidad de viento, se debe básicamente a que WAsP no discrimina los valores de turbulencia de viento durante el periodo de medición, y por la calidad de los datos (meteorologicos, topograficos y del aerogenerador) que se utilizan como valores de entrada en el software.

El error porcentual de los resultados de energía anual es del 4.79%, esta diferencia se produce debido a que WAsP utiliza el parámetro rugosidad para cada curva de nivel y el valor de la rugosidad, es un parámetro que no está implícito en la curva de potencia de los aerogeneradores. Es importante mencionar que se toma como referencia los datos que fueron proporcionados por la unidad de negocios GENSUR.EP.

#### **CONCLUSIONES**

- En virtud de que la Central Eólica Villonaco está emplazada en una zona montañosa de terreno complejo, se utilizó un software basado en Dinámica de Fluidos Computacionales CFD como WAsP para modelar la Central Eólica y determinar la producción anual de energía de cada aerogenerador y la producción en conjunto de la central. El valor preliminar de energía anual obtenido en la simulación fue de 92,731 GWh, y el valor oficial de producción es de 88,484 GWh, lo que representa un error en el presente estudio de 4,79%.
- Se caracterizó el potencial eólico en la CEV, en este sentido se puede mencionar que el resultado preliminar de velocidad de viento obtenido en WAsP fue de 11,7 m/s. Este valor fue contrastado con el dato real de velocidad de viento promedio anual entregado por GENSUR. EP, que es de 12,6 m/s, lo que representa un error en el presente estudio para el parámetro de velocidad de viento de 7,14%, valor cercano a lo recomendado para este tipo de análisis que es  $\leq 7\%$ .
- $\triangleright$  El software WAsP presenta resultados confiables a la hora de simular emplazamientos de parques eólicos en terrenos complejos como es el caso de la Central Eólica Villonaco; además este software es una herramienta informática de gran ayuda para realizar el micrositing y estimación de producción de energía de parques eólicos.
- Una de las principales características del viento es la variabilidad anual, estacional y diaria; lo que quiere decir que la velocidad media del viento puede tener cambios de un año con respecto a otro, y por consiguiente se verá afectado el recurso eólico disponible en el lugar de estudio, por ello es que para poder alcanzar un mayor grado de confiabilidad se deben tomar los datos al menos por un lapso mayor a tres años consecutivos.
- $\triangleright$  Los datos obtenidos por las estaciones meteorológicas deben ser tratados cuidadosamente, ya que una variación de los mismos cambia considerablemente la estimación la potencia eólica estimada del sector y con ello se podría afectar el diseño del parque eólico.

 El modelo de distribución de Weibull es la mejor aproximación que se tiene como referencia para estimar la producción anual de energía de un parque eólico, es por esto que el uso del software WAsP es de gran ayuda dado que tiene incorporado este modelo para la realización de cálculos.

#### **BIBLIOGRAFÍA**

- Agencia de Noticias Andes. (Abril de 2014). *Central Eólica Villonaco .* Obtenido de http://www.andes.info.ec/es/noticias/central-eolica-villonaco-ahorra-ecuador-usd-132-millones-anuales-generando-energia-limpia
- Almonacid, A., & Nahuelhual, L. (Agosto de 2009). *ESTIMACIÓN DEL POTENCIAL EÓLICO Y COSTOS DE PRODUCCIÓN DE ENERGÍA EÓLICA EN LA COSTA DE VALDICIA, SUR DE CHILE.* Recuperado el Diciembre de 2015, de Revistas UACh: http://mingaonline.uach.cl/pdf/agrosur/v37n2/art04.pdf
- Álvarez, O., Montaño, T., Quentin, E., Maldonado, J., & Solano, J. (2013). Homogeneización de series de velocidad del viento mensuales en las estaciones meteorológicas del INAMHI en Loja, Ecuador. *Revista de Climatología*, 36-37. Obtenido de Fibra ONO.
- Barragán, E. (2012). *Análisis, Especificación y Desarrollo de Procedimientos de Operación para la Gestión de la Energía Eólica en el Ecuador.* Obtenido de Repositorio Intitucional Universidad de Cuenca: http://dspace.ucuenca.edu.ec/bitstream/123456789/673/1/te340.pdf
- Blázquez Ochando, M. (Jueves de Marzo de 2014). *La migración de datos, exportación e importación*. Obtenido de Automatización de Unidades de Información: http://ccdocautomatizacion.blogspot.com/2014/03/la-migracion-de-datos-exportacion-e.html
- Buey Casaus, E. (Junio de 2010). *Análisis de viabilidad técnica-económmica del parque eólico altos de Peralta.* Obtenido de http://www.recercat.cat/bitstream/handle/10854/276/trealu\_a2010\_buey\_eduardo analisis.pdf?sequence=4
- Buey, E. (2010). *Análisis de viabilidad técnica-económica del parque eólico Altos de Peralta.* Obtenido de RECERCAT: http://www.recercat.cat/bitstream/handle/2072/68409/Analisis%20de%20viabilidad% 20t%C3%A9cnicaecon%C3%B3mica%20del%20parque%20e%C3%B3lico%20Altos%20de%20Peralta.pdf ?sequence=3
- Carta Gonzalez, J. (2009). *Centrales de energías renovables.* Madrid: Pearson Educación S.A.
- Carta, J., Calero, R., Colmenar, A., & Castro, M. (2009). *Centrales de energías renovables.* Madrid: Pearson Education S.A.
- Castillo Armijos, J. G. (2016). Análisis técnico y económico de la producción de energía en el Parque Eólico Villonaco. Universidad Técnica Particular de Loja, Loja.
- CELEC EP. (2002). *Informe estadístico de la prefactibilidad técnica proyecto Villonaco.* Loja. Obtenido de Prefactibilidad Técnica Proyecto Villonaco.
- CELEC EP GENSUR. (Mayo de 2014). *Central Eólica Villonaco.* Obtenido de Presentación 4 CELEC Vilonaco: http://www.serviciometeorologico.gob.ec/wpcontent/ForosClimaticos/Foros%20Nacionales/2014/V%20Foro/PRESENTACION%204% 20CELEC%20%20VILLONACO.pdf
- CELEC EP GENSUR. (2015). *Central Eólica Villonaco genera el 152% de lo planificado*. Obtenido de Corporación Eléctrica del Ecuador: https://www.celec.gob.ec/gensur/index.php/67 central-eolica-villonaco-genera-el-152-de-lo-planificado
- Centrosur. (2013). *La Nueva Matriz.* Obtenido de Cambio de la matriz energética: http://www.centrosur.com.ec/?q=node/3
- Cochancela, J., & Astudillo, P. (2012). Análisis energético de centrales eólicas. (Trabajo fin de pregrado). Universidad de Cuenca, Cuenca.

CONELEC. (2013). *Aspectos de sustentabilidad y sostenibilidad social y ambiental.* Obtenido de Plan Maestro de Electrificación 2013-2022, Vol4: http://www.regulacionelectrica.gob.ec/wpcontent/uploads/downloads/2015/12/Vol4-Aspectos-de-sustentabilidad-ysostenibilidad-social-y-ambiental.pdf

CONELEC. (2013). *Aspectos de sustentabilidad y sostenibilidad social y ambiental.* Obtenido de Plan Maestro de Electrificación 2013-2022, Vol4: http://www.regulacionelectrica.gob.ec/wpcontent/uploads/downloads/2015/12/Vol4-Aspectos-de-sustentabilidad-ysostenibilidad-social-y-ambiental.pdf

- DANISH WIND INDUSTRY ASSOCIATION. (Mayo de 2003). *Rugosidad y Cizallamiento del viento*. Obtenido de http://www.motiva.fi/myllarin\_tuulivoima/windpower%20web/es/tour/wres/shear.ht m
- Definición ABC. (2007). *Definición de Energía Eólica*. Obtenido de http://www.definicionabc.com/tecnologia/energia-eolica.php
- Definición ABC. (2007). *Definición de Energía Eólica.* Obtenido de Definición ABC, Ciencia y Tecnología.
- Diéz, P. (2014). *Energía Eólica*. Recuperado el Diciembre de 2015, de Réacteurs Météorologiques: http://data.torre-solar.es/thesis/2000 Pedro Fernandez Diezenergia\_eolica-135p.pdf
- Direct Industry. (2012). *Aerogeneradores*. Obtenido de http://www.directindustry.es/prod/siemens-wind-power-and-renewables/product-102147- 1623838.html?utm\_source=ProductDetail&utm\_medium=Web&utm\_content=Similar Product&utm\_campaign=CA#product-item\_956651
- EH, Team. (21 de Marzo de 2012). *Turbine eoliche ad asse orizzontale o verticale-un confronto*. Recuperado el Diciembre de 2015, de Energy Hunters: http://www.energyhunters.it/content/turbine-eoliche-ad-asse-orizzontale-o-verticaleun-confronto
- El Tiempo. (2007). *Mesoescala*. Obtenido de Diccionario de Meteorología: http://www.tutiempo.net/meteorologia/diccionario/mesoescala.html
- El Tiempo. (2007). *Vientos alisios*. Obtenido de Diccionario de Meteorología: http://www.tutiempo.net/meteorologia/diccionario/vientos-alisios.html
- ENERSUR EP. (2010). *Campaña de medición del viento*. Obtenido de ENERSUR.EP: www.enersurep.gob.ec
- Frers, C. (2013). *WASTE magazine online.* Obtenido de http://waste.ideal.es/renovables-2.htm
- GOLDWIND . (2012). *1.5 MW PMDD.* Obtenido de GoldWind Americas: http://www.goldwindamerica.com/technology-capabilities/1-5-mw-pmdd/

GOLDWIND INTERNATIONAL. (2011). *Propuesta Proyecto Eólico villonaco.*

- González, F. (2000). *Normativa IEC 64100-1: Modelado del viento en condiciones normales*. Obtenido de fglongatt Creating The Future Energy Systems: http://fglongatt.org/OLD/Reportes/PRT2008-01.pdf
- Guerrero, L. (2016). *Vida Verde About.com*. Obtenido de El origen del Viento: http://vidaverde.about.com/od/Ciencia-y-naturaleza/a/El-Origen-Del-Viento.htm
- Guillén, I. (Junio de 2015). *Estudio de Viavilidad Técnico-Económica de un parqueeólico en el T.M. El Perelló (Tarragona).* Obtenido de Universidad Politécnica de Valencia: https://riunet.upv.es/bitstream/handle/10251/55327/01\_MEMORIA.pdf?sequence=1 &isAllowed=y
- IEC Webstore. (Diciembre de 2005). *IEC 61400-12-1*. Obtenido de INTERNATIONAL STANDARD: https://webstore.iec.ch/preview/info\_iec61400-12-1%7Bed1.0%7Den.pdf
- INER. (Marzo de 2013). *Parque Eólico San Cristóbal*. Obtenido de http://www.iner.gob.ec/wpcontent/uploads/downloads/2013/05/11-Luis-Vintimilla-EOLICSA1.pdf

International Electrotechnical Commission. (Octubre de 2010). IEC 61400-1.

- Liliana, O. (2008). *Regresión lineal simple.* Obtenido de Departamento de Matemática Facultad de Ciencias Exactas y Naturales UNIVERSIDAD DE BUENOS AIRES: http://www.dm.uba.ar/materias/estadistica\_Q/2011/1/clase%20regresion%20simple. pdf
- Maeco. (2012). *Maeco Eólica*. Obtenido de http://www.maecoeolica.com/parque.html
- Medina Álvarez, C., & Pablo, S. A. (s.f.). *Energía Eólica*. Obtenido de Fuentes de generación alternativas: http://web.ing.puc.cl/power/alumno03/alternativa.htm
- MEER. (2013). *Atlas Eólico del Ecuador.* Obtenido de http://www.energia.gob.ec/biblioteca/
- MEER. (Mayo de 2013). *Proyectos de Generación Eléctrica.* Obtenido de http://www.energia.gob.ec/proyectos-emblematicos-2/
- MEER. (2013). *Villonaco*. Obtenido de http://www.energia.gob.ec/villonaco/
- MEER. (Diciembre de 2014). Obtenido de Inauguración Proyecto Eólico Baltra: http://www.energia.gob.ec/inauguracion-proyecto-eolico-baltra-y-parquefotovoltaico-puerto-ayora/
- MEER. (Marzo de 2016). *Presentación rendición de Cuentas 2015*. Obtenido de MEER, Biblioteca Rendición de Cuentas 2015: http://www.energia.gob.ec/wpcontent/uploads/downloads/2016/03/Presentacio%CC%81n\_Rendicio%CC%81n-de-Cuentas-2015.pdf
- MICSE. (Agosto de 2012). *Proyecto Eólico Villonaco con avance del 77%.* Obtenido de Noticias: http://www.sectoresestrategicos.gob.ec/proyecto-eolico-villonaco-con-avance-del-77/
- MICSE. (Septiembre de 2013). *Sectores Estratégicos para el buen vivir.* Obtenido de http://www.sectoresestrategicos.gob.ec/wpcontent/uploads/downloads/2014/03/Web-Sectores-Estrate%CC%81gicos-para-el-Buen-Vivir-01.pdf
- Molinero, A. (2009). *Proyecto de un Parque Eólico.* Obtenido de Instituto de Investigación Tecnológica: http://www.iit.upcomillas.es/pfc/resumenes/4a4b99d282ce7.pdf
- Moragues, J., & Rapallini, A. (2011). *Energía Eólica.* Recuperado el Diciembre de 2015, de Instituto Argentino de la Energía: http://www.iae.org.ar/renovables/ren\_eolica.pdf
- Muñoz, J. P. (Mayo de 2014). *Perspectivas de las Energías Renovables en el Ecuador.* Obtenido de http://es.slideshare.net/jorgemunozv/matriz-energetica-ecuatoriana-v2- 24655349?next\_slideshow=1
- Nadai, A., Krauss, W., Afonso, I., Dracklé, D., Hinkelbein, O., Labussiere, O., & Mendes, C. (2011). *El Paisaje y la transición energética: Comparando el surgimiento de paisajes de energía eólica en Francia, Alemania y Portugal.* Recuperado el Diciembre de 2015, de HAL archives ouvertes: https://hal.archives-ouvertes.fr/hal-00561998
- Pérez, Á., & Garre del Olmo, C. (s.f.). *Dinámica de fluidos computacional para gráficos.* Obtenido de TAG 3D CFD: http://www.gmrv.es/~cgarre/TAG3D\_CFD.pdf
- Ramírez, M. (2015). *Los países que más energía eólica producen en la actualidad*. Obtenido de renovables VERDES: http://www.renovablesverdes.com/los-paises-que-mas-energiaeolica-producen-en-la-actualidad/
- REVE. (2015). *Eólica*. Obtenido de Eólica en Brasil: http://www.evwind.com/2015/03/23/eolica-en-brasil-acciona-ya-vendio-1-000-mwde-sus-aerogeneradores-aw3000/
- Sitio Solar. (2013). *Los simuladores eólicos*. Obtenido de http://www.sitiosolar.com/lossimuladores-eolicos/
- Solano Jimenez, J. C. (2013). *Caracterización del recurso eólico en la provincia de Loja, utilizando modelos computacionales.* Loja.
- Solid Documents. (2009). *DXF*. Obtenido de http://www.soliddocuments.com/es/pdf/\_dxf\_file\_format/69/3
- Talayero, A., Telmo, E., Arribas, L., Bayod, Á., Blasco, J., Santa, L., . . . Sallán, J. (2011). *Energía Eólica.* Zaragoza: Prensas Universitarias de Zaragoza.
- Villarrubia, M. (2004). *Energía Eólica.* Barcelona: Ediciones CEAC.
- Weblakes. (2016). *WRPLOT Vista ™ - freeware*. Obtenido de Lakes Enviromental: http://www.weblakes.com/products/wrplot/index.html
- Weisheit. (Mayo de 2013). *Meteorologia para todos*. Obtenido de Brisa de montaña viento catabatico: http://www.meteoros.net/2013/05/brisa-de-montana-vientocatabatico.html

**ANEXOS**

### **ANEXO 1. ATLAS EÓLICO DEL ECUADOR VELOCIDAD MEDIA ANUAL DEL VIENTO A 30,50 Y 80 M DE ALTURA SOBRE EL SUELO**

## Atlas Eólico del Ecuador

Velocidad Media Anual del Viento a 30 m de altura sobre el suelo

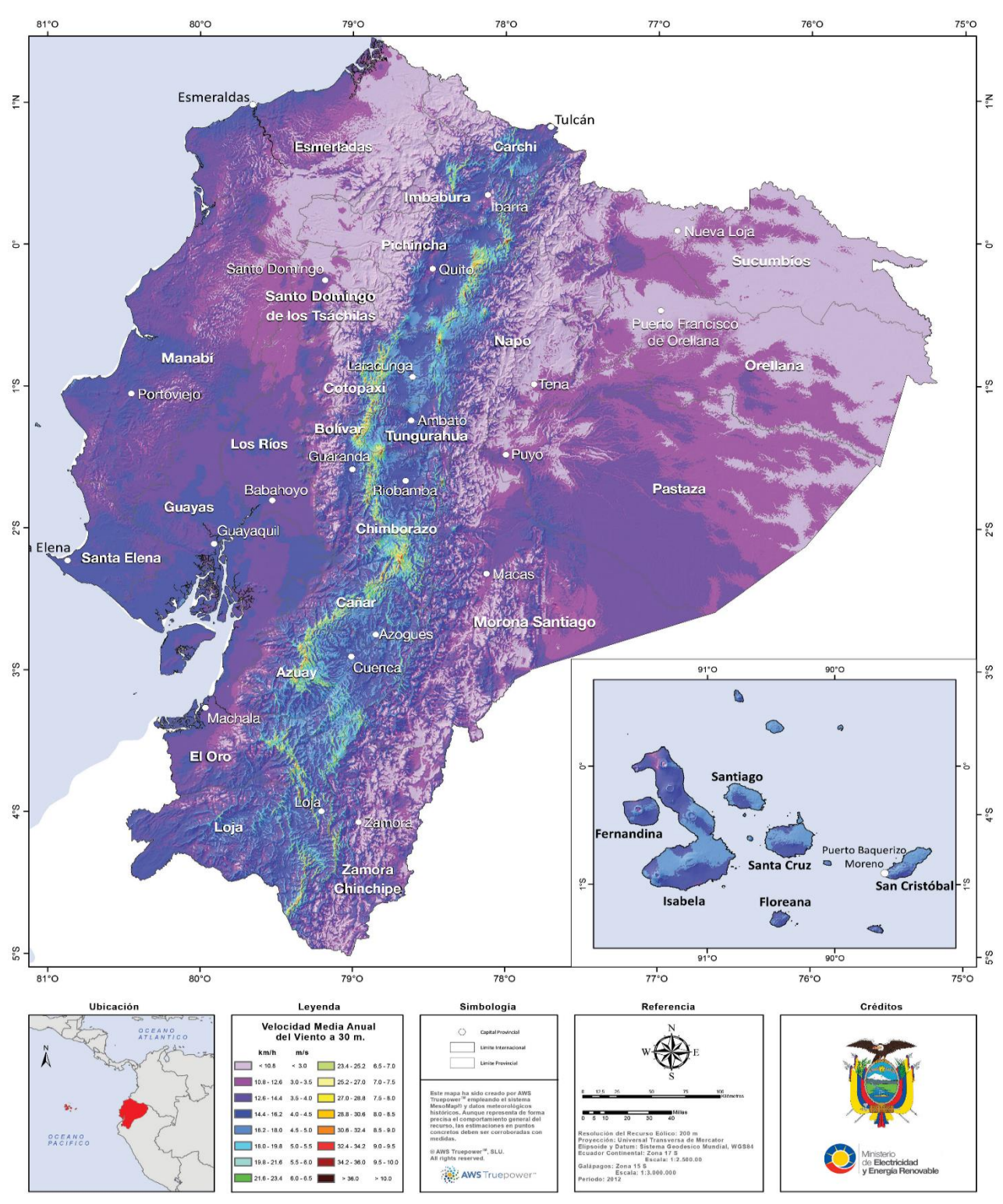

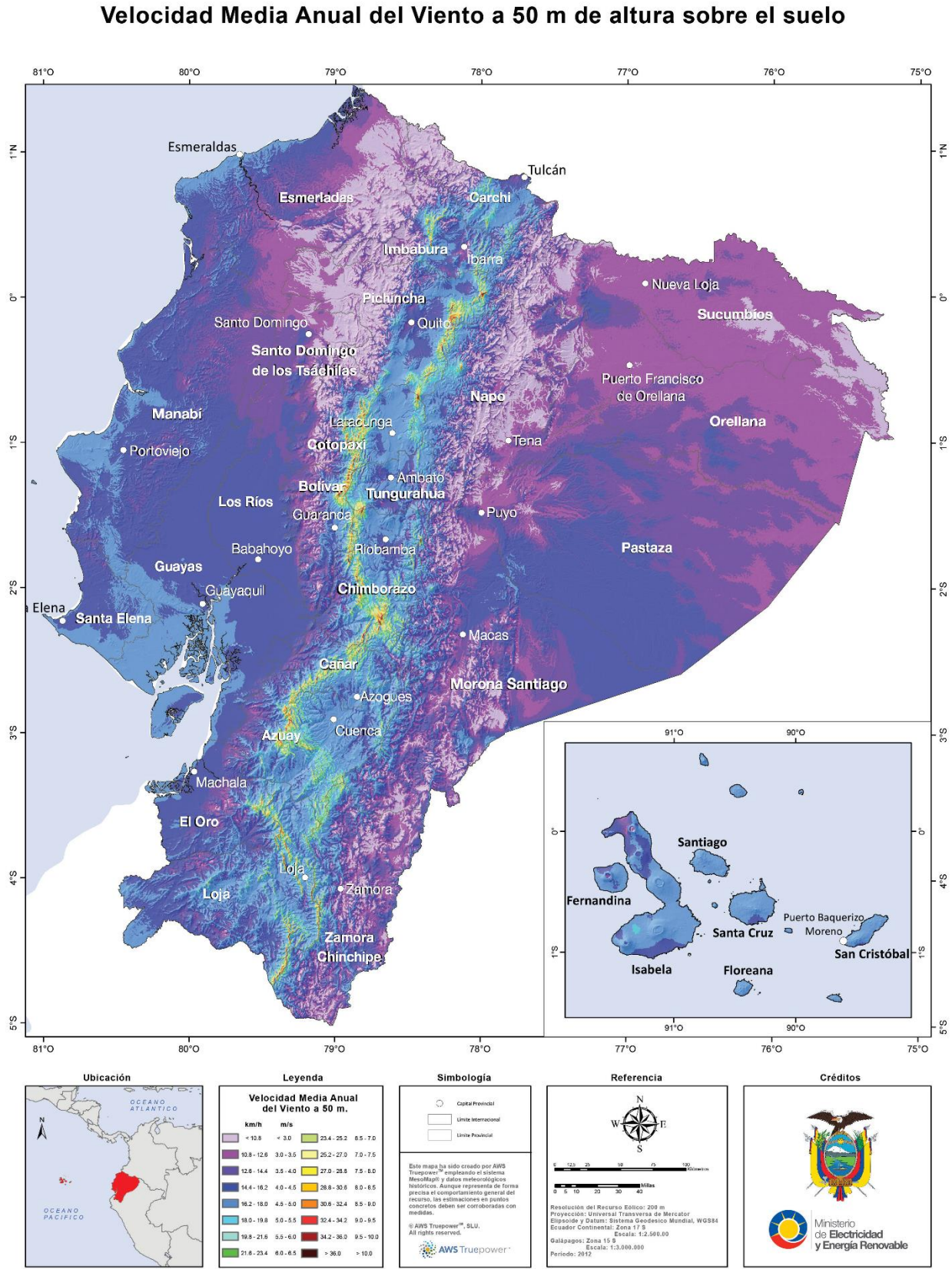

# Atlas Eólico del Ecuador

## Atlas Eólico del Ecuador Velocidad Media Anual del Viento a 80 m de altura sobre el suelo

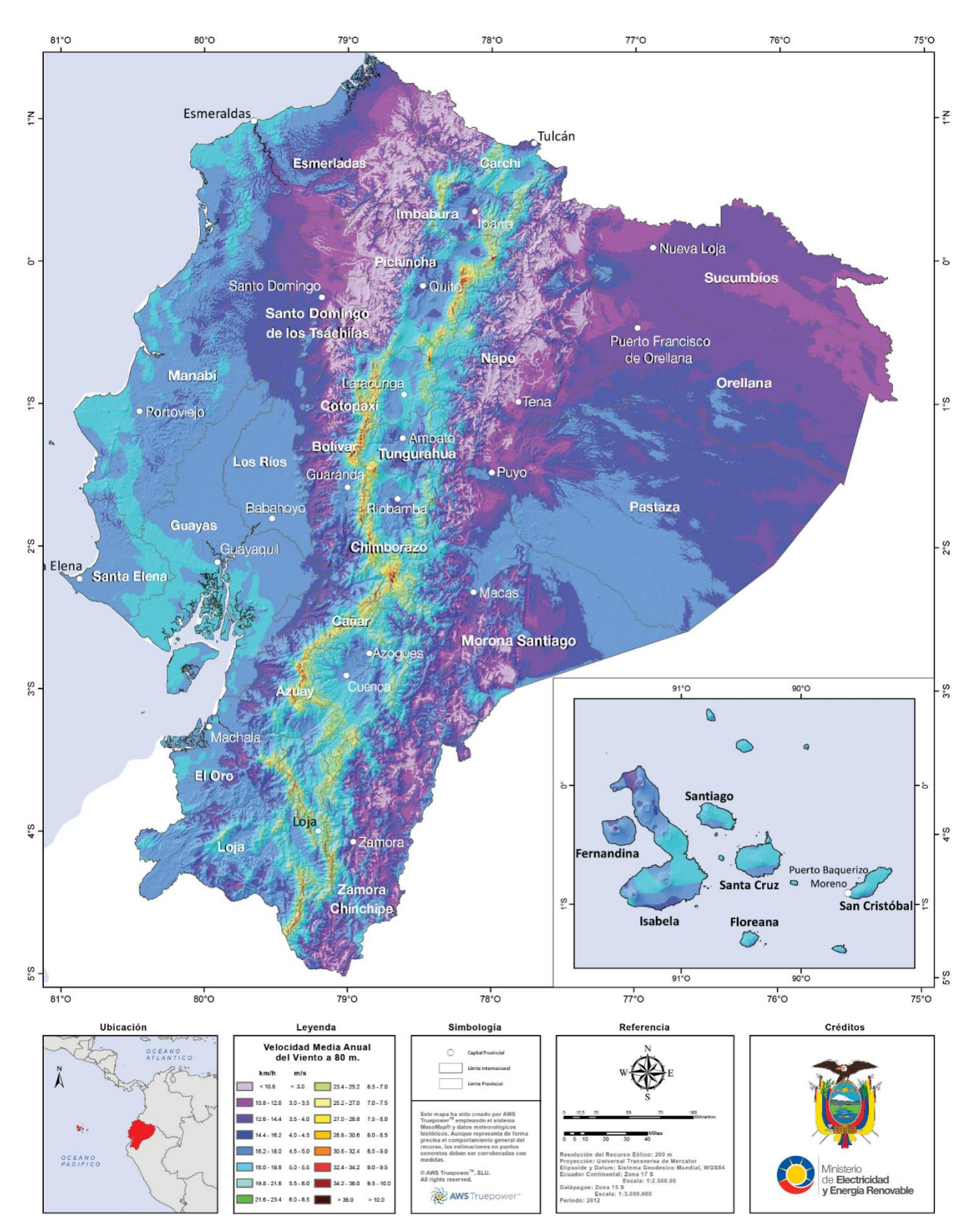